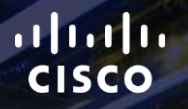

# TOMORROW<br>starts here.

요

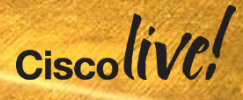

### Advanced Security Group Tags: The Detailed Walk Through

BRKSEC-3690

Darrin Miller

Distinguished TME

#clmel

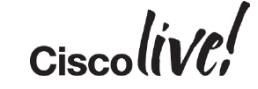

### **Housekeeping**

- We value your feedback- don't forget to complete your online session evaluations after each session & the Overall Conference Evaluation
- Visit the World of Solutions and Meet the Engineer
- Visit the Cisco Store to purchase your recommended readings
- Please switch off your mobile phones
- After the event don't forget to visit Cisco Live Virtual: [www.ciscolivevirtual.com](http://www.ciscolivevirtual.com)

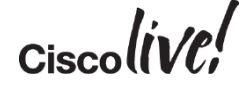

## Agenda

- Security Group Tag (SGT) Review
	- High Level Use Case Review
	- Technology Review
- Use Case Reviews with Design **Consideration** 
	- WLAN Access Control
	- Partner/Vendor/Contractor Access **Control**
	- University VRF Enhancement
	- Health Care Access Control
	- Multi-Division Access Control
	- Retail Access Control
	- Data Centre Access Control/Segmentation
- Summary

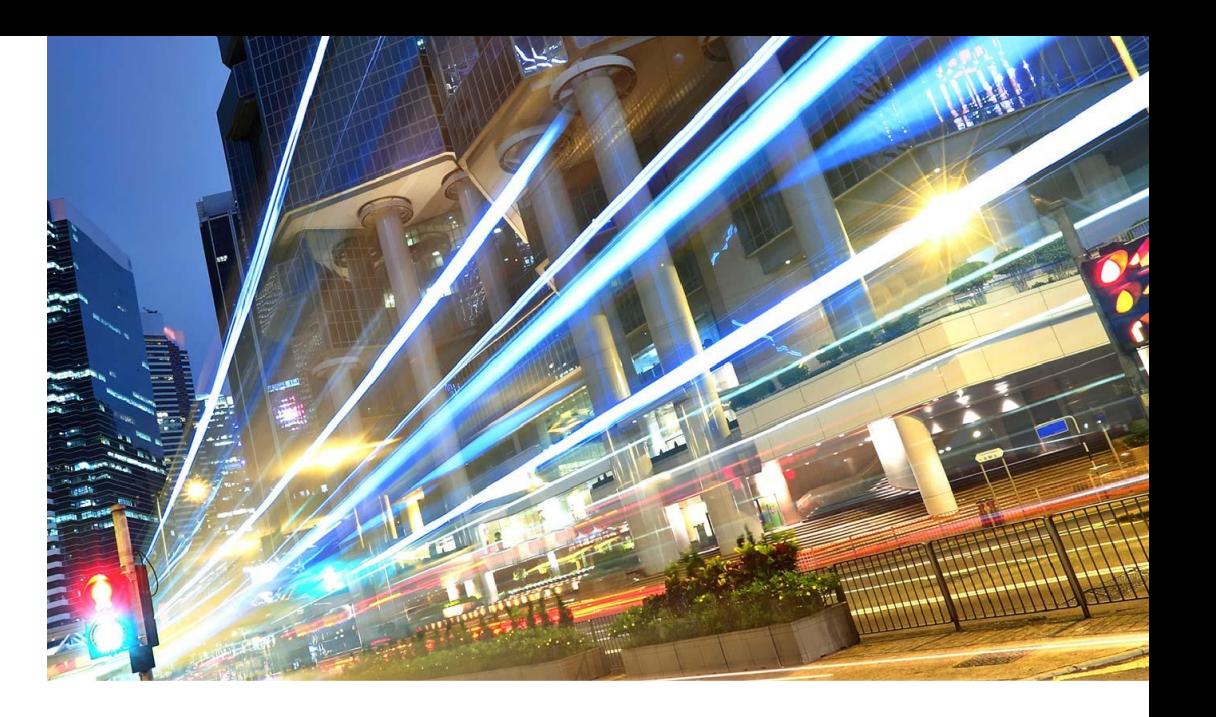

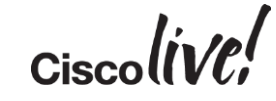

# Security Group Tag (SGT) Technology **Review**

**Jann** 

mll.

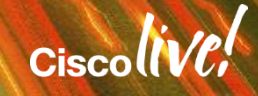

### Traditional Segmentation

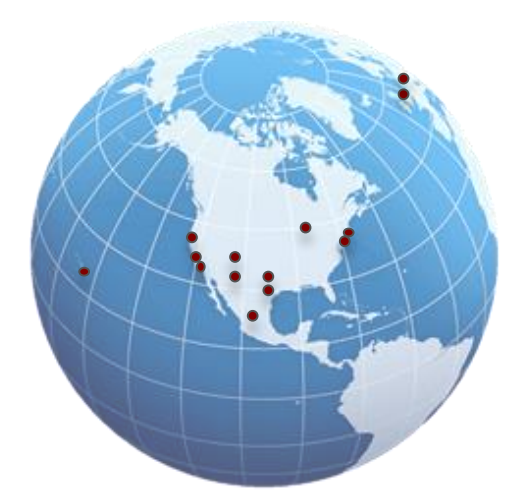

Design needs to be replicated for floors, buildings, offices, and other facilities. Cost could be extremely high

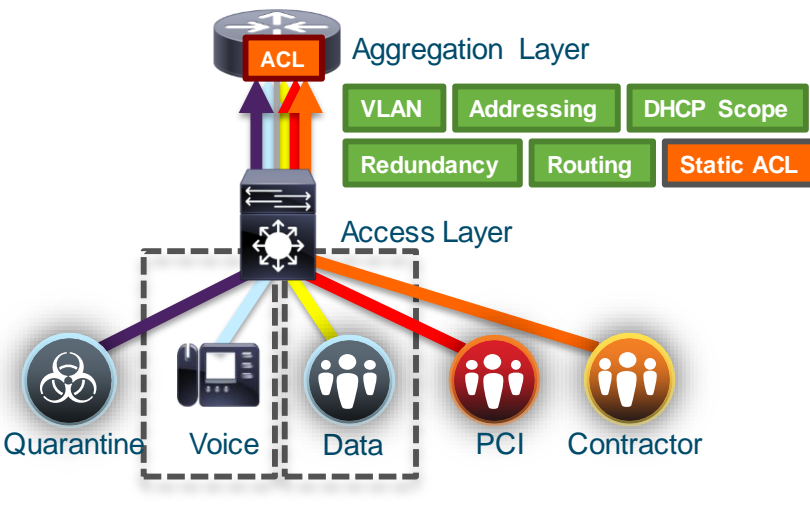

### SiMopte Beligneentation mothe 2/VLANs s

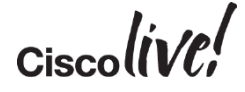

### Network Segmentation with TrustSec

### TrustSec Segmentation provides

- **Segmentation** based on **RBAC**, independent from address based topology
- Role based on AD, LDAP attributes, device type, location, time, access methods, etc…
- Use Tagging technology to represent logical group, traffic sent along with tag
- Tag based policy enforcement on switch, router, and firewall
- Centrally define segmentation policy, which can be invoked anywhere on the network

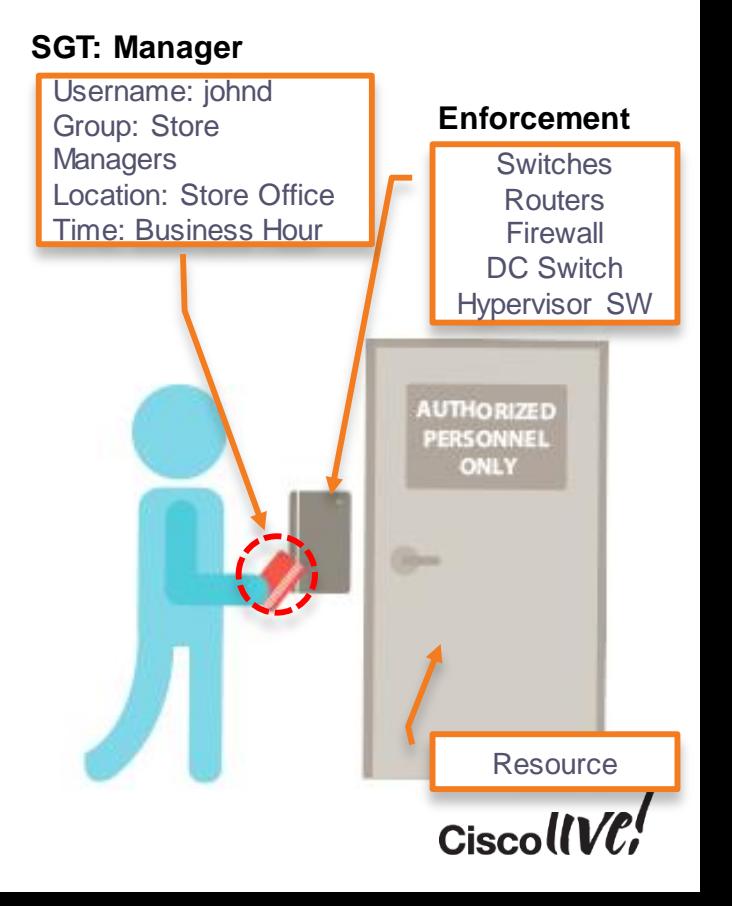

### User to Data Centre Access Control with TrustSec

Regardless of topology or location, policy (Security Group Tag) stays with users, devices, and servers

TrustSec simplifies ACL management for intra/inter-

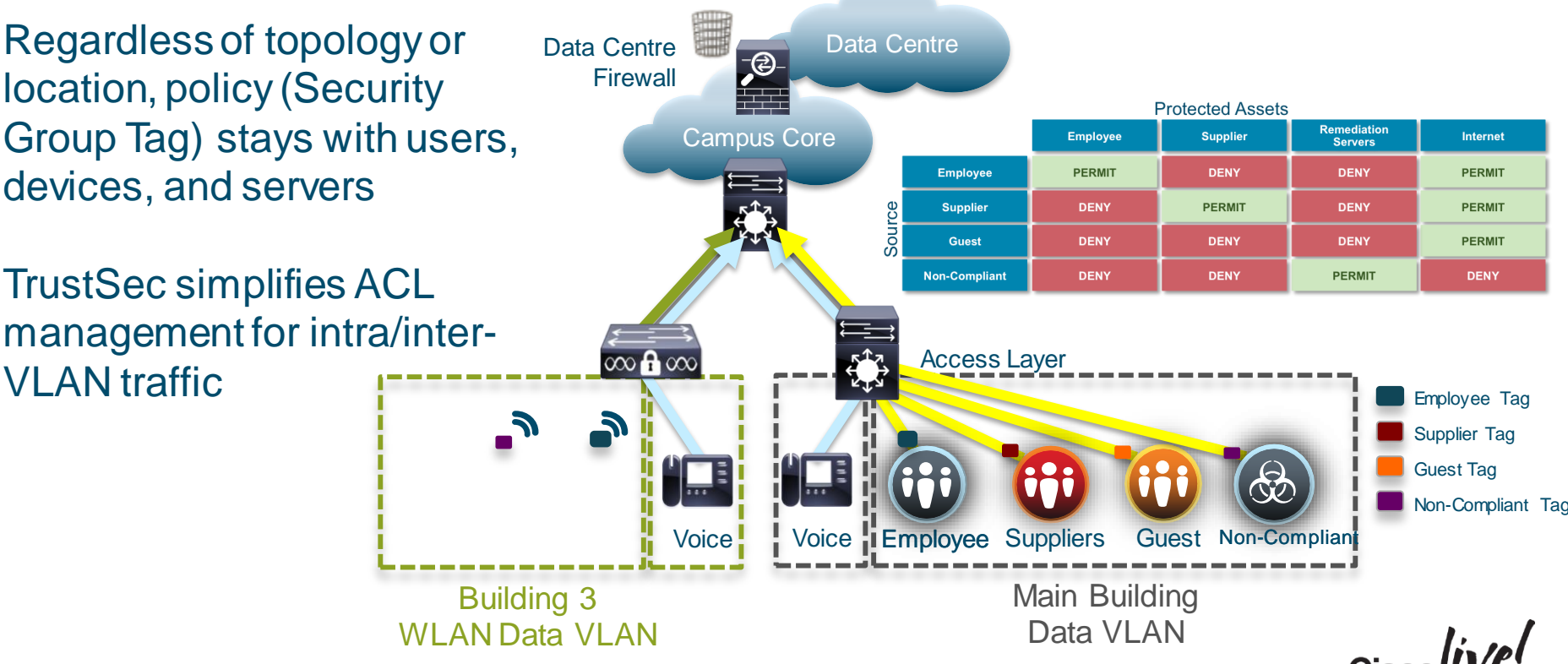

### TrustSec Classification Functions

User/Device/Location Cisco access layer

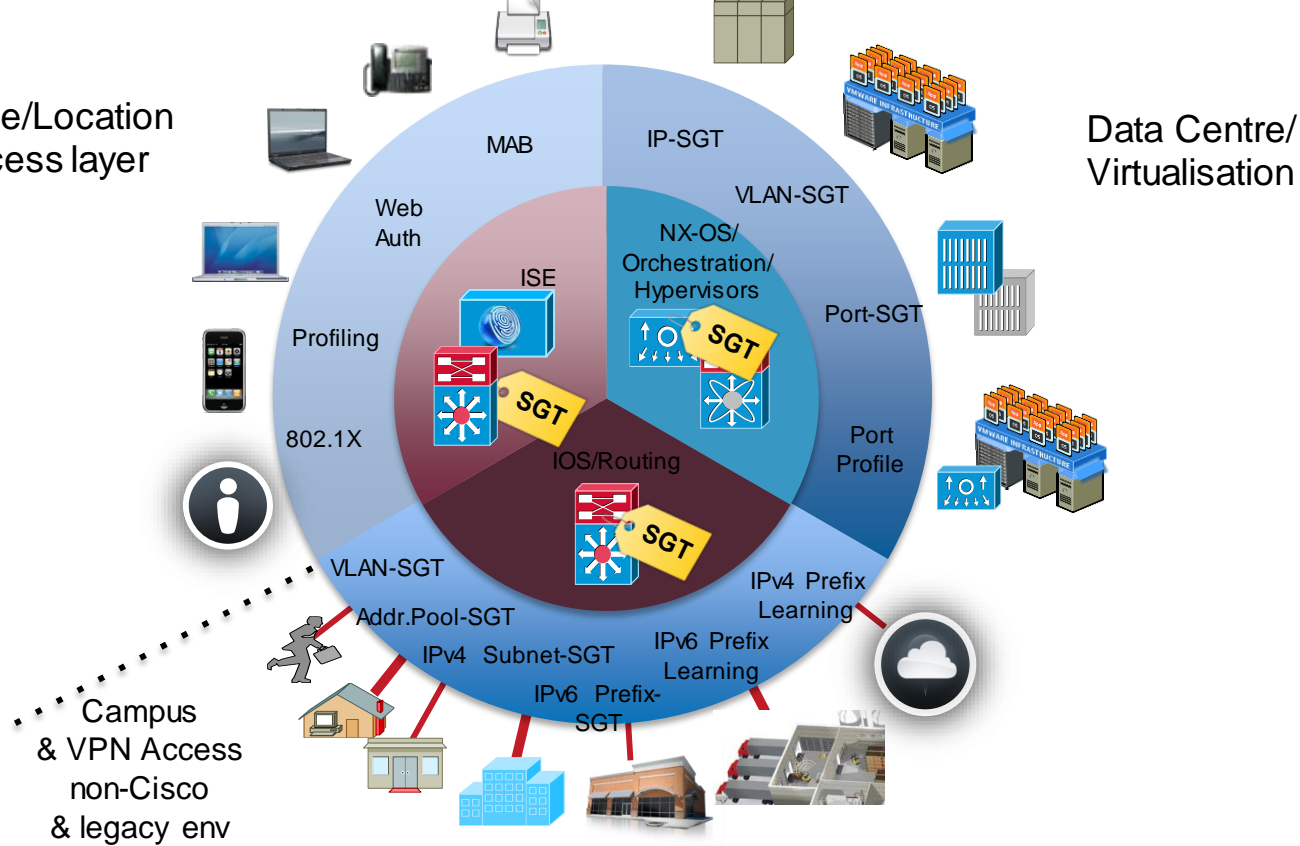

 $\mathsf{Business~Partners}_{4}$ & Supplier access controls

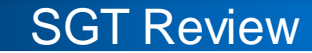

### SGT Transport Mechanism

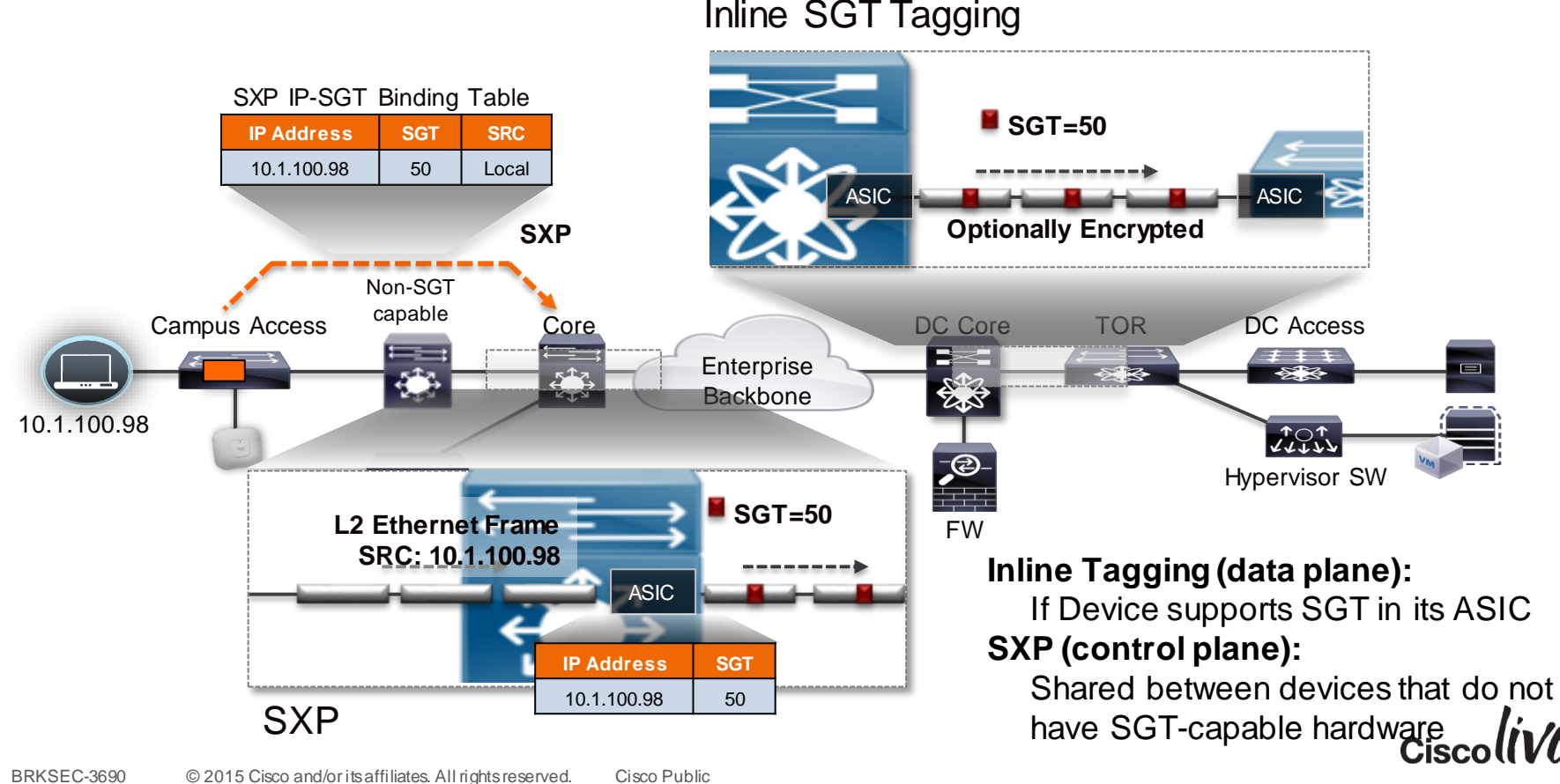

### SGT Exchange Protocol

- Control plane protocol that conveys the IP-SGT map of endpoints to enforcement point
- IP Traffic flows as normal SXP is out of band to data flow
- Uses TCP as the transport layer
- Accelerate deployment of SGTs
- Support Single Hop SXP & Multi-Hop SXP (aggregation)
- Two roles: Speaker (initiator) and Listener (receiver)
- Loop protection with version 4

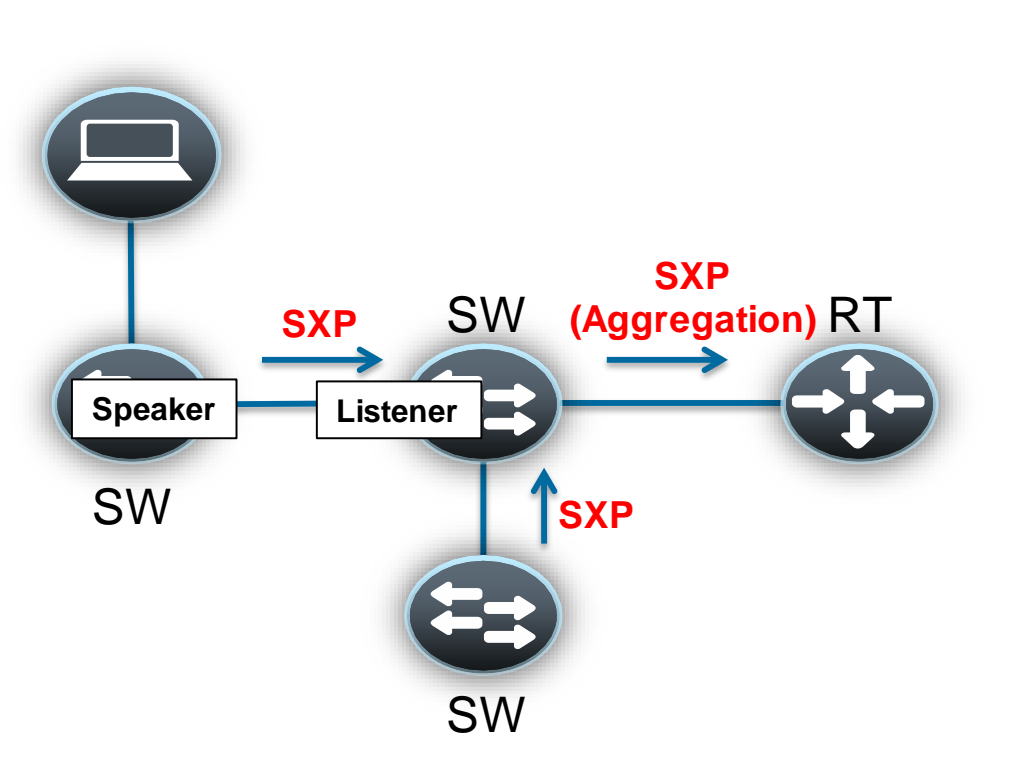

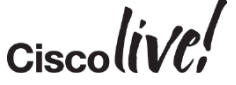

#### **SGT Review**

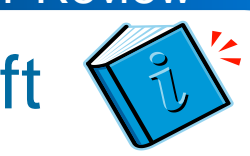

# Open Implementations - SXP Informational Draft

- SXP now published as an Informational Draft to the IETF, based on customer requests – shipping partner implementations
- Draft called 'Source-Group Tag eXchange Protocol' because of likely uses beyond security
- Specifies SXP v4 functionality with backwards compatibility to SXP v2
- Includes the Cisco Meta Data (CMD) format for inclusion of the SGT with Ethernet frames (detailed on the next slides)
	- <https://datatracker.ietf.org/doc/draft-smith-kandula-sxp/>
- Further alignment with other metadata carrying formats like the Network Services Header (NSH)
	- Allows for Source Group Tag to be mapped to Source Class
	- Allows for Source Group Tag to be mapped to Destination Class if available
- <https://tools.ietf.org/html/draft-guichard-sfc-nsh-dc-allocation-01>

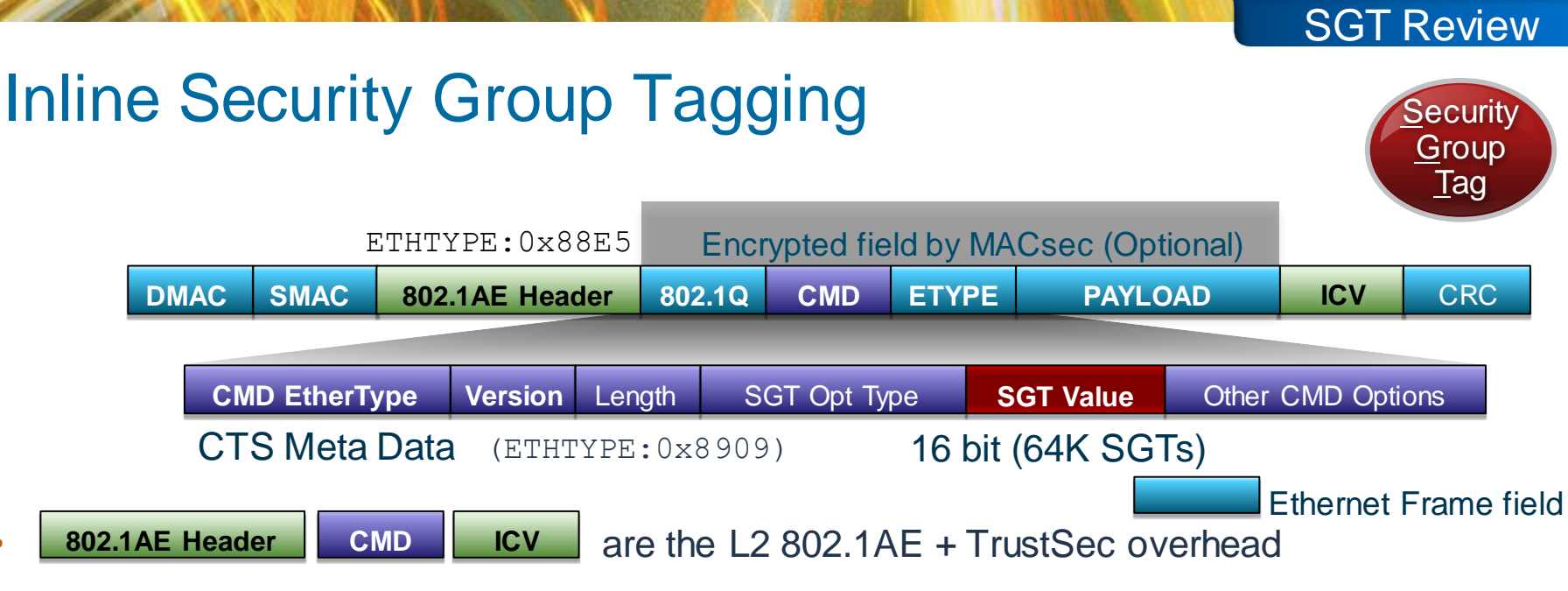

- Frame is always tagged at ingress port of SGT capable device
- Tagging process prior to other L2 service such as QoS
- No impact IP MTU/Fragmentation
- L2 Frame MTU Impact:  $\sim$  40 bytes ( $\sim$ 1600 bytes with 1552 bytes MTU)
- MACsec is optional for capable hardware

BRKSEC-3690 © 2015 Cisco and/or its affiliates. All rights reserved. Cisco Public

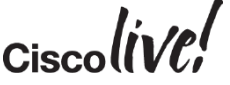

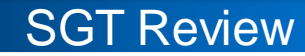

### SGT Link Authentication and Authorisation

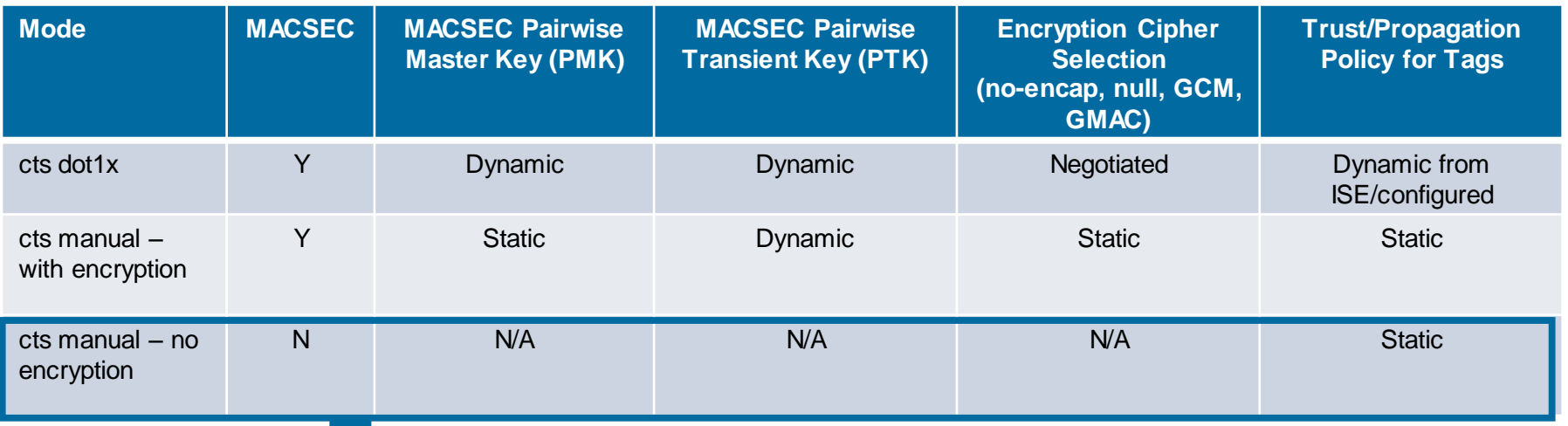

- CTS Manual is *strongly* recommended configuration for SGT propagation
	- "cts dot1x" takes link down with AAA down. Tight coupling of link state and AAA state
	- CTS "Critical Authentication" recently introduced on 3K/4K/6K only
- Some platforms (ISRG2, ASR1K, N5K, ASA, N1KV, etc.) only support cts manual/no encryption

### SGT Transport over L3 Networks

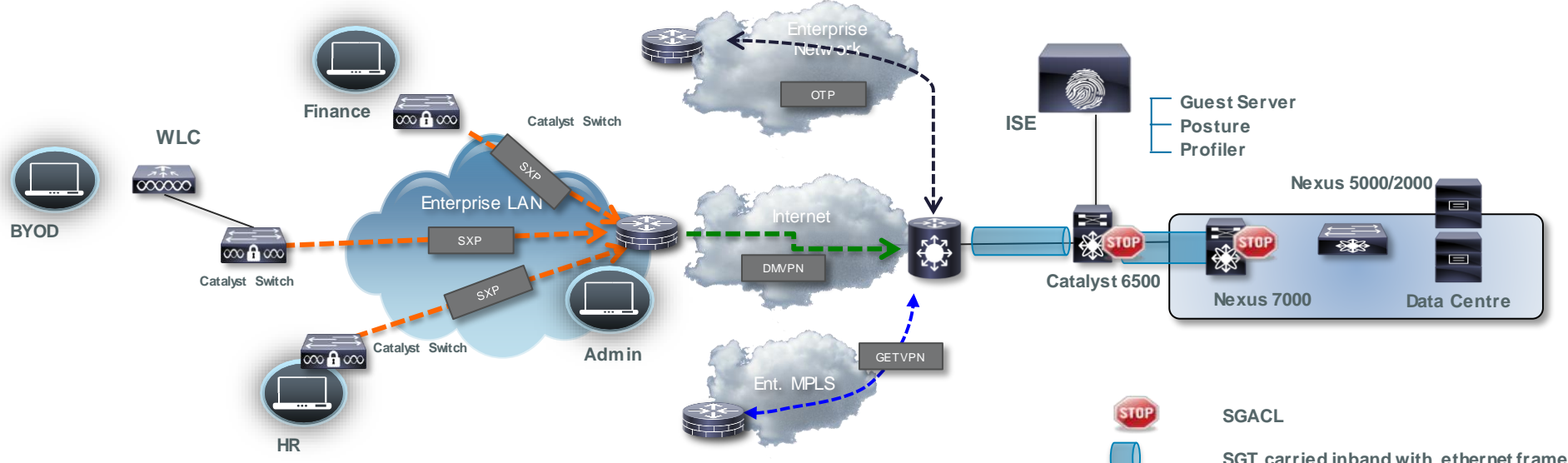

- Multiple options for SGT transport over non CTS Layer 3 networks
- DMVPN for Internet based VPNS
- GETVPN for security private MPLS clouds
- Over The Top (OTP) for private enterprise networks (1HCY15)
	- LISP data plane encapsulation with EIGRP control plane

**SGT carried inband with ethernet frame SGT carried inband with OTP SGT carried inband with DMVPN SGT carried inband with GETVPN IP/SGT carried in SXP out of band**

SGT Review

# End to End SGT Tagging

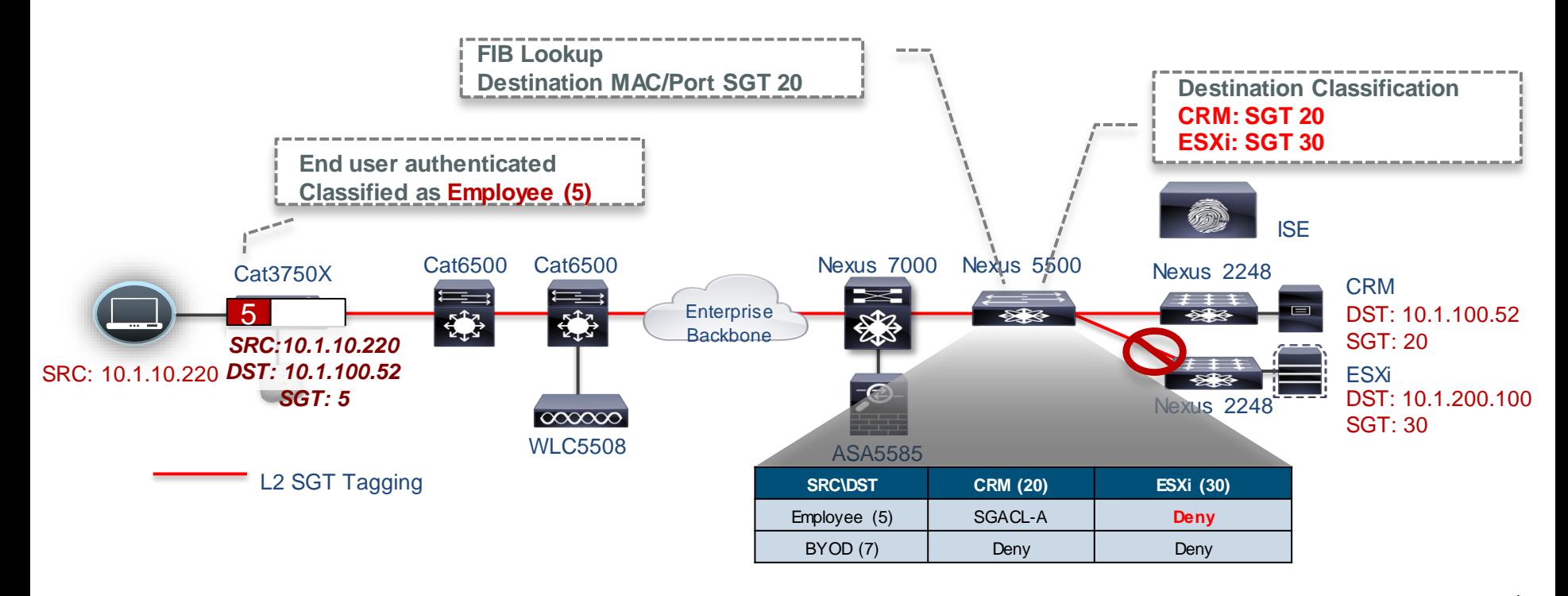

 $Ciscolive!$ 

**Segmentation defined in ISE**

## SGACL Scaling Segmentation

- New User/Device/Servers provisioned, e.g Prod Server & Dev Server Roles
- TrustSec switch requests policies for assets they protect
- Policies downloaded & applied dynamically
- Result: Software-Defined Segmentation
	- All controls centrally managed
	- Security policies de-coupled from network topology
	- **No switch-specific security** configs needed
	- One place to audit network-wide policies
	- Scales via two mechanisms
		- Put destination SGT in FIB, derive source SGT from frame/FIB
	- BRKSEC-3690 © 2015 Cisco and/or its affiliates. All rights reserved. Cisco Public • Only protocol/port information put into TCAM

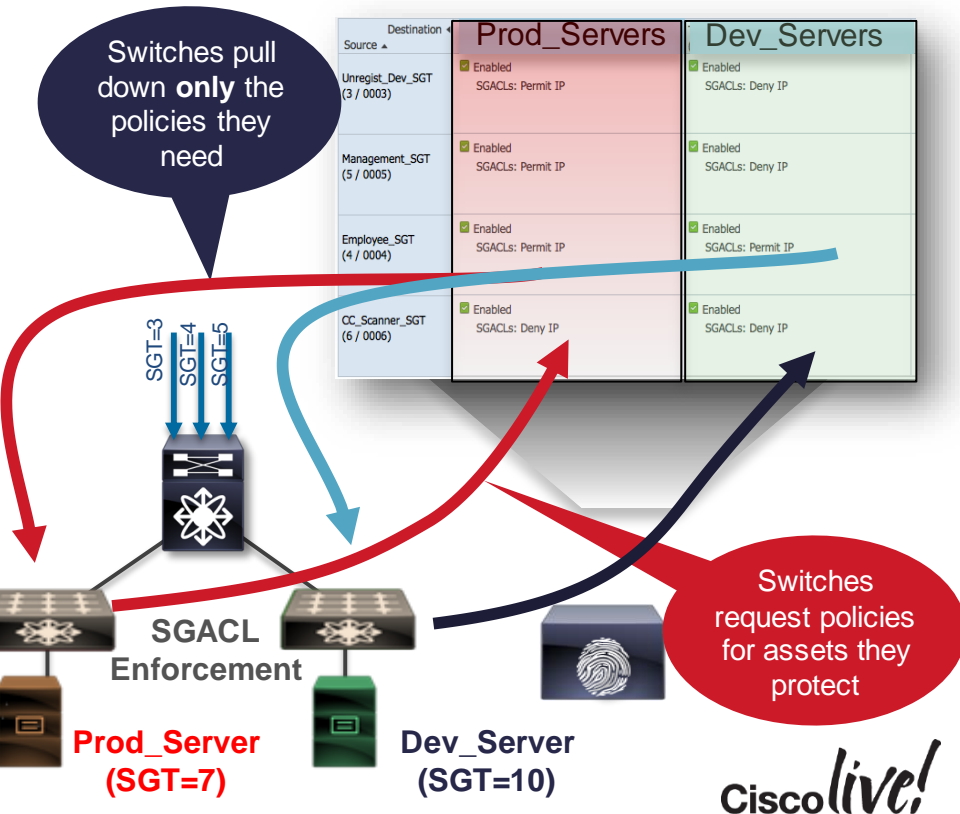

# Use Case Reviews with Design **Consideration**

**Jann** 

cyll.

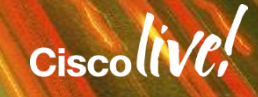

### TrustSec Platform Support

**SXP**

**SXP**

**SX** 

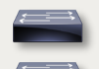

 $\overline{\infty}$  A  $\infty$ 

Catalyst 2960-S/-C/-Plus/-X/-XR Catalyst 3560-E/-C/-X Catalyst 3750-E/-X Catalyst 4500E (Sup6E/7E) Catalyst 4500E (8E) Catalyst 6500E (Sup720/2T), 6880X Catalyst 3850, 3650 WLC 5760

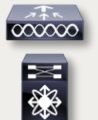

Wireless LAN Controller 2500/5500/WiSM2 Nexus 7000 Nexus 5500 Nexus 6000 Nexus 5600

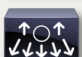

 $\frac{1}{\sqrt{2}}$ 

Nexus 1000v (Port Profile)

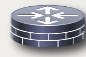

<u>a</u>

ISR G2 Router, CGR2000

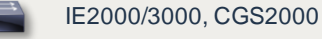

ASA5500X, ASAv (VPN RAS)

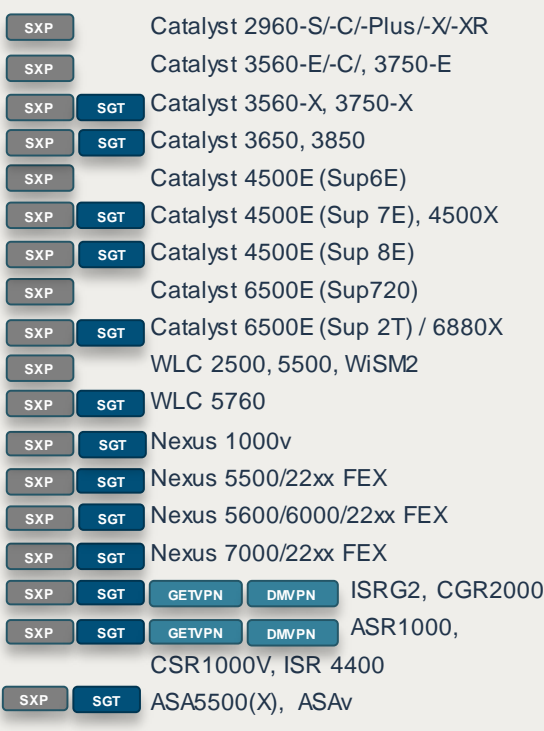

• All ISRG2 Inline SGT (except C800): **Today**

#### Tagging **Propagation Propagation Enforcement**

Catalyst 3560-X Catalyst 3750-X

Catalyst 3850, 3650

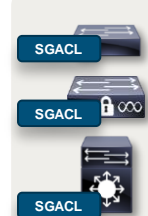

Catalyst 4500E (Sup7E) Catalyst 4500E (Sup8E) Catalyst 6500E (Sup2T) / 6880X

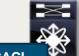

Nexus 7000

WLC 5760

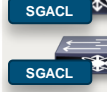

Nexus 5600 Nexus 5500 Nexus 6000

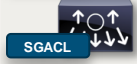

Nexus 1000v

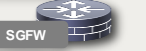

ISR G2 Router, CGR2000

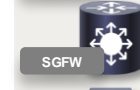

ASR 1000 Router, ISR 4400, CSR1000V

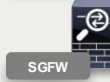

ASA 5500/5500X Firewall **ASAV Firewall ASAV Firewall** 

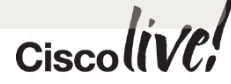

### How to Start with TrustSec

- Find an appropriate use case that is straightforward and has realistic criteria for success and has demonstrable ROI.
	- Model potential group relationships and high level permissions for the use case
	- Develop detailed permissions (specific ACLs) off those relationships
- Apply details SGACLs to the use case in a monitoring function to detect items outside the security profile
	- Firewall ACE logging analysis (if available)
	- SGACL ACE logs and syslog analysis
	- ACE Log for unknown/SGT or SGT/unknown matches for the use case
	- Default permission of ACE log for anything that "missed" the explicit permission
	- Monitor mode SGACLs if available (Cat6K)
- Gather feedback from above analysis and iterate with the permissions
- Finalisefinal permissions and create completed TrustSec matrix.

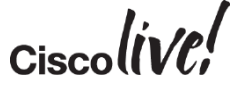

### WLAN Access Control

- Business Problem/Background
	- BYOD assets require restricted access to Corp. network and Internet proxies
	- Production vs. Development Users on Corp. WLAN
	- Compliant vs. Noncompliant Users on Corp. WLAN
	- Centralised compulsory tunnelling caused application performance degradation
	- Scaling decentralised access control
		- WLC can't scale to ACL requirements ACL needs to scale more than 64 lines of ACL (>1,500)
		- Capex concern on buying and distributing firewalls or switches
		- Opex concerns of operating distributed environment
- Solution Overview
	- Use of SXP to communicate IP/SGT of all classes of users above to upstream SGACL switch
	- Use subnet/SGT and IP/SGT definitions published to distributed SGACL switches via SXP, ISE 1.3 push, or CLI
	- Upstream SGACL switch derives SGT/DGT matches from SXP, ISE 1.3, or CLI.
	- Example Reduced IOS ACE from approx 1500 lines to one ACE
		- permit tcp dst eq 443

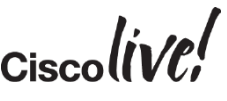

### WLAN Access Control

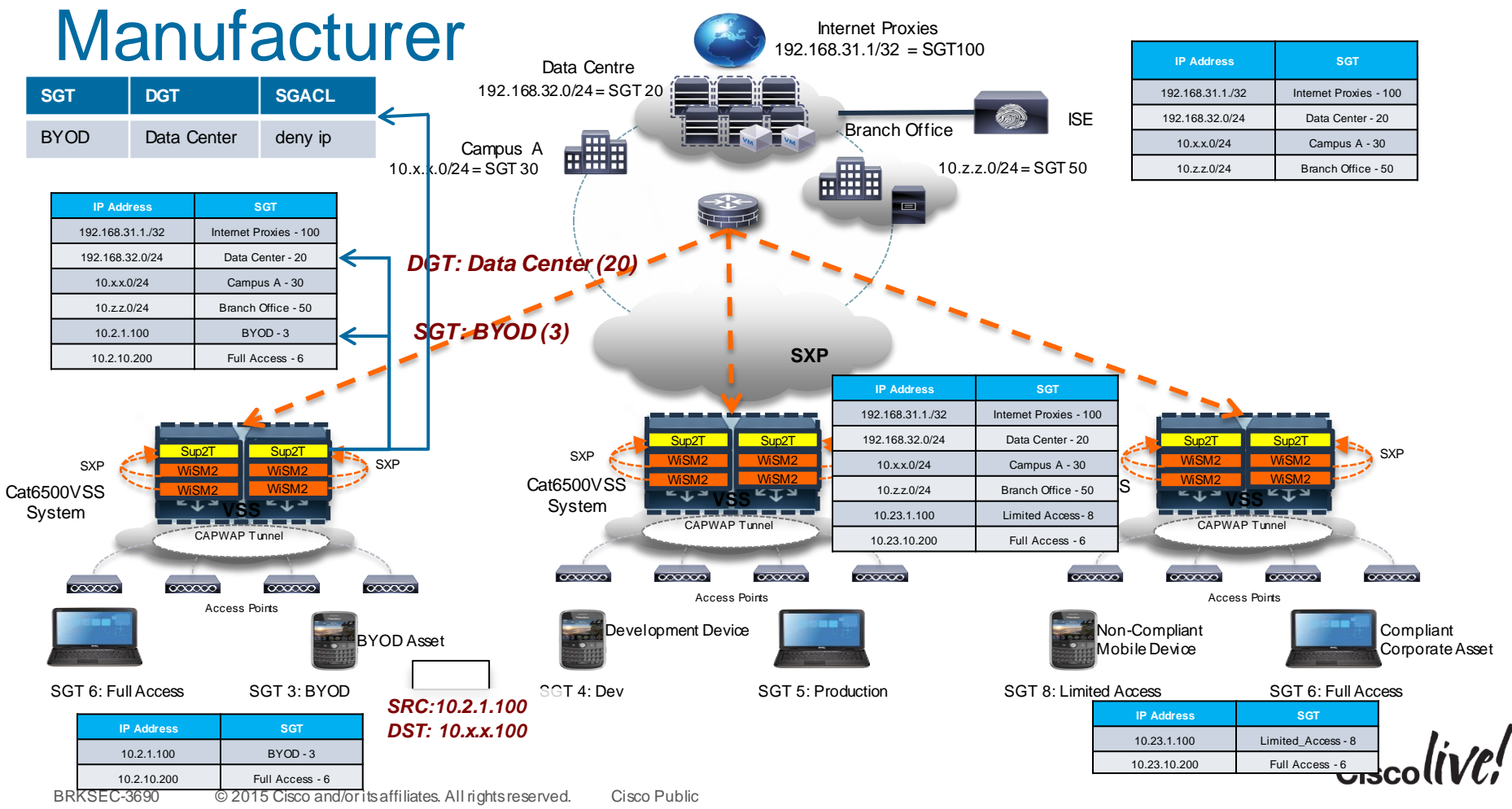

### Hardware Forwarding SGT/SGACL Today

- Two Groupings of Hardware Forwarding
- Port/VLAN based
	- $-$  Cat 3K-X
	- N5500
- IP/SGT Based
	- Cat 6K/Sup2T
	- N7K M series and F series
	- Cat 4K/Sup7E/Sup8E
	- Cat 3850/5760
	- ASR1K
- Each type of hardware has different scaling limits
	- There are limits on the number of SGT/DGT as well as Access Control Entries (ACE) in TCAM
	- All hardware shares ACE entries when possible amongst SGT/DGT

### SGT and DGT Derivation in Cat 3K-X

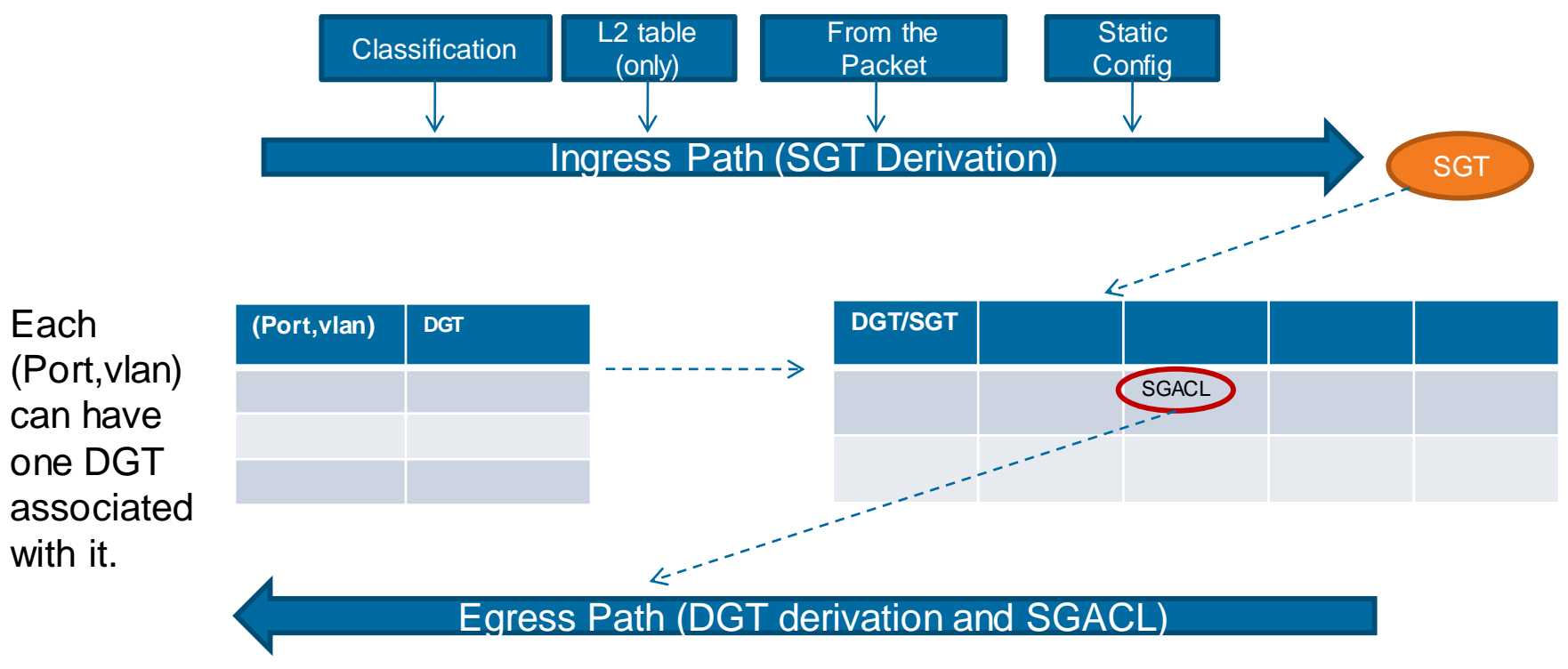

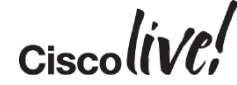

#### WLAN Access Control

### SGT and DGT Derivation in Cat6K/Sup2T

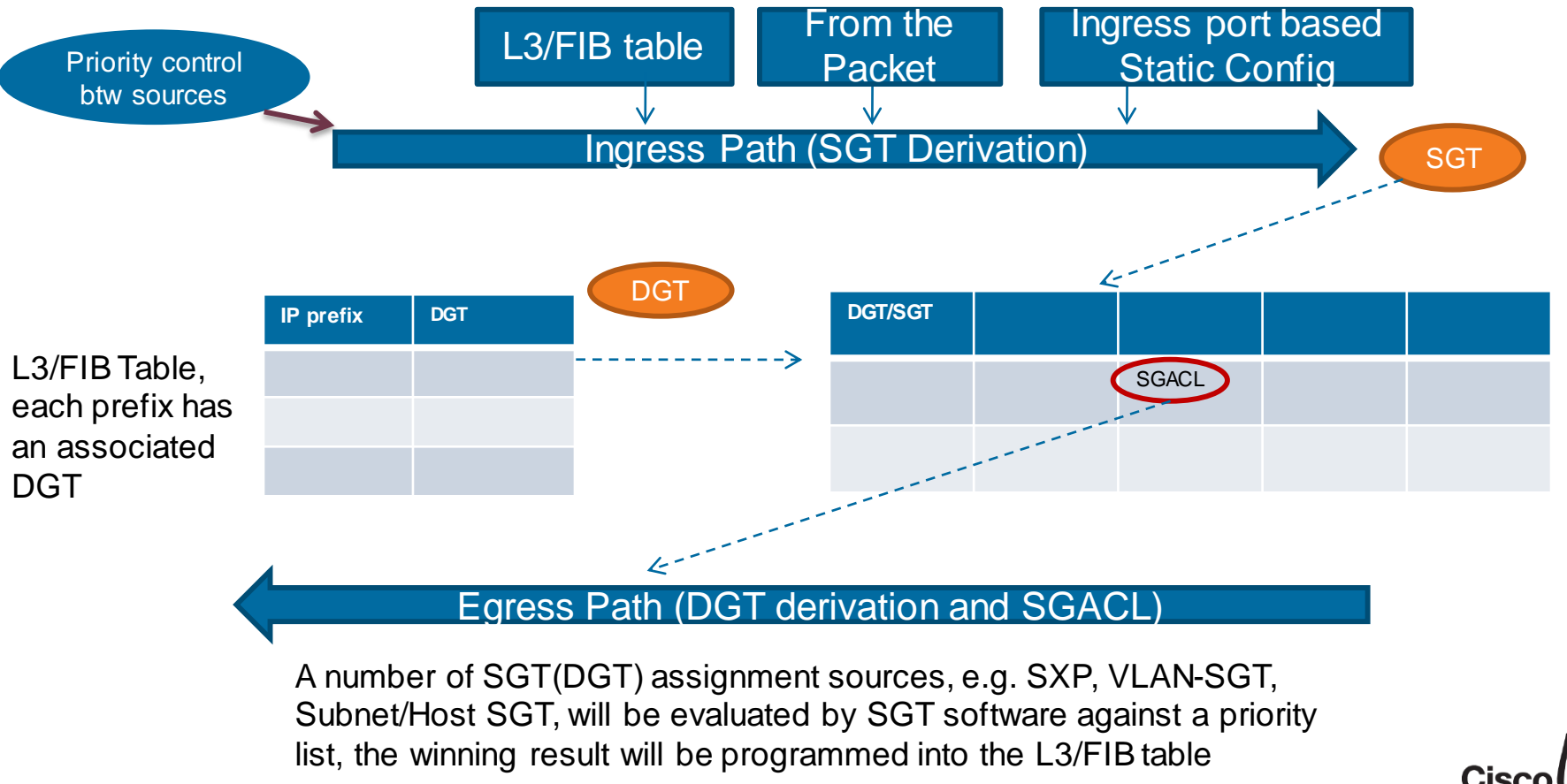

### Implications of Hardware Forwarding Capabilities

### Port/VLAN Based Hardware

- Limited SXP applicability due to the SGT derivation on mac/port
- **Fine to be speakers/relays but not SGT/DGT derivation from SXP**
- Limited number of SGTs per port (one or per vlan/port)
- Not appropriate for this WLAN access control use case
- **IP/SGT Based Hardware Implications** 
	- Allows for bidirectional SXP
	- Allows for multi-hop SXP coming into the switch due to FIB lookup for IP/SGT
	- Tagging/Enforcement for incoming packet due to FIB lookup for IP/SGT
	- Scale varies per platform. Think hundreds of groups with simple reused permissions (ACEs)
	- As shown, very appropriate for this use case and others

### WLC SXP Configuration

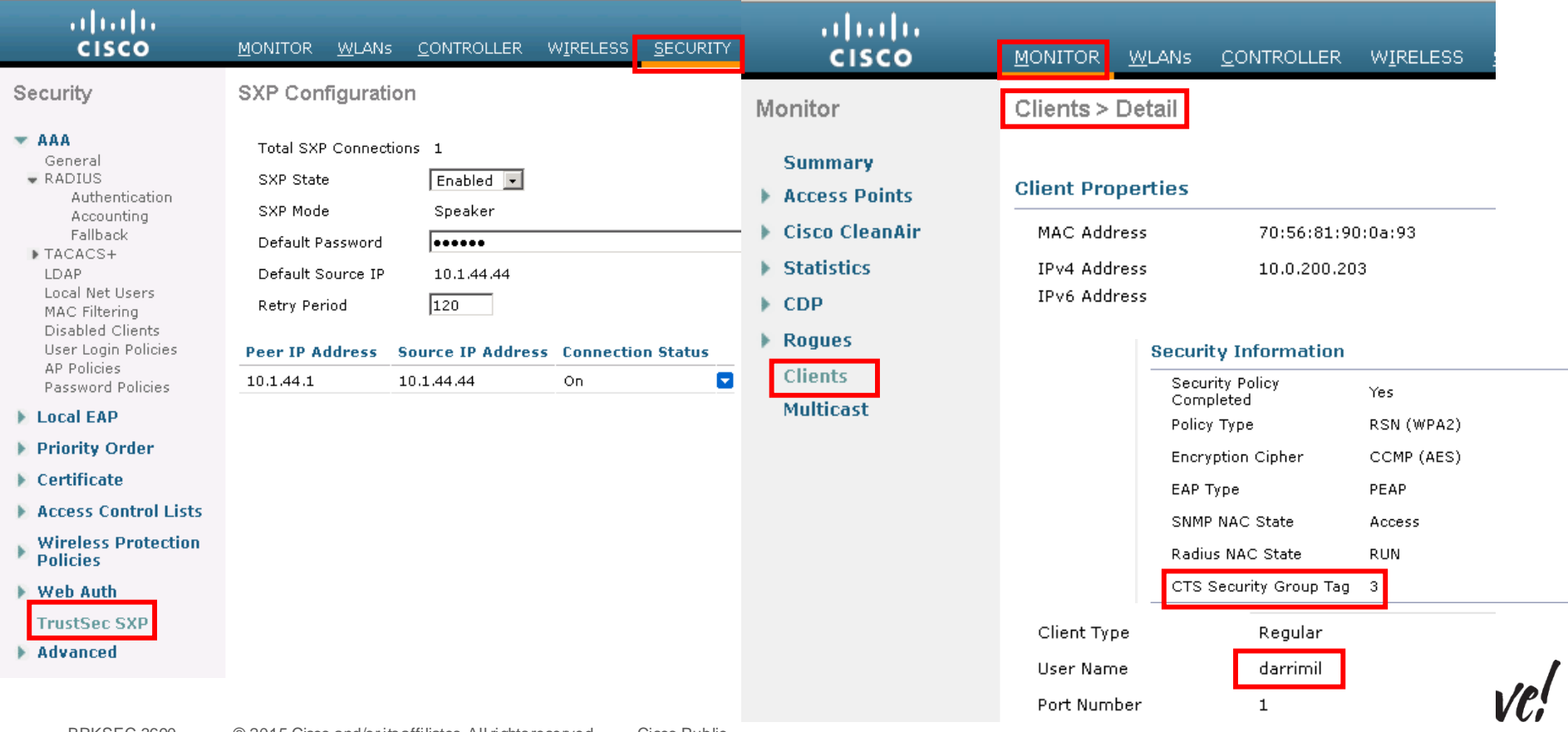

### IOS SXP Configuration

C3750#show cts role-based sgt-map all details Active IP-SGT Bindings Information

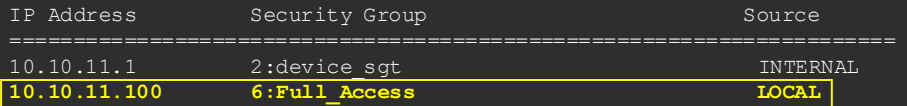

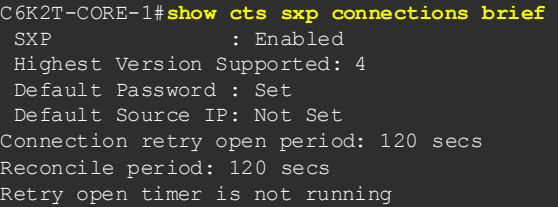

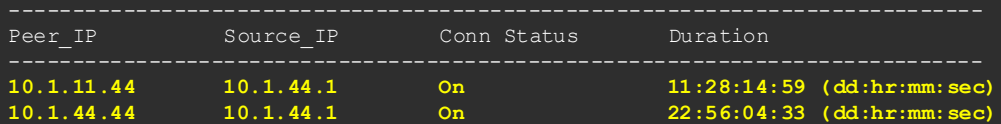

Total num of SXP Connections = 2 C6K2T-CORE-1#**show cts role-based sgt-map all details** Active IP-SGT Bindings Information

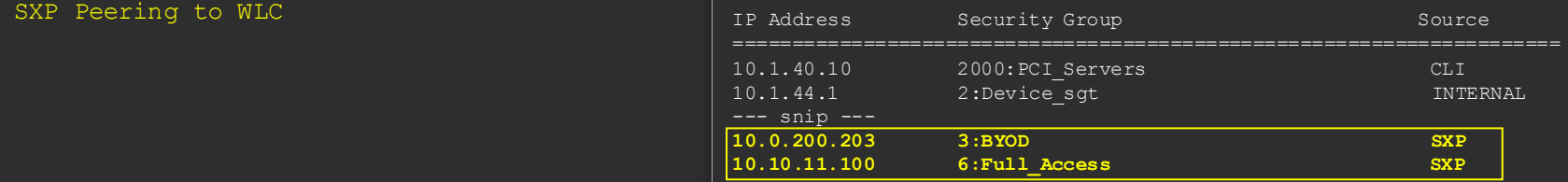

#### 3750

**cts sxp enable cts sxp connection peer 10.1.44.1 source 10.1.11.44 password default mode local**

! SXP Peering to Cat6K

#### 6K

**cts sxp enable cts sxp default password cisco123**

**cts sxp connection peer 10.1.11.44 source 10.1.44.1 password default mode local listener hold-time 0 0**

! ^^ Peering to Cat3K

**cts sxp connection peer 10.1.44.44 source 10.1.44.1 password default mode local listener hold-time 0 0**

! ^^ SXP Peering to WLC

# Enabling SGT/SGACL on IOS

- Following is a high-level overview of SGT/SGACL configuration on Cat6K Sup2T when used with ISE1.x
	- ① Configure ISE 1.x to the point where you can perform 802.1X authentication (bootstrap, certificate, AD integration, basic authentication & authorisation rules)
	- ② Configure Device SGT (**Policy > Policy Elements > Results > TrustSec > Security Group**)

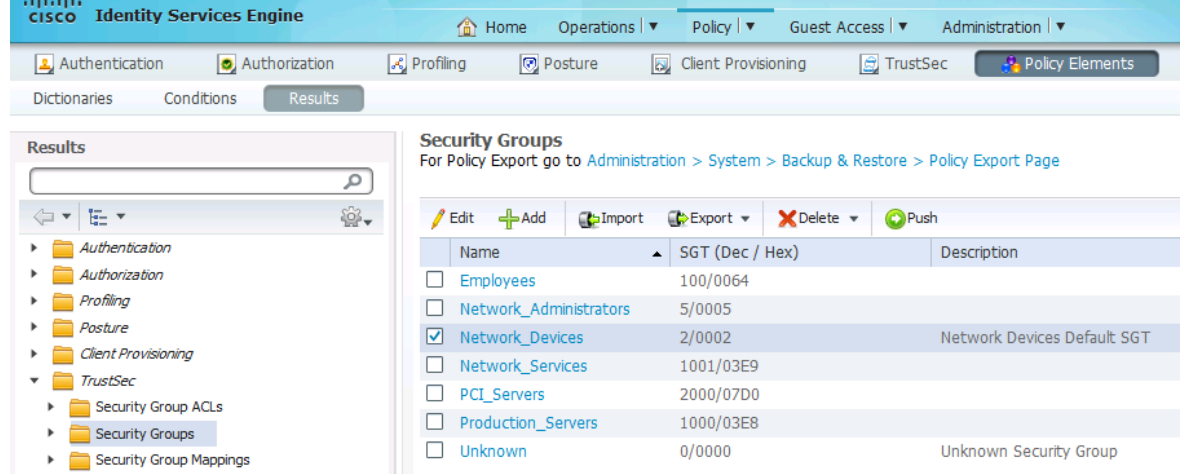

*All SGTs should have access to an Network Device SGT by policy (ARP needs to work*  $\mathcal{O}$ *):* Cisco

WLAN Access Control

### WLAN Access Control

# SGT Configuration for ISE

③ Under **Policy > TrustSec > Network Device Authorisation**, assign Device SGT created in step (2) to default condition

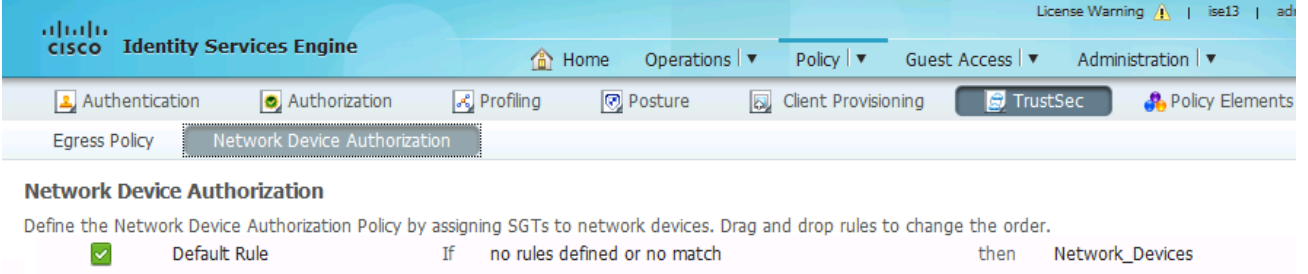

④ **Optionally** under **Admin > System > Settings > Protocols > EAP-FAST > EAP-FAST Settings**, change A-ID description to something meaningful, so that you can recognise which ISE you are receiving PAC file on the switch

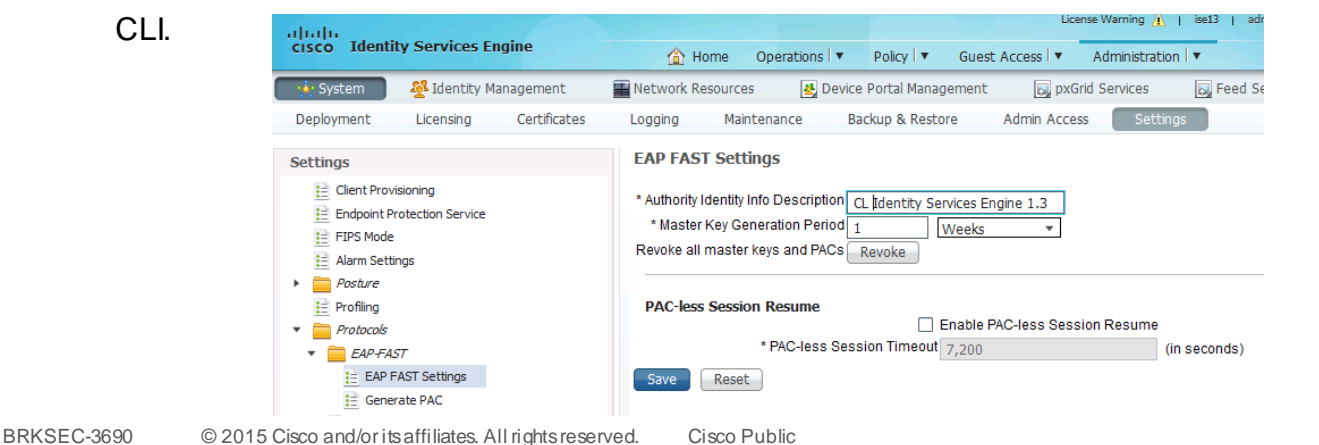

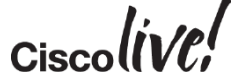

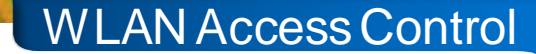

### Configuration Cat6K Sup2T as Seed Device

⑤ Under **Admin > Network Resources > Network Devices**, create AAA client entry for Cat6500 Sup2T

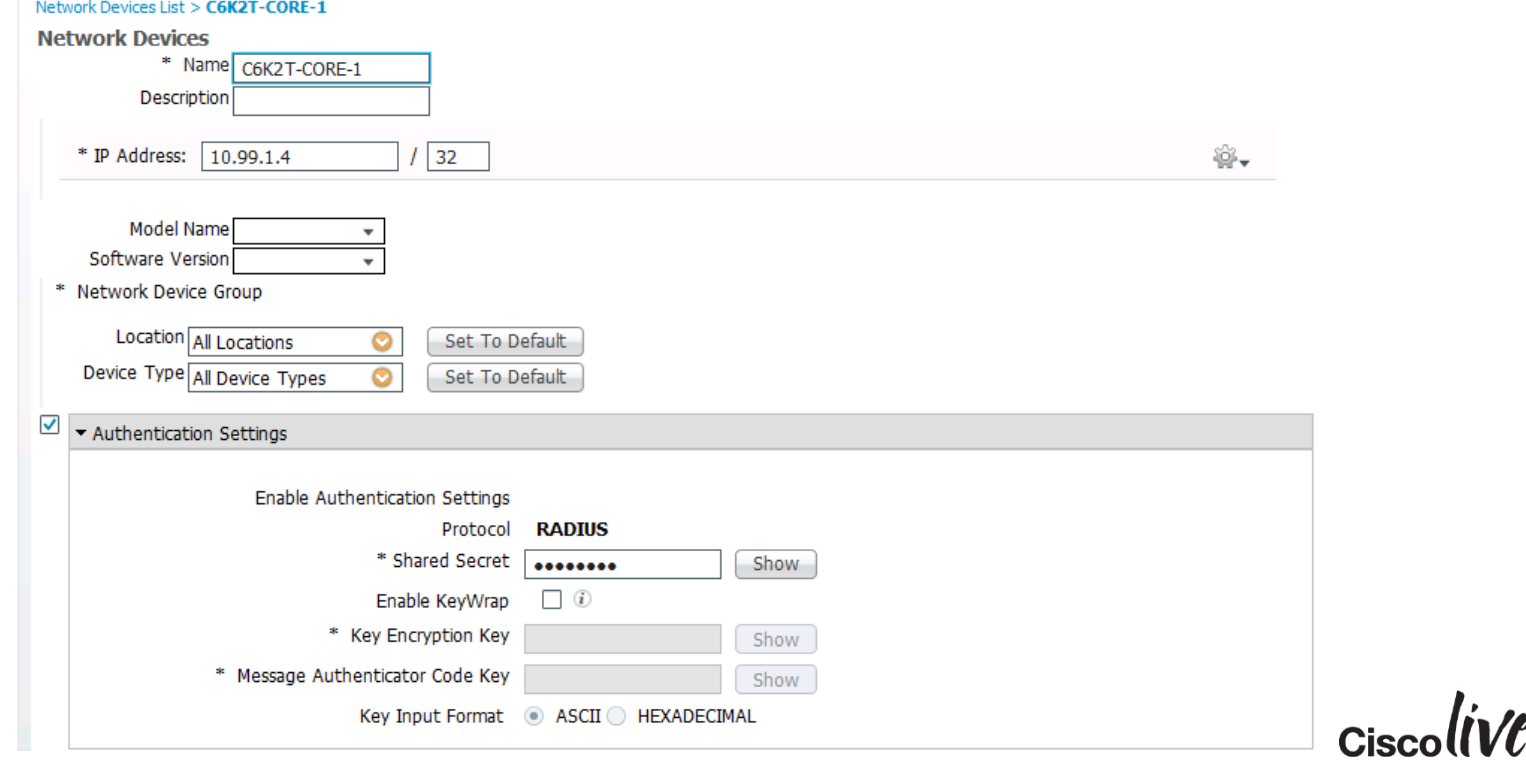

### Configuration an SGT Device

 $\checkmark$ 

⑥ Configure RADIUS secret. Also Advanced TrustSec Settings, check Use Device ID for TrustSec, then type device password. This ID and Password needs to be exactly same as you define on network device CLI

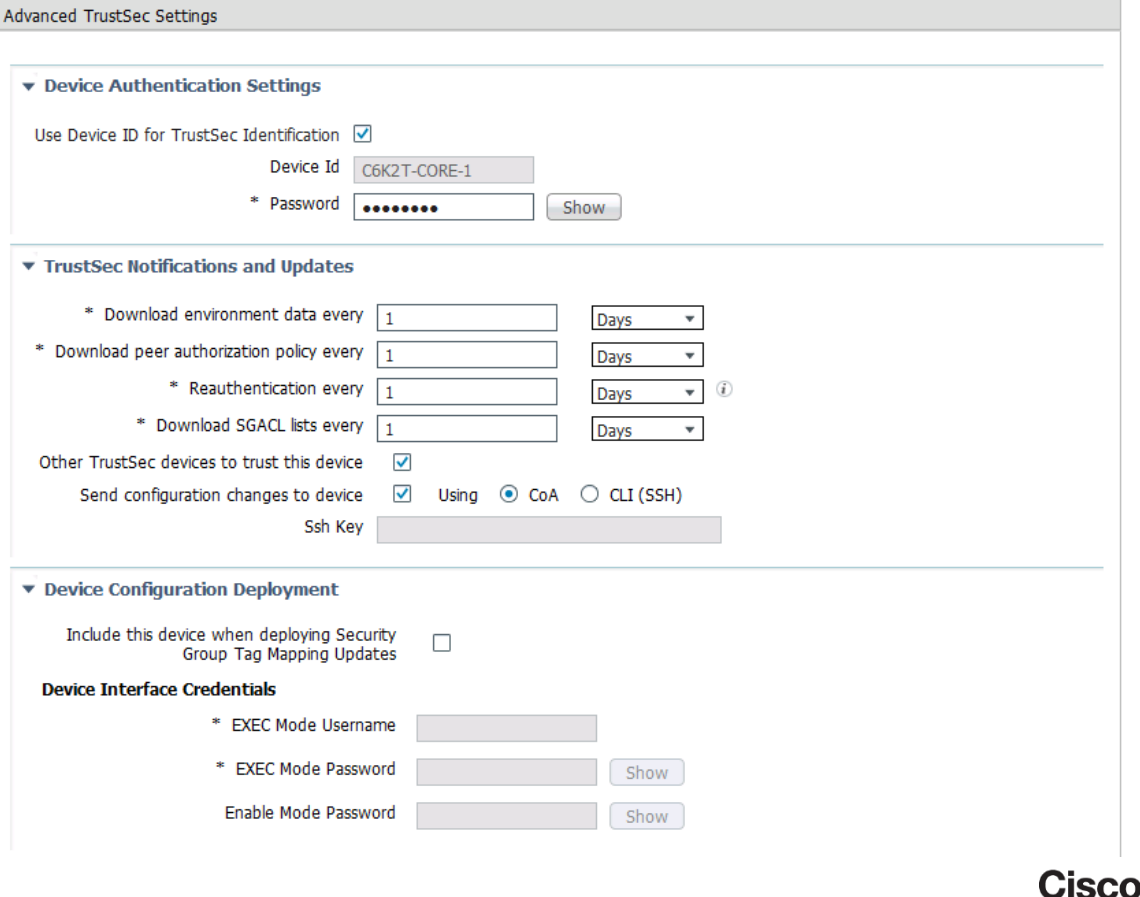

WLAN Access Control

## Configuring an IOS Switch for SGT

• Following CLI is required to turn on NDAC (to authenticate device to ISE and receive policies including SGACL from ISE)

① Enabling AAA

Switch#config t Enter configuration commands, one per line. End with CNTL/Z. Switch(config)#aaa new-model

② Defining RADIUS server with PAC keyword

Switch(config)#radius-server host <ISE\_PDP\_IP> pac key <RADIUS\_SHARED\_SECRET>

③ Define authorisation list name for Trustsec policy download

Switch(config)#cts authorization list <AUTHZ\_List\_Name>

 $\Phi$  Use default AAA group for 802.1X and "defined authz list" for authorisation

Switch(config)#aaa authentication dot1x default group radius Switch(config)#aaa authorization network <AUTHZ\_List\_Name> group radius

#### WLAN Access Control

### Configuring an IOS Switch for SGT(cont.)

⑤ Configure RADIUS server to use VSA in authentication request

Switch(config)#radius-server vsa send authentication

⑥ Enable 802.1X in system level

Switch(config)#dot1x system-auth-control

⑦ Define device credential (EAP-FAST I-ID), which must match ones in ISE AAA client configuration

Switch#cts credential id <DEVICE\_ID> password <DEVICE\_PASSWORD>

Note: remember that device credential under IOS is configured in Enable mode, not in config mode. This is different CLI command level between IOS and NX-OS, where you need to configure device credential in config mode

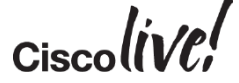

### Verification – Environment Data

C6K-CORE-1#**show cts environment-data** 

```
BRKSEC-369chine<sub>e</sub> is, running<br>State Machine is running
CTS Environment Data
====================
Current state = COMPIERTELast status = Successful
Local Device SGT:
  SGT tag = 2-00
Server List Info:
Installed list: CTSServerList1-0004, 3 server(s):
 *Server: 10.1.100.3, port 1812, A-ID 04FB30FE056125FE90A340C732ED9530
          Status = ALIVE
          auto-test = FALSE, idle-time = 60 mins, deadtime = 20 secs
  *Server: 10.1.100.4, port 1812, A-ID 04FB30FE056125FE90A340C732ED9530
          Status = ALIVE
          auto-test = FALSE, idle-time = 60 mins, deadtime = 20 secs
  *Server: 10.1.100.6, port 1812, A-ID 04FB30FE056125FE90A340C732ED9530
          Status = ALIVE
          auto-test = FALSE, idle-time = 60 mins, deadtime = 20 secs
Multicast Group SGT Table:
Security Group Name Table:
  0001-30 :
    2-98 : 80 -> Network_Devices
    unicast-unknown-98 : 80 -> Unknown 
    Any : 80 -> ANY 
Transport type = CTS_TRANSPORT_IP_UDP
Environment Data Lifetime = 86400 secs
Last update time = 20:56:48 UTC Mon Sep 26 2011
Env-data expires in 0:23:59:59 (dd:hr:mm:sec)
Env-data refreshes in 0:23:59:59 (dd:hr:mm:sec)
Cache data applied = <math>NONE</math>
```
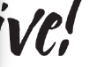

### Preparing ISE for SGACL Enforcement

• In order to provision SGACL policy automatically to Sup2T, ISE needs to be configured for SGT/SGACL and associated policies

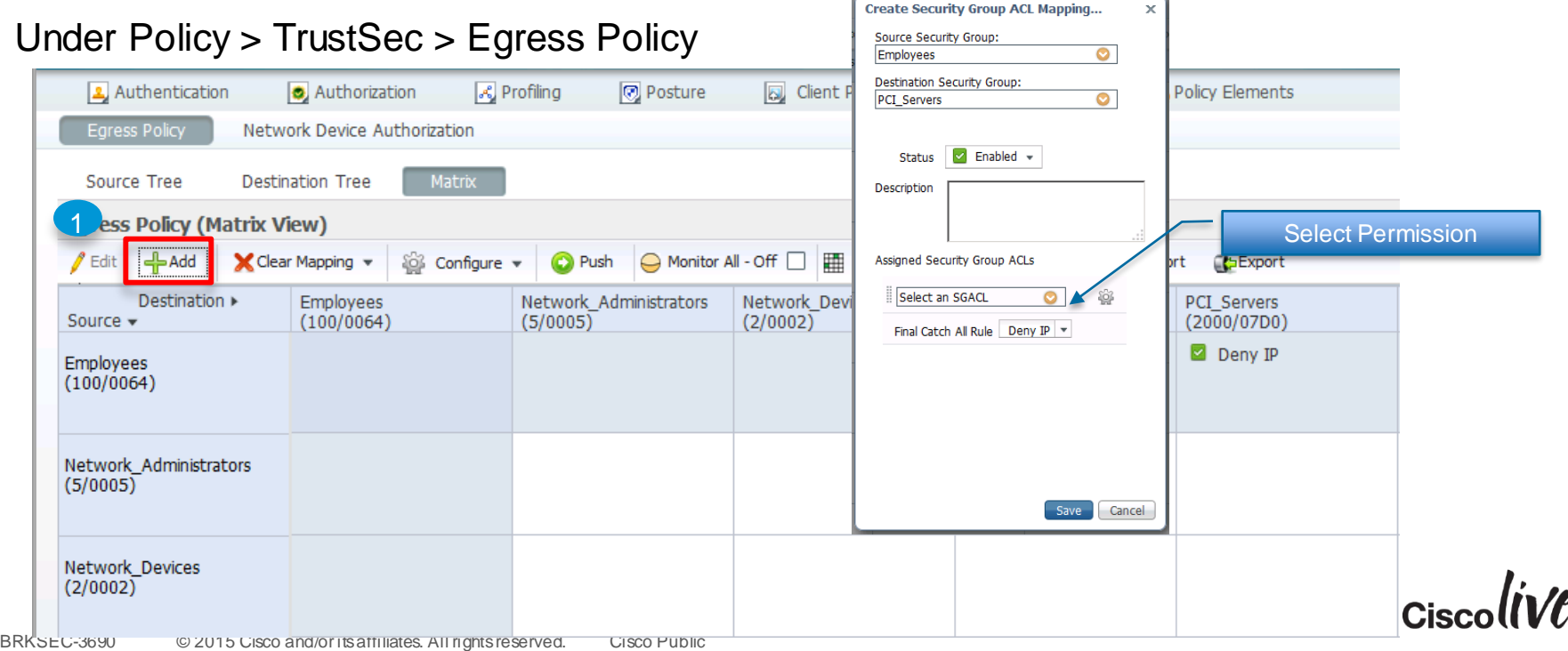
#### WLAN Access Control

# Preparing ISE for SGACL Enforcement

In same screen, add Security Group ACL Mapping. Create additional Security Group ACL if

#### needed

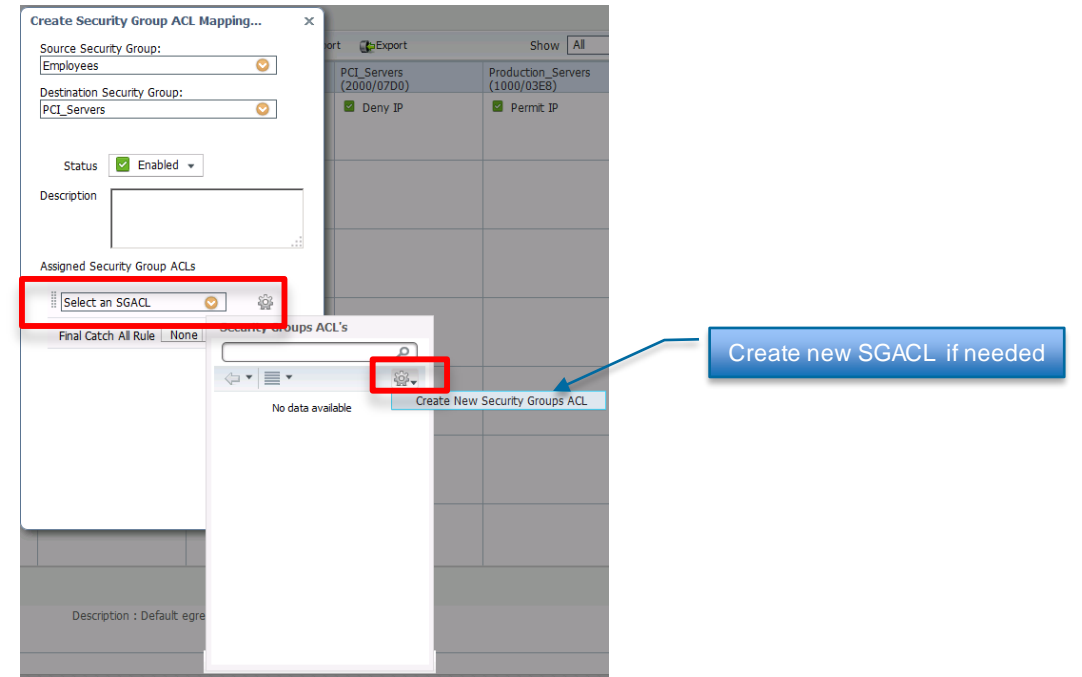

Known Limitation: Cat6K Sup2T supports multiple SGACLs in the policy. Nexus 7K only supports single SGACL therefore *best practice is to select one SGACL* and add explicit deny or permit in the SGACL itself, not in Final Catch Rule

## ISE Policy View

#### • 3 Views – Source Tree, Destination Tree, Matrix

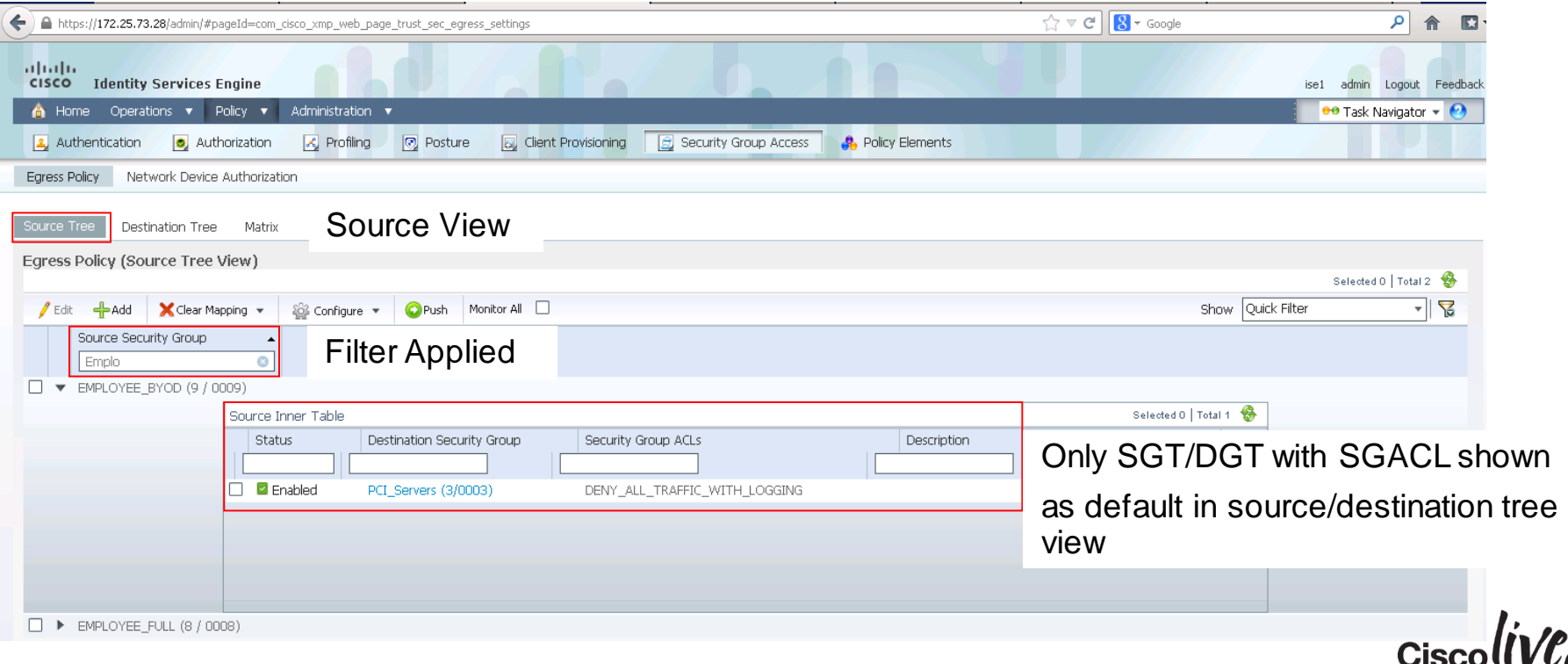

## Activating SGACL Enforcement on IOS Switch

• After setting up SGT/SGACL on ISE, you can now enable SGACL Enforcement on IOS switch

Defining IP to SGT mapping for servers

```
Switch(config)#cts role-based sgt-map 192.168.31.1 sgt 100
Switch(config)#cts role-based sgt-map 192.168.32.0/24 sgt 20
Switch(config)#cts role-based sgt-map 10.x.x.0 sgt 30
```
Enabling SGACL Enforcement Globally and for VLAN

Switch(config)#*cts role-based enforcement* Switch(config)#*cts role-based enforcement vlan-list 40*

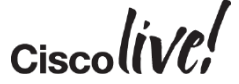

# Downloading Policy on IOS Switch

• After enabling SGACL enforcement, policies need to be downloaded to IOS, the egress enforcement point

Refresh Environment Data using cts refresh environment-data

Switch#**cts refresh environment-data Environment data download in progress**

Refresh Policy using cts refresh policy

Switch#**cts refresh policy**  Policy refresh in progress

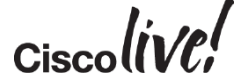

# Downloading Policy on IOS Switch

#### Verify Environment Data

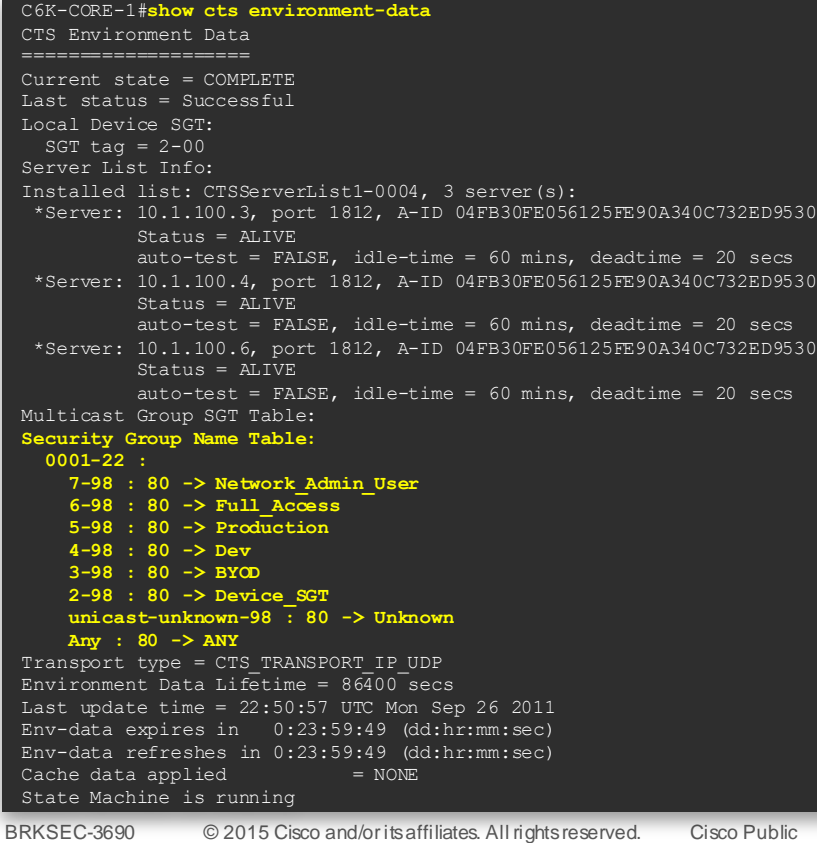

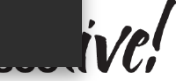

#### WLAN Access Control

## Downloading SGACL Policy on IOS Switch

Verify SGACL Content

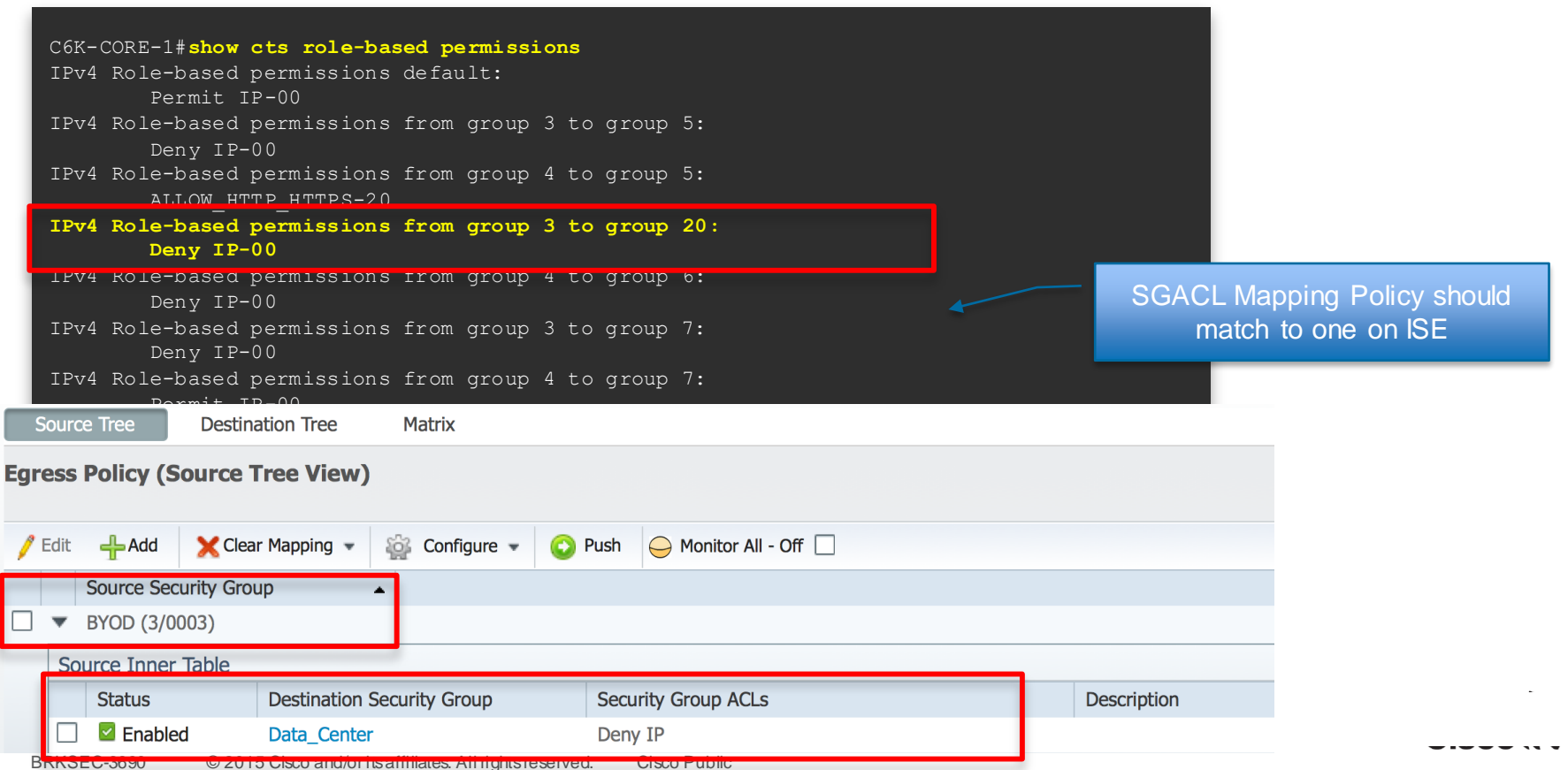

58

# Verifying SGACL Drops

Use show cts role-based counter to show traffic drop by SGACL

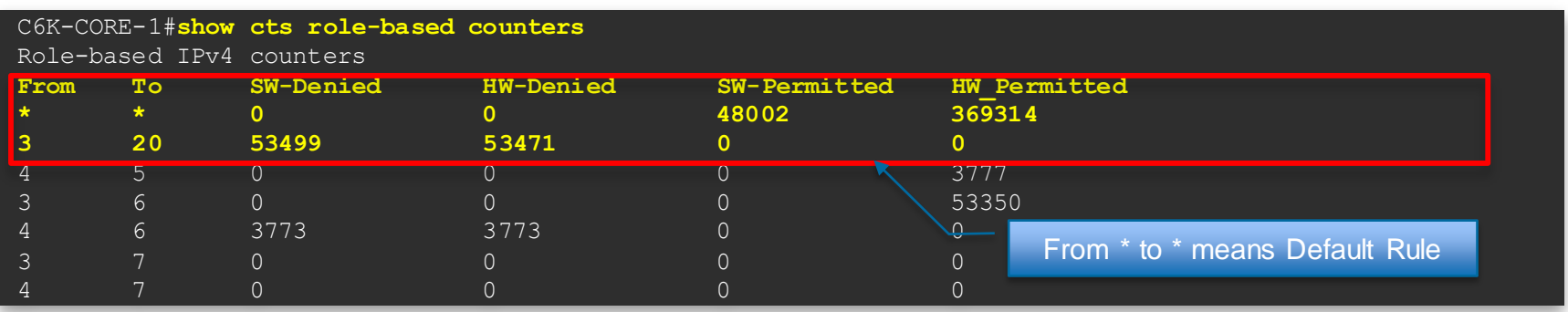

show command displays the content statistics of RBACL enforcement. Separate counters are displayed for HW and SW switched packets. The user can specify the source SGT using the "**from**" clause and the destination SGT using the "**to**" clause.

Mostly SGACL is done in HW. Only if the packet needs to be punted to SW (e.g. TCAM is full, marked to be logged) , SW counter increments

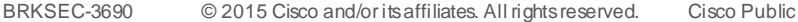

#### **SGACL Policy Push**

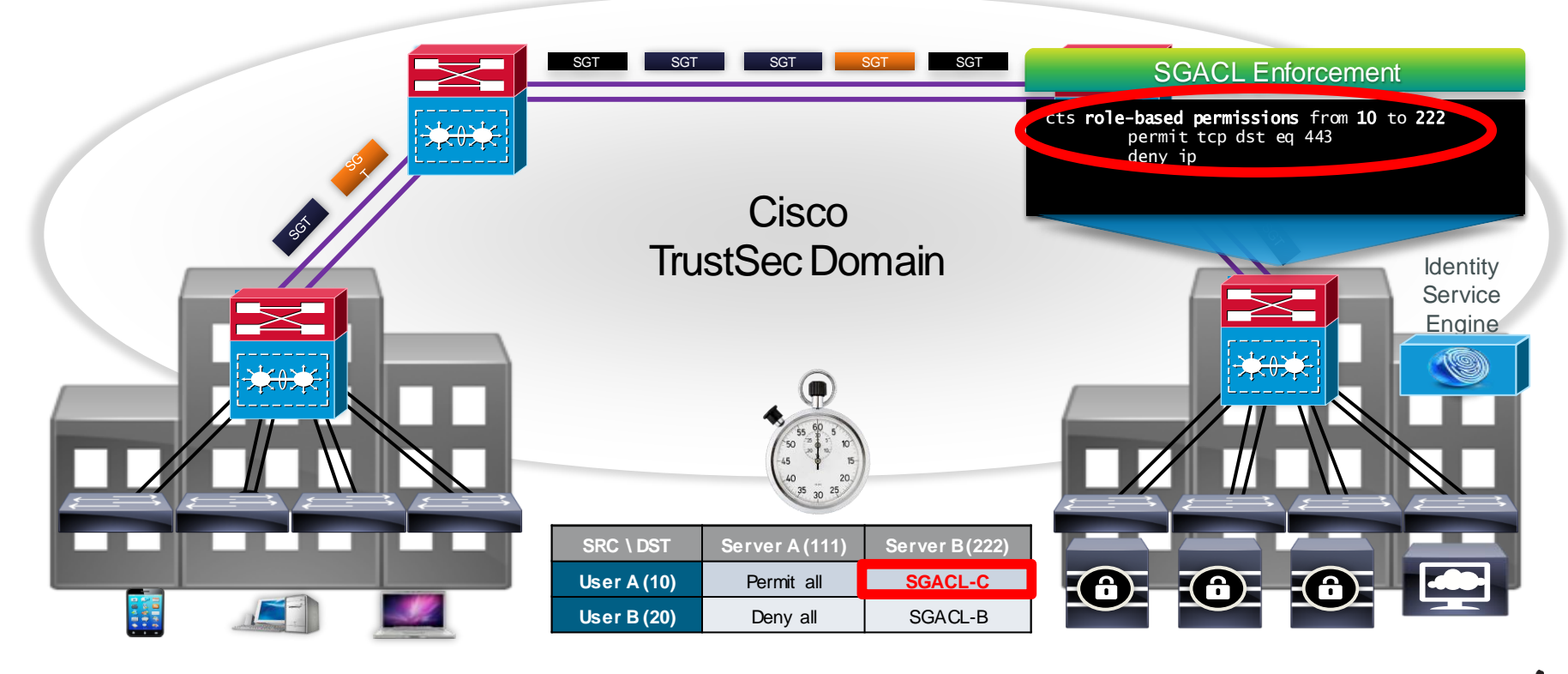

$$
Ciscolive.
$$

### **SGACL Policy Push**

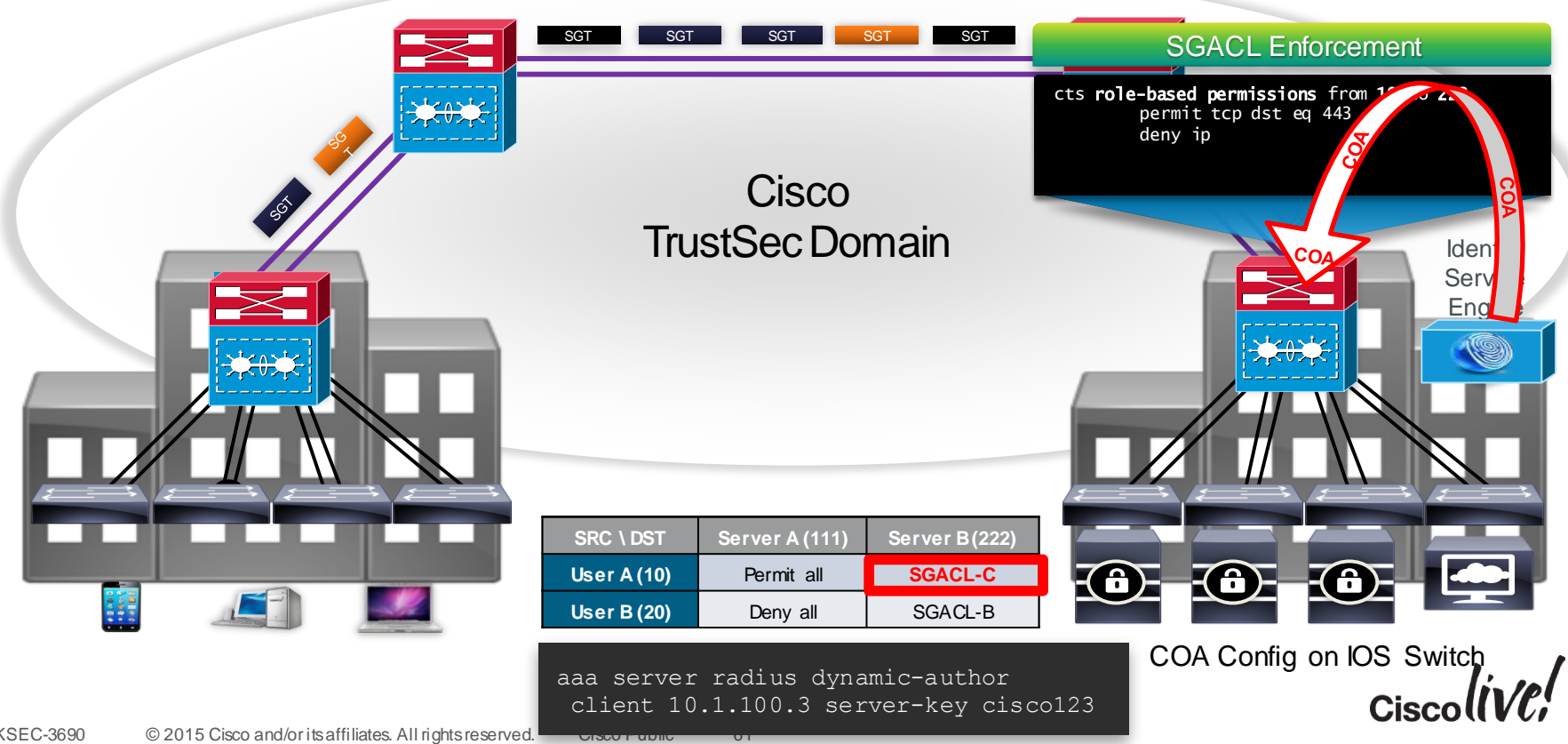

### SGACL Monitoring – Best Effort Syslog

C6K2T-CORE-1#sho cts role-based permissions

IPv4 Role-based permissions from group 8:EMPLOYEE\_FULL to group 8:EMPLOYEE\_FULL:

#### **Malware\_Prevention-11**

```
C6K2T-CORE-1#sho ip access-list
```

```
Role-based IP access list Deny IP-00 (downloaded)
```

```
10 deny ip
```
Role-based IP access list **Malware\_Prevention-11** (downloaded)

10 deny icmp log-input **(51 matches)**

20 deny udp dst range 1 100 log-input

30 deny tcp dst range 1 100 log-input

40 deny udp dst eq domain log-input

\*May 24 04:50:06.090: %SEC-6-IPACCESSLOGDP: **list Malware\_Prevention-11** denied icmp  $10.10.18.101$  (GigabitEthernet1/1 )  $\rightarrow$  10.10.11.100 (8/0), 119 packets

#### Shared LivingShared Living Room/room Policy Enforcement **cts sxp connection peer 10.1.36.2 source 10.99.1.4 password default mode local listener hold-time 0 0** ISE **SXP ! interface Vlan2**  Permit **ip local-proxy-arp** 6500 **ip route-cache same-interface** Vlan 2  $R_{\Lambda}$ **!**  $\overline{\infty\infty\infty}$ Ł.J **cts role-based enforcement cts role-based enforcement vlan-list 2** WLAN Deny ahaha **Controller CISCO WLANS CONTROLLER WIRELESS SECURITY** MANAG **MONITOR WLANs** WLANs > Edit 'BYOD\_Employee' **SRC \ DST Room1 (10) Room2 (20) Room3 (30) Room4 (40)** - WLANS General **Security** OoS Advanced **WLANS Room1 (10) Permit Deny Deny Deny E** Advanced Allow AAA Override U Enabled Coverage Hole Detection **Z** Enabled **Enable Session Timeout** 1800 **Room2 (20) Deny Permit Deny Deny** Session Timeout (secs) Aironet IE **Z** Enabled Diagnostic Channel Frabled **Room3 (30) Deny Deny Permit Deny** Override Interface ACL tPy4 None ۰ P2P Blocking Action Forward-UpStream -Client Exclusion 3. 60 P Enabled **Room4 (40) Deny Deny Deny Permit** Timeout Value (se

BRKSEC-3690 © 2015 Cisco and/or its affiliates. All rights reserved. Cisco Public

### Partner/Vendors/Contractor Access Control

- Business Problem/Background
	- Partners/Vendors/Contractors require access to control systems spread out geographically
	- Distributed Remote Access (RAS) VPN was not scaling and had inconsistent security policy applied
	- With RAS VPN a second level of control into the control system was required. Highly desired to not require "2nd" auth
	- Partners/Vendors/Contractors might have very different security access depending on control system
- Solution Overview
	- Centralised RAS VPN head ends were upgraded to support SXP
	- RAS VPNs communicate IP/SGT to reflector which shared it with each control system access control device (FW or switch depending on size/requirement)

$$
{\sf c}_{\sf iscolive} /
$$

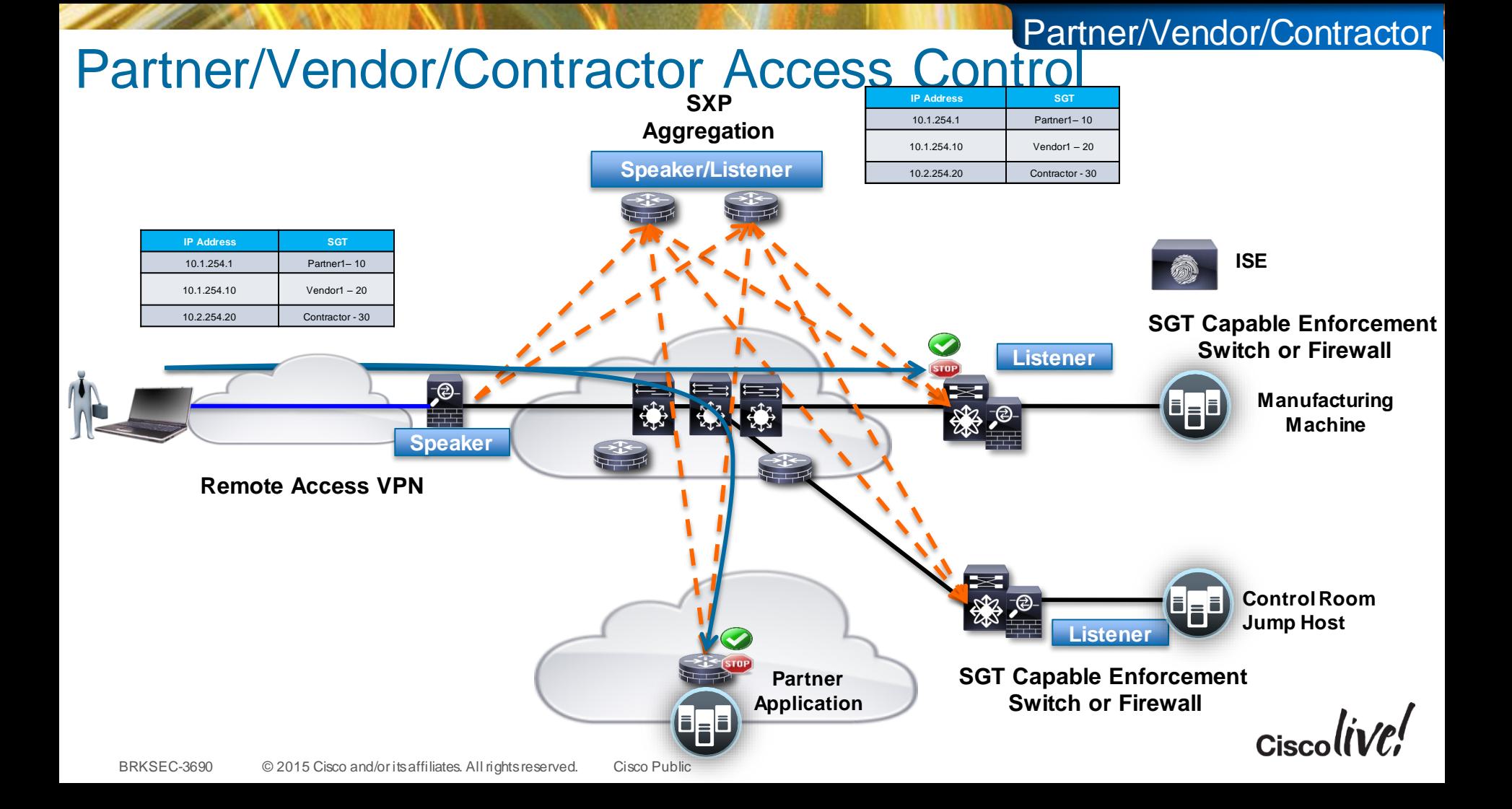

### RAS VPN – Considerations

- ASA supports SGT classification for RAS VPN Mix and match classifications in the same subnet/DHCP pool if you'd like
- "Most" concentrators allow users/groups to be mapped to specific DHCP pools or VLANs.
- ASA and 3rd party VPN concentrators are supported via Subnet/SGT or L3IF on upstream router ISE

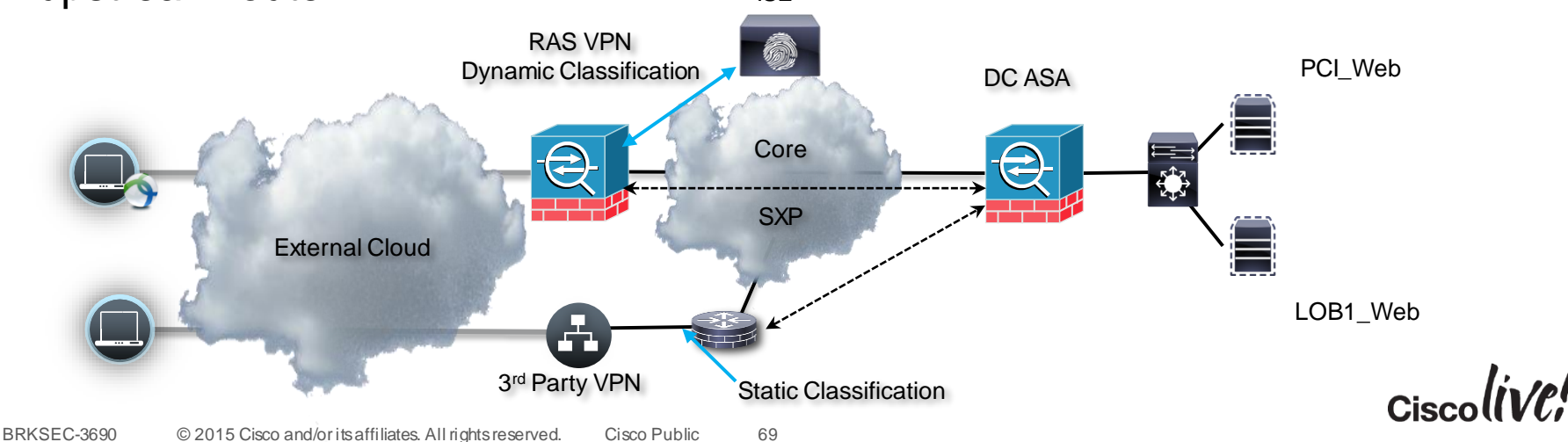

## ASA RAS VPN Configuration:

- RAS VPN will assign a tag to the end user based on the authz policy matched in ISE when the user logs into the group.
- We then communicate the tag via SXP to the SXP reflector which communicates with enforcement ASA/switches across the company.
- Enforcement ASA/switches will then use the SGT via IP/SGT lookup

```
aaa-server cts-mlist protocol radius
                                                       group-policy GroupPolicy_cts-local internal
dynamic-authorization
                                                       group-policy GroupPolicy_cts-local attributes
aaa-server cts-mlist (inside) host 10.1.100.3
                                                         wins-server none
timeout 5
                                                         dns-server value 10.1.100.100
key TrustSec
                                                         vpn-tunnel-protocol ssl-client 
authentication-port 1812
                                                         default-domain value cts.local
accounting-port 1813
                                                        tunnel-group cts-local general-attributes
radius-common-pw TrustSec
                                                         address-pool test
cts server-group cts-mlist
                                                         authentication-server-group cts-mlist
cts sxp enable
                                                         accounting-server-group cts-mlist
cts sxp default password TrustSec
                                                         default-group-policy GroupPolicy_cts-local
cts sxp default source-ip 10.1.100.20
                                                        tunnel-group cts-local webvpn-attributes
cts sxp connection peer 10.3.99.2 source 10.1.100.20 
                                                         group-alias cts-local enable
password default mode local speaker 
                                                                                              Cisco
```
# University – Enhancing VRF Segmentation

- Business Problem/Background
	- Univ. policy requires more granular classifications of students, faculty, administration and visiting researchers
	- VRF Segmentation in place and operational with a centralised firewall cross connect
	- Adding more classifications is very costly with VRFs in design and operation
	- Desire to keep opex and design cost low while still providing more granular controls at centralised firewall
- Solution Overview
	- Access Layer of WLC/3750/4500 which can't do SGACL
	- Cross connect firewall capable of SXP listener from access layer
	- Data Centre Nexus switches advertise application roles to cross connect firewall
- Cross Connect Firewall implements more granular policy via SGFW

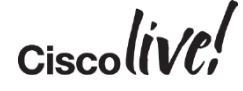

### University - Enhancing VRF Segmentation

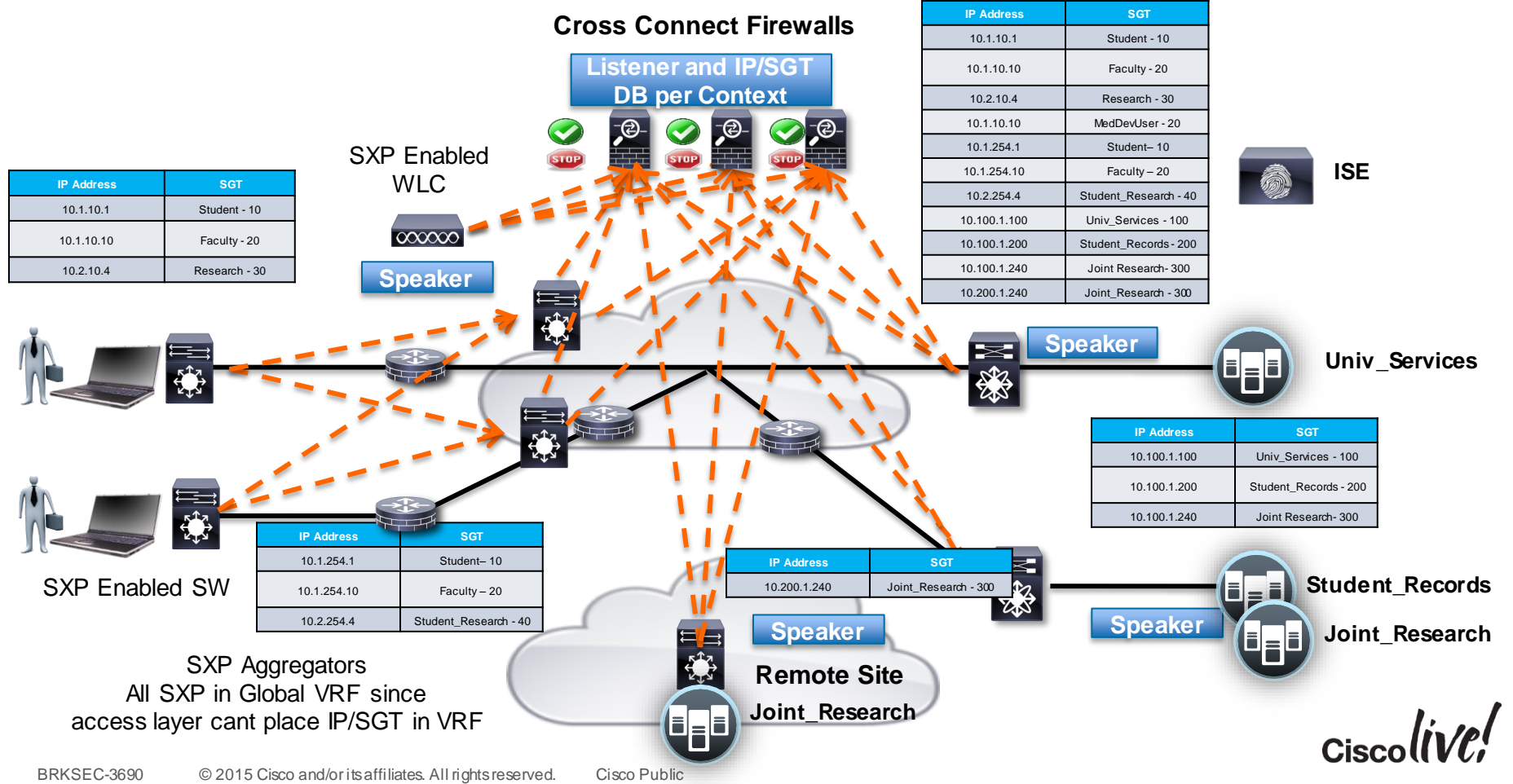

University - VRF

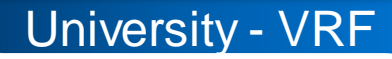

# IPv6 and Security Group Tags – Status

- ISE can manage IP agnostic SGACL policy today for switches
	- IPv4 only SGACL
	- IPv6 only SGACL
	- IPv4 and IPv6 SGACL
- CSM can manage IPv4/IPv6 FW rules on ASA
- IPv6 Device Discovery
	- WLC still being planned
	- 3750X, 3650, 3850, 5760, 4500
	- IPv6 device discovery supported by IPv6 First Hop Security (SISF)
		- Will export in IPv6/SGT in SXPv4, but will not tag on ethernet
		- This will allow an upstream enforcement device to filtering on IPv6/SGT
- SGT enforcement capable devices
	- ASA for SGFW
	- Sup2T for SGACL

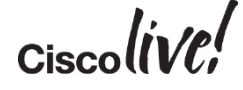

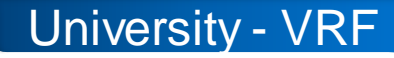

Monitoring > Properties > Identity by TrustSec > IP Mappings

 $\Box$  <br> 4  $\times$ 

**Device List** 

+ Add no Delete S Connect

### ASA SXP Monitoring

**R** Add Find:

million and

्त ब्हे दुर्व है।

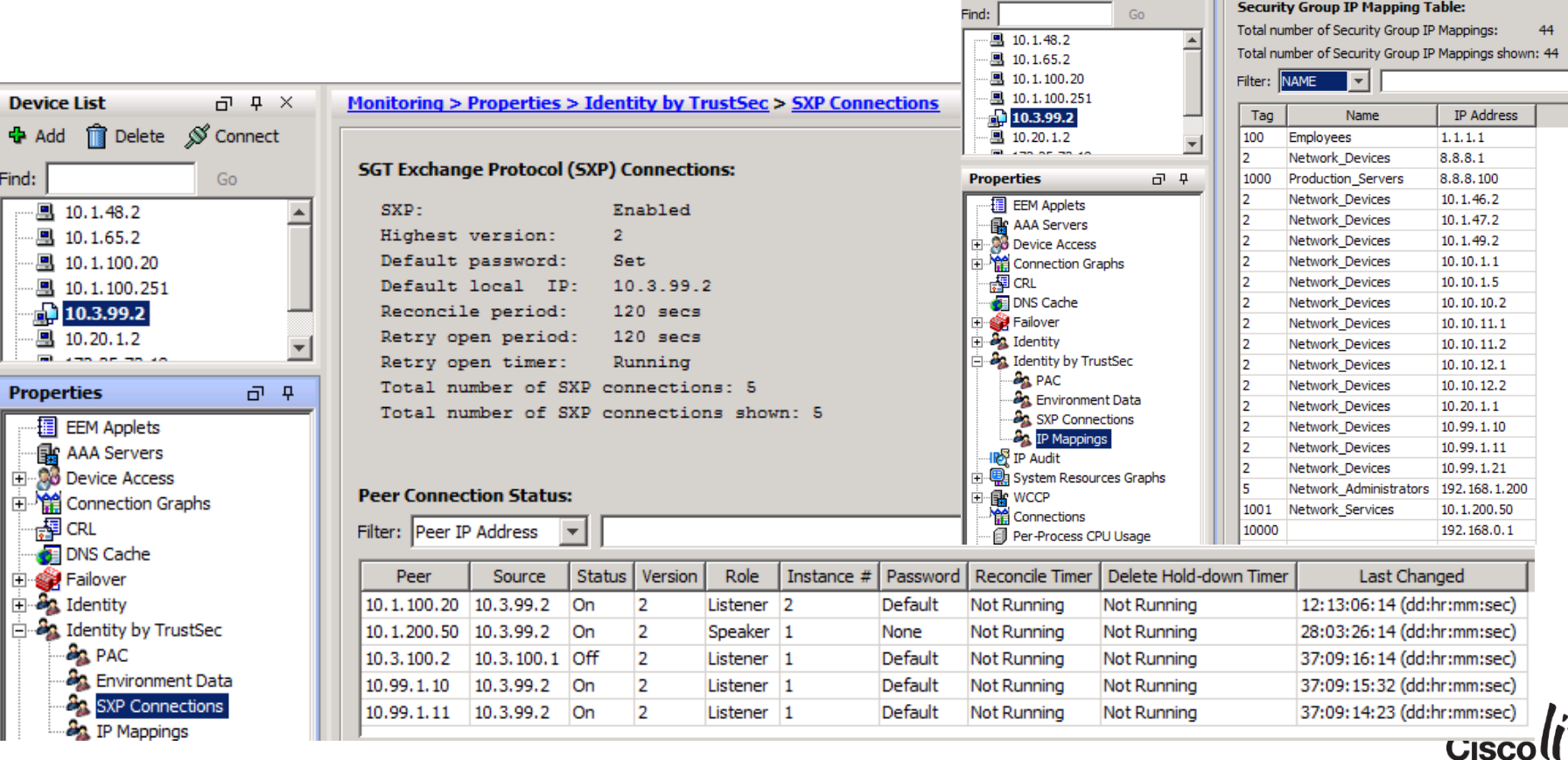

### Health Care Access Control - Medical Devices

- Business Problem/Background
	- Isolate Medical Devices used for Patient Care
	- Only authorised users, devices, and servers access to the medical devices
- Solution Overview
	- Access Layer of 3650/3850 Distribution/Core does not support SGT
	- Access Layer capable of bidirectional SXP and filtering on IP/SGT
	- 3650/3850 have limited resource for IP/SGT (12K) and can't hold all users in the network
		- Resolved this by only applying SGT to users of medical device, and servers explicitly allowed access
		- All user or end devices on network that don't get an SGT assigned do not populate the IP/SGT in SXP. This means only explicitly known users and end devices get an IP/SGT
		- This keeps the SXP total IP/SGT well under 12K for this particular network
	- This allows the policy to be Known  $SGT \leq S$  Known  $SGT =$  Permit and all Unknown\_SGT <-> Known\_SGT = Deny (some times referred to as a Whitelist Model)

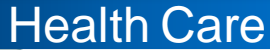

## SXPv4 Design Discussion

- Bidirectional SXP with Loop Detection
- Allows ASR1K to be an IP/SGT aggregator/reflector from remote to remote
- Review scale for remotes since SXP is a fully replication model
- Aggregator/Reflector can be inline of traffic
- ISRG2 15.3(2)T
- ASR1K- IOS XE 3.9
- $ISR44xx IOSXE$  at model introdud
- Cat6K(SUP 2T) 15.1(1)SY
- 3650/3850/4500 IOS XE 3.6

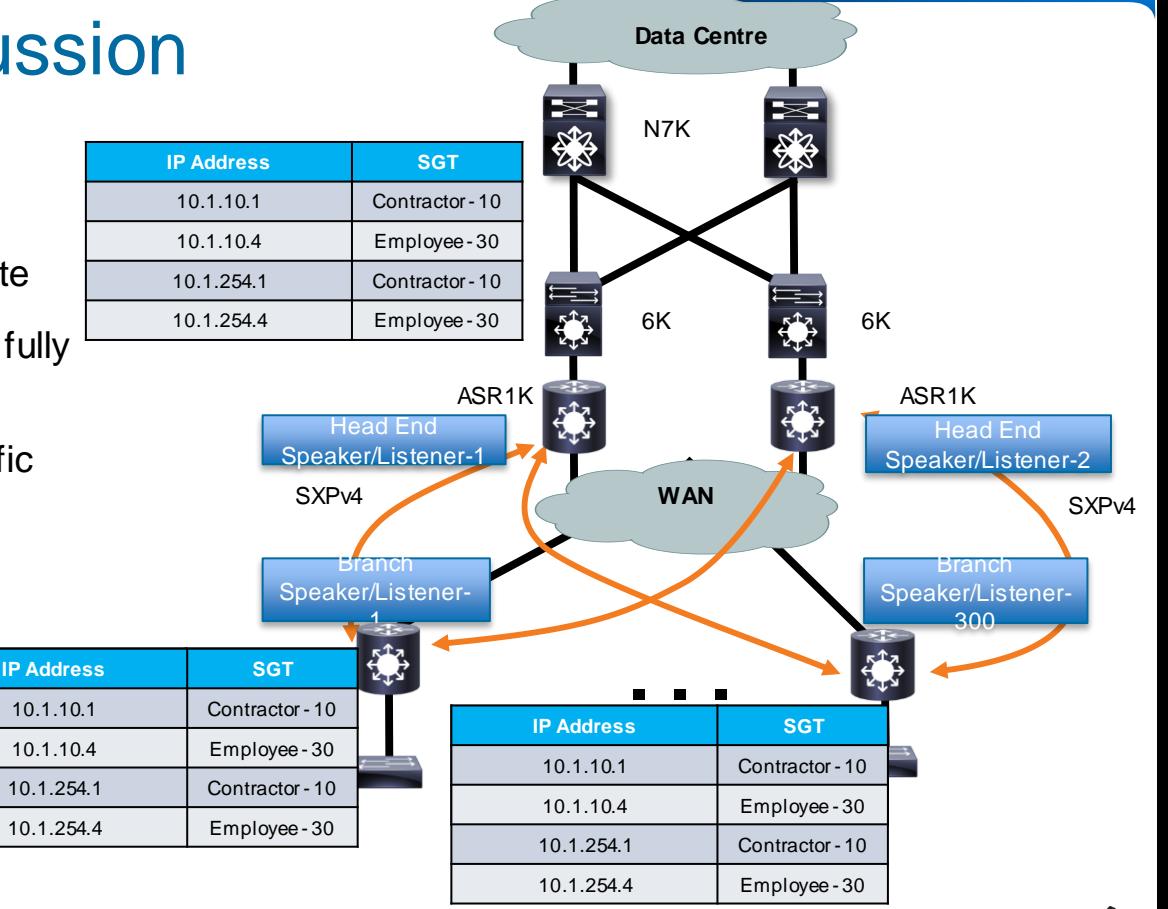

## Bidirectional SXP WAN Scaling

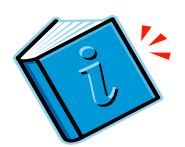

Health Care

- **From previous slide SXP is a full replication model each remote** router will learn all IP/SGT bindings with this approach
- http://www.cisco.com/c/en/us/td/docs/ios[xml/ios/sec\\_usr\\_cts/configuration/xe-3s/asr1000/sec-usr-cts-xe-3s-asr-](http://www.cisco.com/c/en/us/td/docs/ios-xml/ios/sec_usr_cts/configuration/xe-3s/asr1000/sec-usr-cts-xe-3s-asr-1000-book/cts-bi-sxp.html)

#### Table 1 Scalability Numbers for SXP Connections and IP SGT Bindings

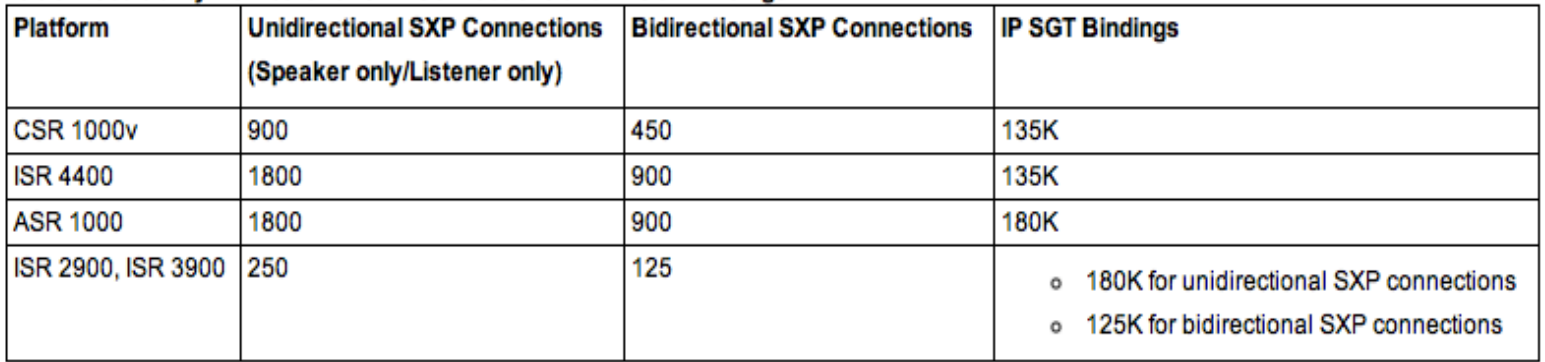

# More SXP Scaling Information

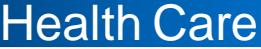

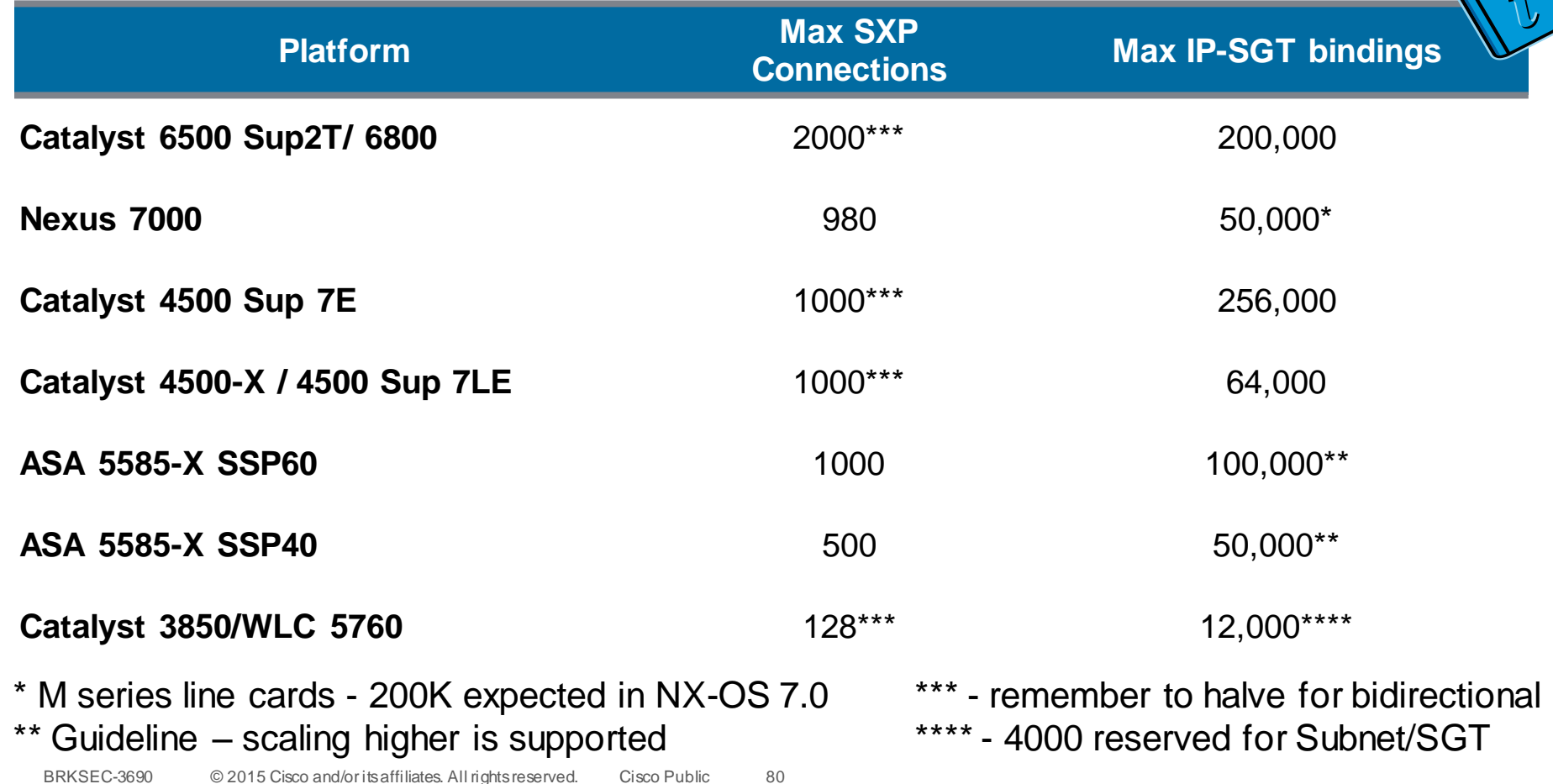

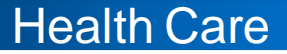

# Nexus 7000 IP/SGT Scaling By Line Card

• [http://www.cisco.com/c/en/us/td/docs/switches/datacenter/sw/verified\\_scalability/b\\_Cisco\\_Nexus\\_7000\\_Series\\_NX-OS\\_Verified\\_Scalability\\_Guide.html](http://www.cisco.com/c/en/us/td/docs/switches/datacenter/sw/verified_scalability/b_Cisco_Nexus_7000_Series_NX-OS_Verified_Scalability_Guide.html)

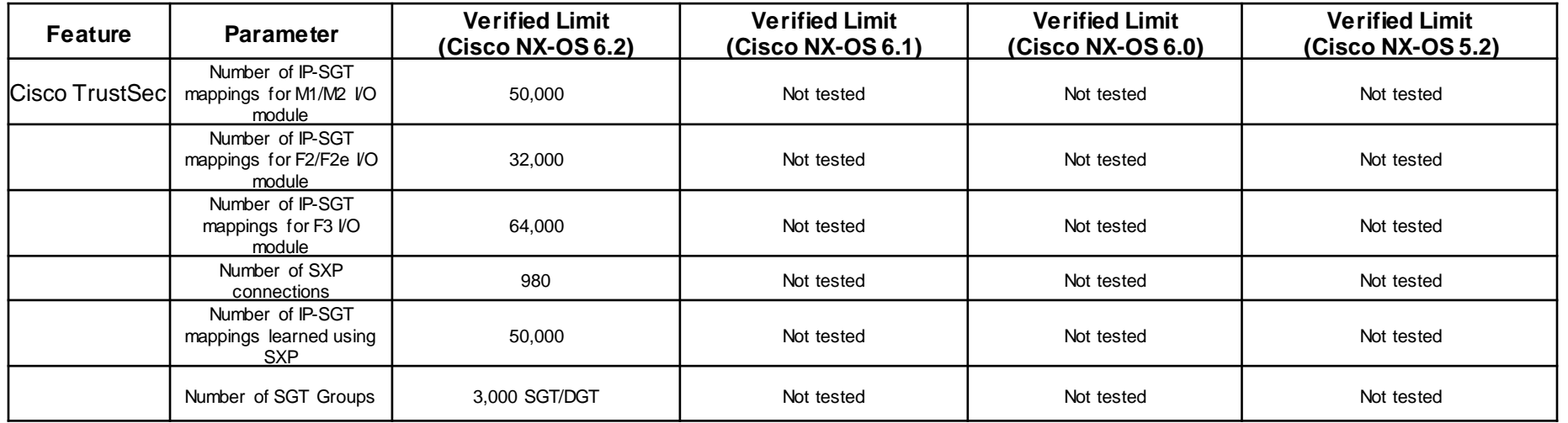

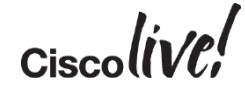

#### Access Control – Health Care Medical Devices Health Care

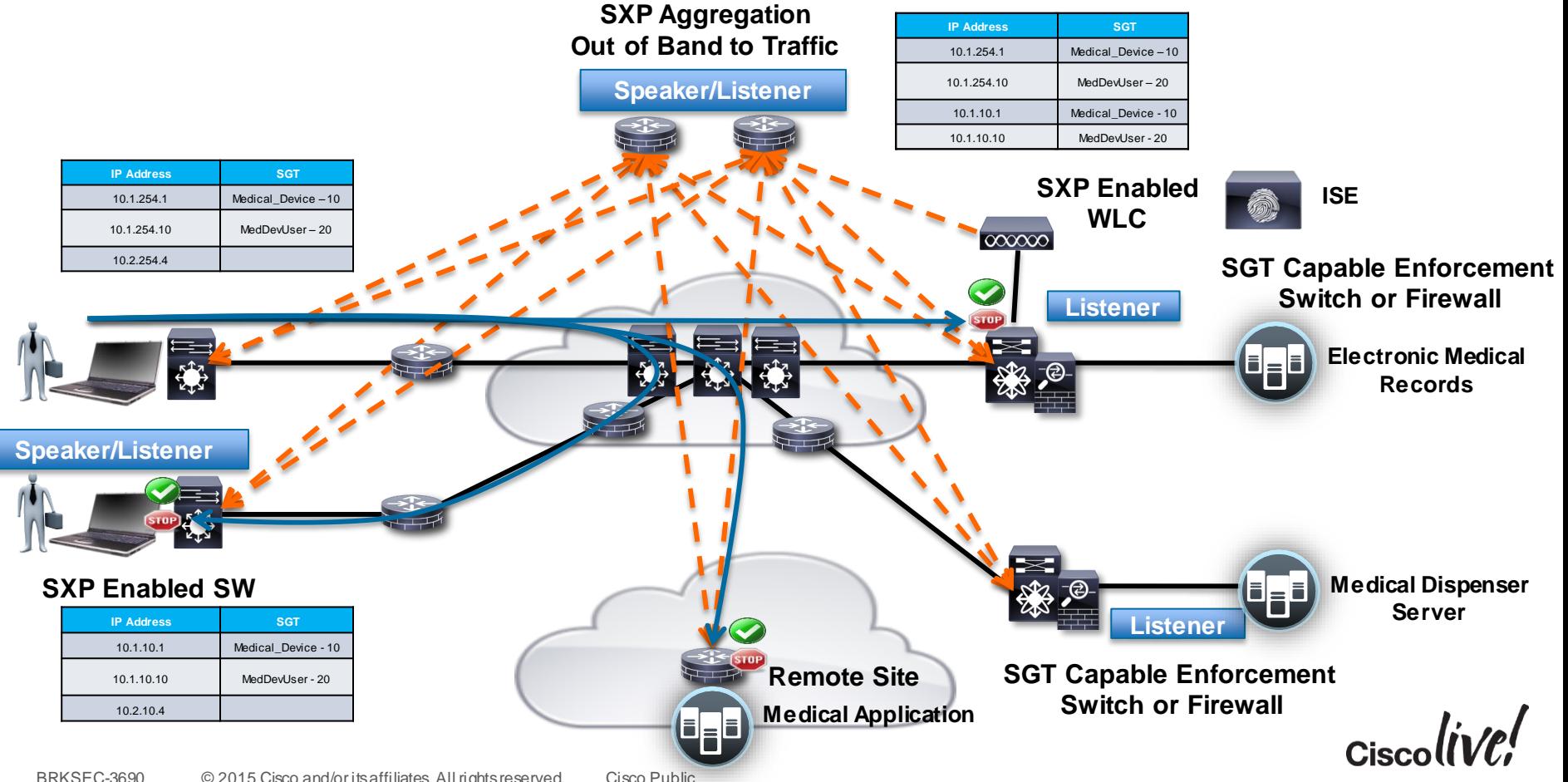

# Multi-Division Organisation Access Control

- Business Case
	- Many labs had security incidents that exploited the open transit backbone of the organisation
	- Regulations for governments and financials required more segmentation of the network
	- Limit transit network for divisions on core;
	- Keep Isolated domains for network and security operations
- Solution
	- Use DMVPN isolation on backbone
	- Use ISE in divisions to classify in each division and across divisions
	- Use FWs at Divisions Edges to permit/deny division traffic
	- ASA receives SXP from Division switches
	- ASA tags to DMVPN router and DMVPN router carries SGT to destination division FW
		- Allows us to work around ASA needing src/dest match in rules
		- Allows Divisions to not upgrade all devices and still benefit

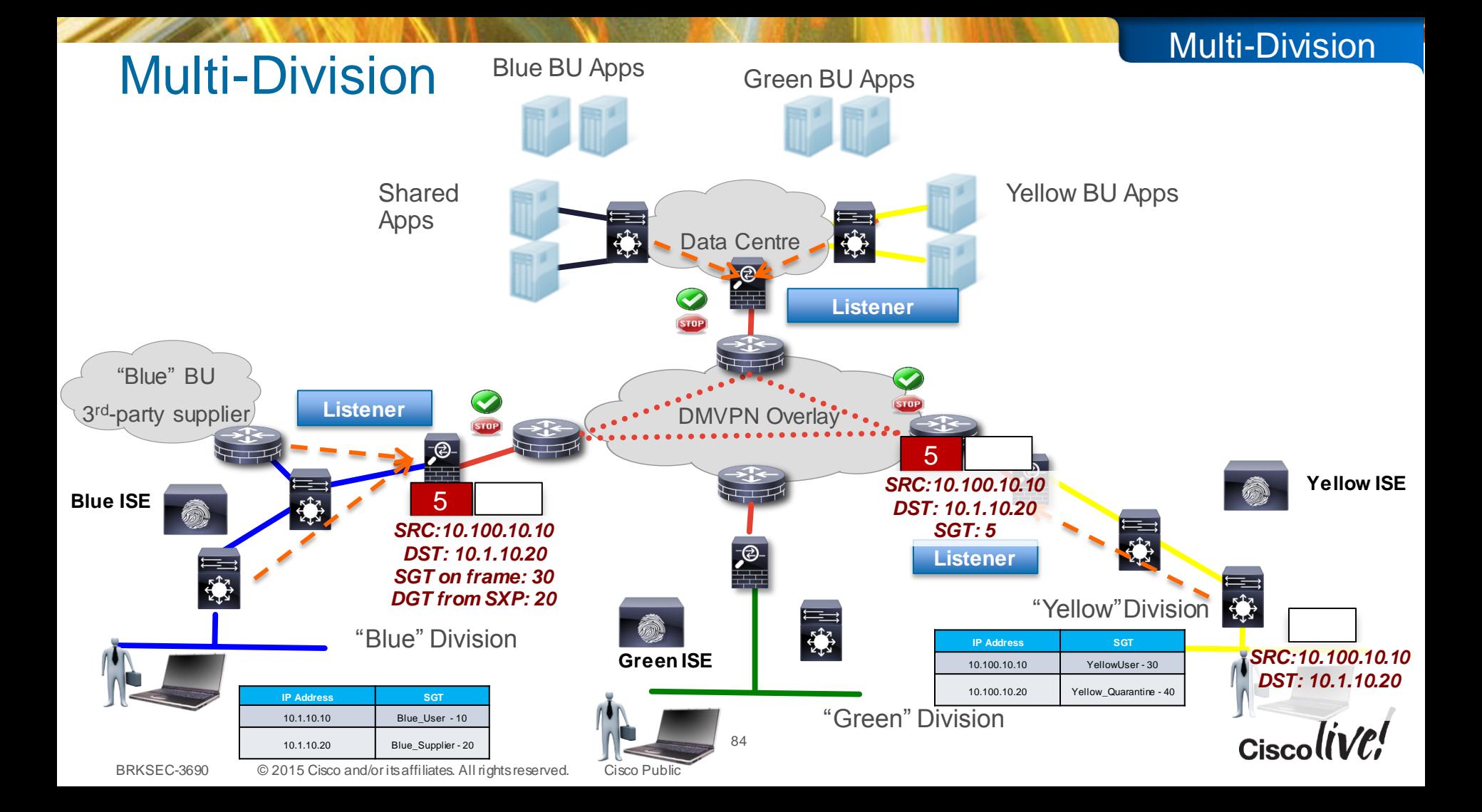

## ASA Native Tagging Configuration:

• Native Tag configuration need only on the OUTSIDE interface – Firewall rules are written to permit traffic from the outside to the inside (SGT->DGT). To get tags to the firewall for DGT we must still utiliseSXP.

```
ASA5515X-A(config) \# int q0/0ASA5515X-A(config-if)# nameif outside
ASA5515X-A(config-if)# cts manual
ASA5515X-A(config-if)# policy static sgt 2 trusted
ASA5515X-A(config-if)# ip address 10.3.99.2 255.255.255.0
! SXP configuration doesn't change for this use case
cts sxp enable
cts sxp default password *****
cts sxp default source-ip 10.3.99.2
cts sxp connection peer 10.99.10.10 password default mode local listener 
cts sxp connection peer 10.1.100.20 source 10.3.99.2 password default mode local listener 
cts sxp connection peer 10.99.10.11 password default mode local listener 
cts sxp connection peer 10.3.100.2 source 10.3.100.1 password default mode local listener 
cts sxp connection peer 10.1.200.50 password none mode local listener
```
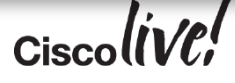

# Configure Links for SGT Tagging

#### CTS Manual no encryption

```
Interface GigabitEthernet1/5
mtu 9216*
cts manual 
 policy static sgt 2 trusted
```
- **\*increase MTU to take into account encryption and/or SGT overhead**
- **port-channel support - cts is configured on the physical interface then added to the port channel**

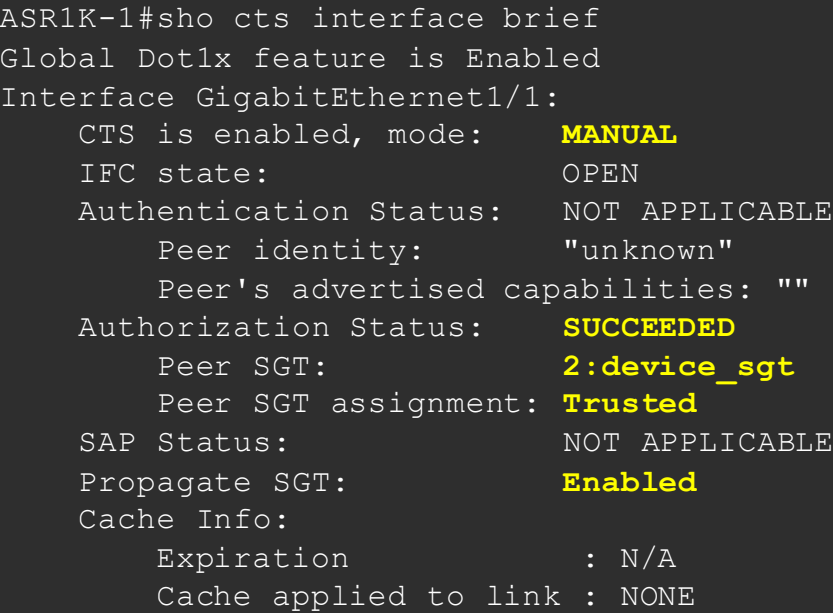

L3 IPM: disabled.

BRKSEC-3690 © 2015 Cisco and/or its affiliates. All rights reserved. Cisco Public *Always* "shut" and "no shut" and interface for any cts manual or cts dot1x change

# SGT DMVPN Inline Tagging Config

Multi-Division

#### ASR1K-1#

```
cts role-based sgt-map 9.9.9.1 sgt 5000
cts role-based sgt-map 11.11.11.1 sgt 65533
crypto ikev2 proposal p1
encryption 3des
integrity md5
group 2
crypto ikev2 policy policy1
proposal p1
crypto ikev2 keyring key
peer v4
 address 0.0.0.0 0.0.0.0
 pre-shared-key cisco
crypto ikev2 profile prof3
match identity remote address 0.0.0.0 
authentication local pre-share
authentication remote pre-share
keyring key
cts sgt inline
crypto ipsec transform-set trans esp-3des esp-sha-hmac
 ! (……………….continued in next slide)
                     Enables TrustSec on DMVPN. This command is valid for GRE and tunnel 
                          interface mode only
```
CTS infra CLI used to configure IP->SGT mapping

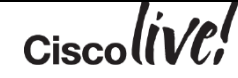

### SGT DMVPN – Show Commands

#### ASR1K-1# **show dmvpn**

Legend: Attrb  $\text{-> S - Static, D - Dynamic, I - Incomplete}$ N - NATed, L - Local, X - No Socket T1 - Route Installed, T2 - Nexthop-override C - CTS Capable # Ent --> Number of NHRP entries with same NBMA peer NHS Status:  $E \rightarrow >$  Expecting Replies, R  $\rightarrow >$  Responding, W  $\rightarrow >$  Waiting UpDn Time --> Up or Down Time for a Tunnel ========================================================================== Interface: Tunnel0, IPv4 NHRP Details Type:Spoke, NHRP Peers:1,

# Ent Peer NBMA Addr Peer Tunnel Add State UpDn Tm Attrb 1 1.1.1.99 10.1.1.99 UP 00:00:01 SC

ipsec-1900b# **show ip nhrp nhs detail**

Legend: E=Expecting replies, R=Responding, W=Waiting Tunnel0: 10.1.1.99 RE NBMA Address: 1.1.1.99 priority = 0 cluster = 0 req-sent 44 req-failed 0 repl-recv 43 (00:01:37 ago) *TrustSec Enabled* Shows peer capability and TrustSec

negotiation

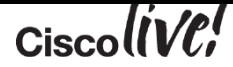

## How do I know if I am Tagging? SGT and Flexible NetFlow (FNF)

**flow record cts-v4 match ipv4 protocol match ipv4 source address match ipv4 destination address match transport source-port match transport destination-port match flow direction** *match flow cts source group-tag match flow cts destination group-tag* **collect counter bytes collect counter packets**

**flow exporter EXP1 destination 10.2.44.15 source GigabitEthernet3/1**

**flow monitor cts-mon record cts-v4 exporter EXP1**

**Interface vlan 10 ip flow monitor cts-mon input ip flow monitor cts-mon output**

**Interface vlan 20 ip flow monitor cts-mon input ip flow monitor cts-mon output**

**Interface vlan 30 ip flow monitor cts-mon input ip flow monitor cts-mon output**

**Interface vlan 40 ip flow monitor cts-mon input ip flow monitor cts-mon output**

*cts role-based ip flow mon cts-mon dropped*

\*Optional – will create flows for only Role-based ACL drops Cat6K/Sup2T

#### Multi-Division

#### Monitoring SGT/FNF Flow Cache Example

#### **ASR1K-1#show flow mon cts-mon cache**

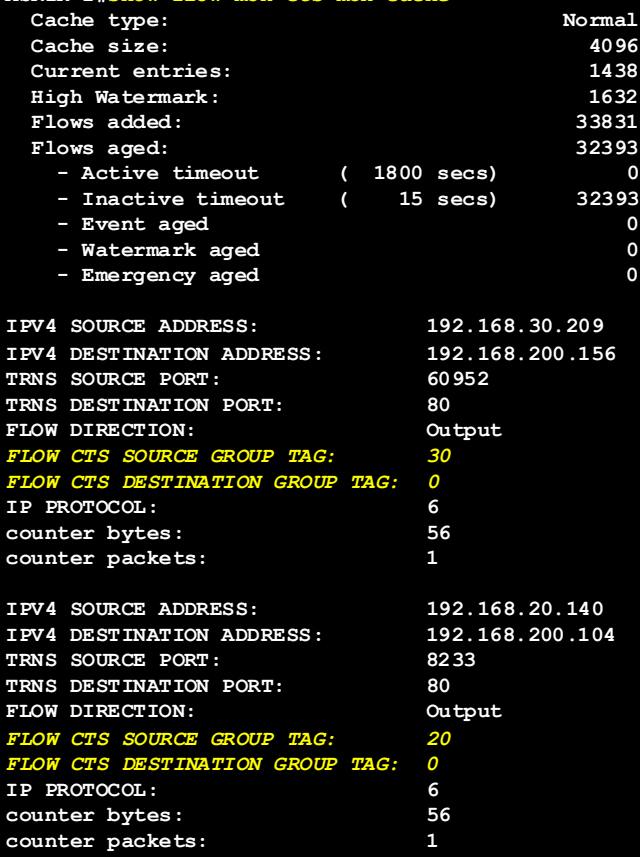

 $Ciscolive!$ 

#### Live Action – Netflow with SGT Support

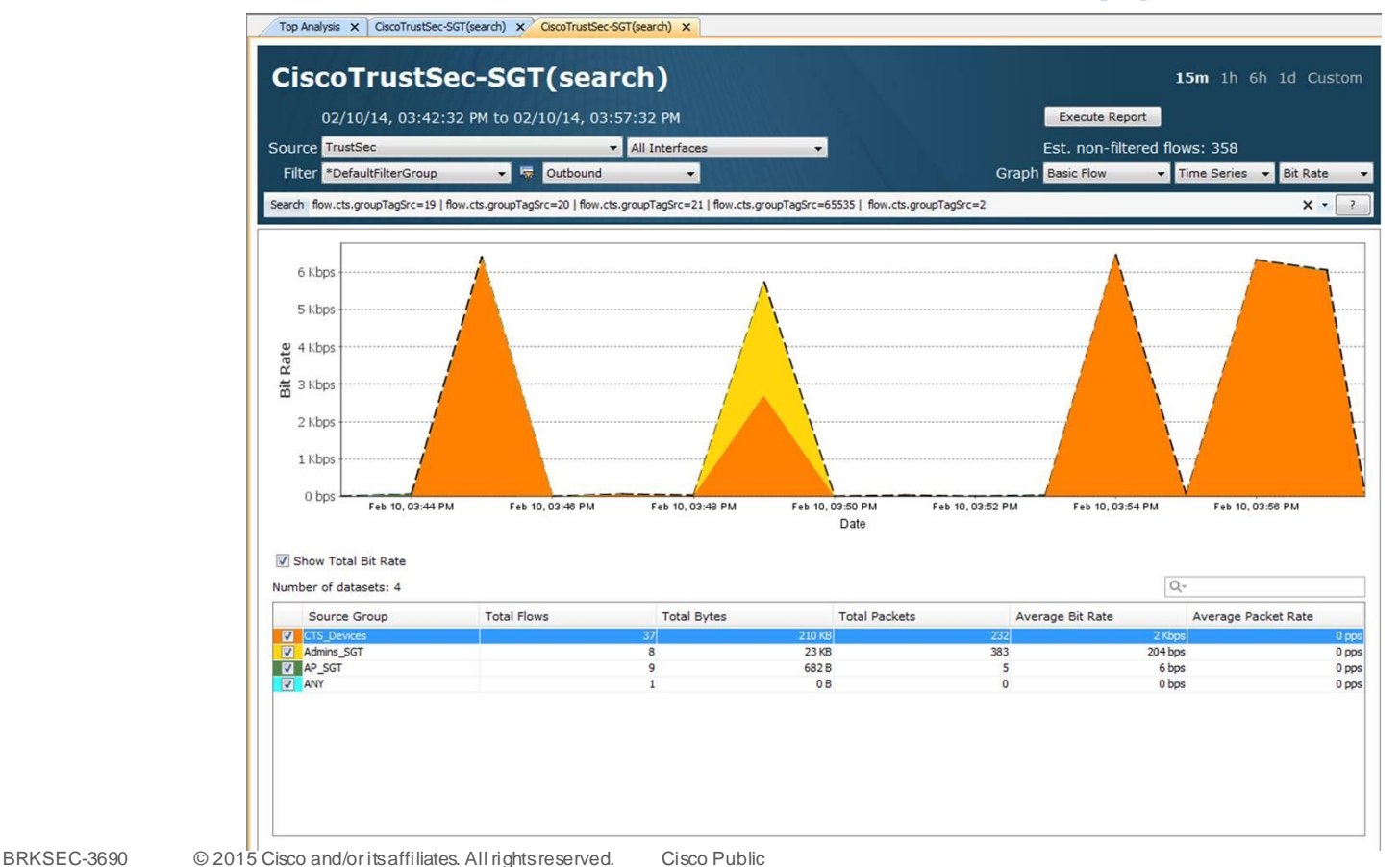

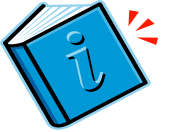

 $Ciscoliv$ 

### Lancope Flow Query

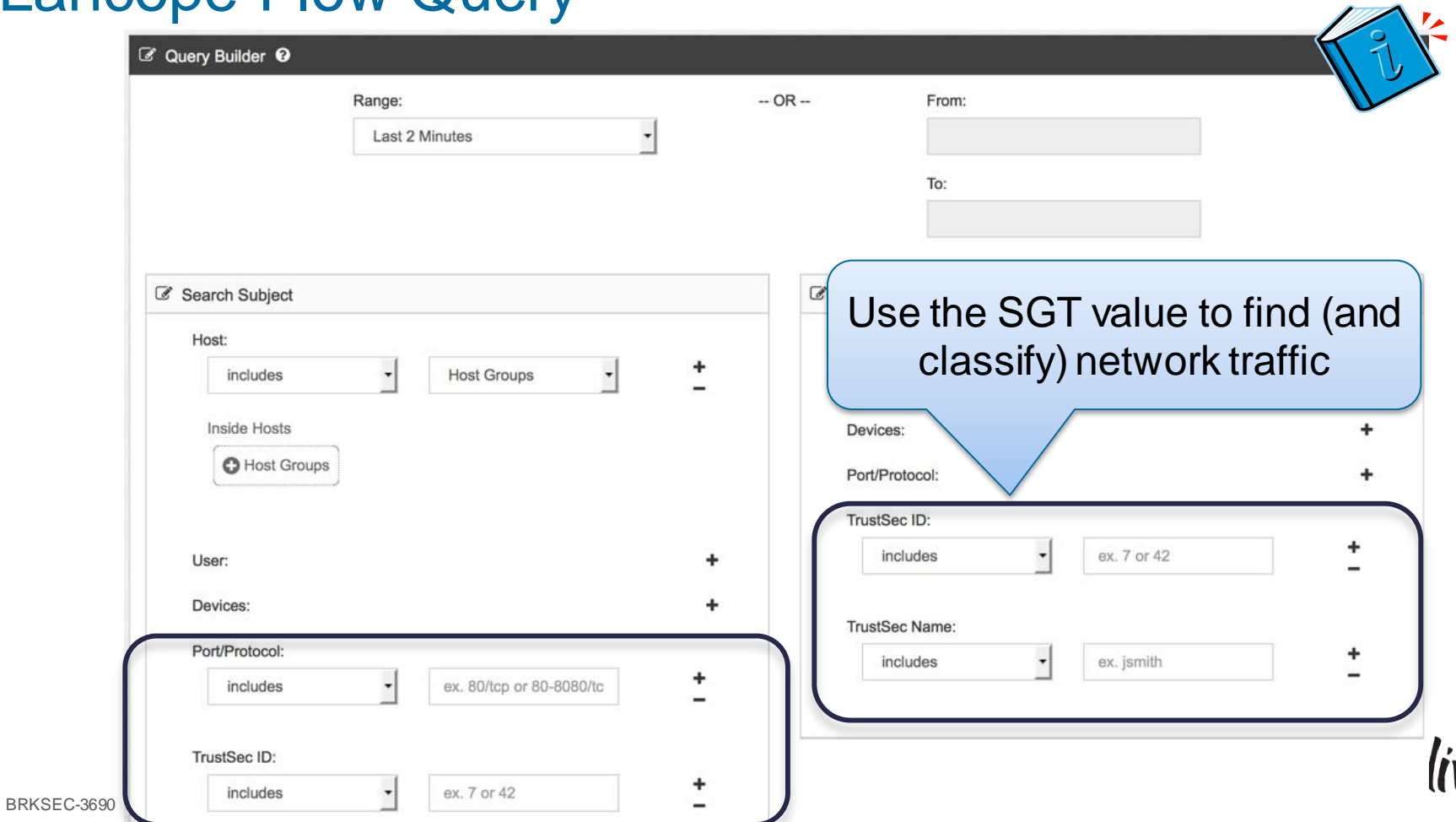

#### Multi-Division

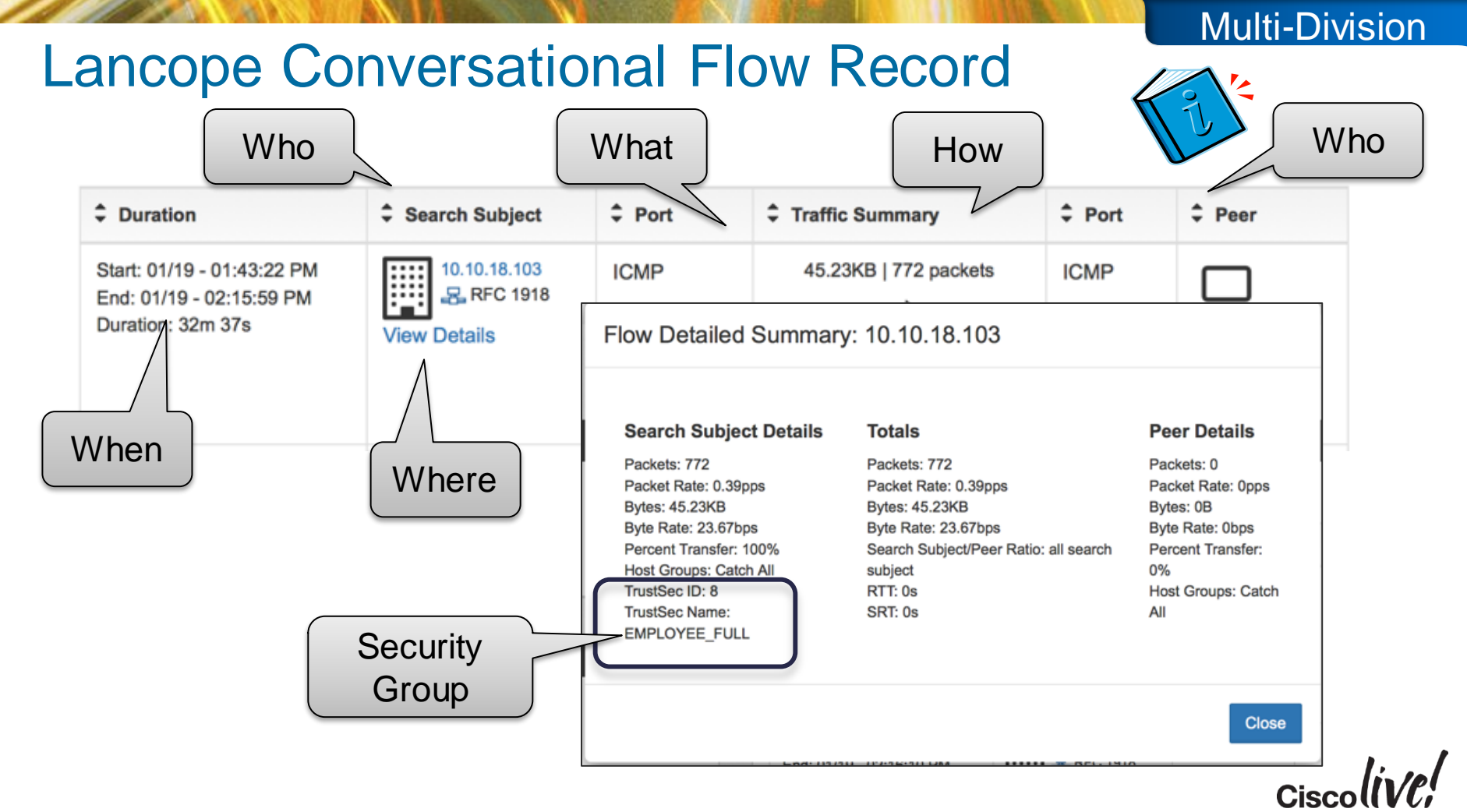
#### Retail Access Control

- Business Problem/Background
	- Regulations for governments and financials required more segmentation of the network
		- PCI is the most notable branch requirement
	- Existing AD agent for users in main campus, but mobile proliferation requires better mobile classification
	- The branch environment is highly summarised and introducing new VLANs/subnets would require substantial capex/opex to redesign
	- Existing ACLs in branch opex needed to be lowered
- Solution Overview
	- Refreshed Network All SGACL and Tagging Capable in the future
	- DMVPN for transport from store to data centre and store to store
	- Combination of SXP and inline SGT within store depending on rollout of new infrastrucutre
	- Store to DC would use SGT while campus would continue to use AD agent on ASA

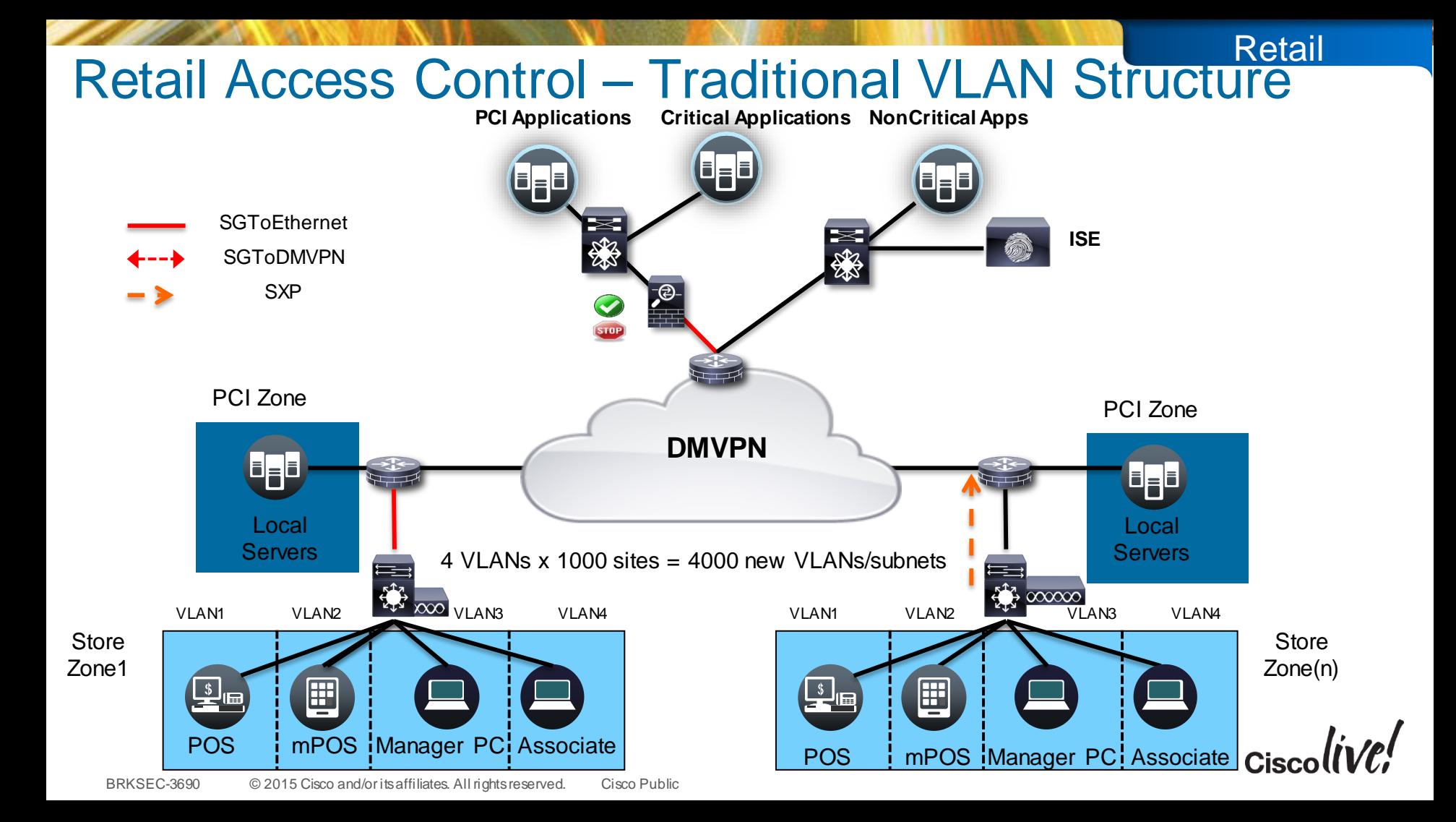

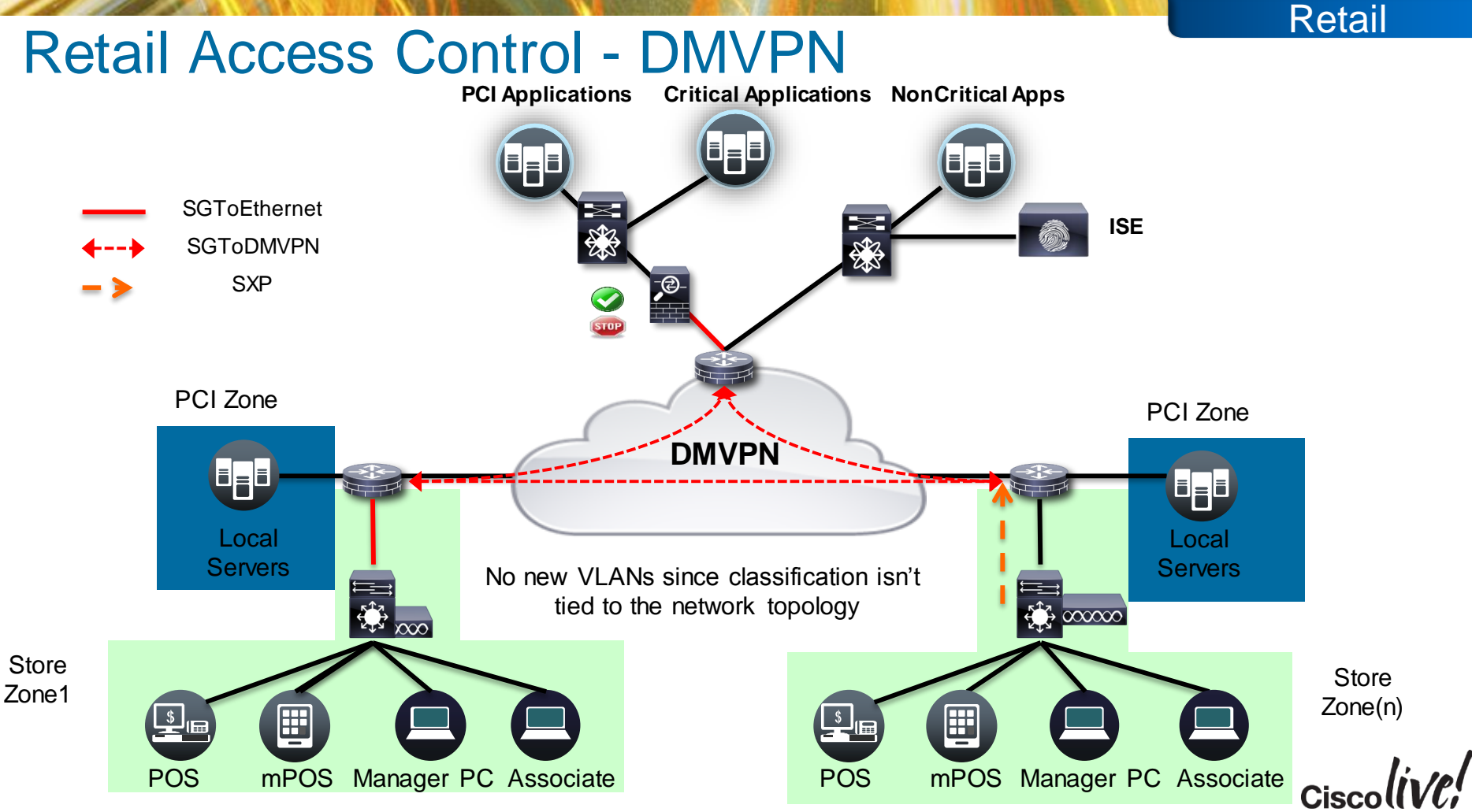

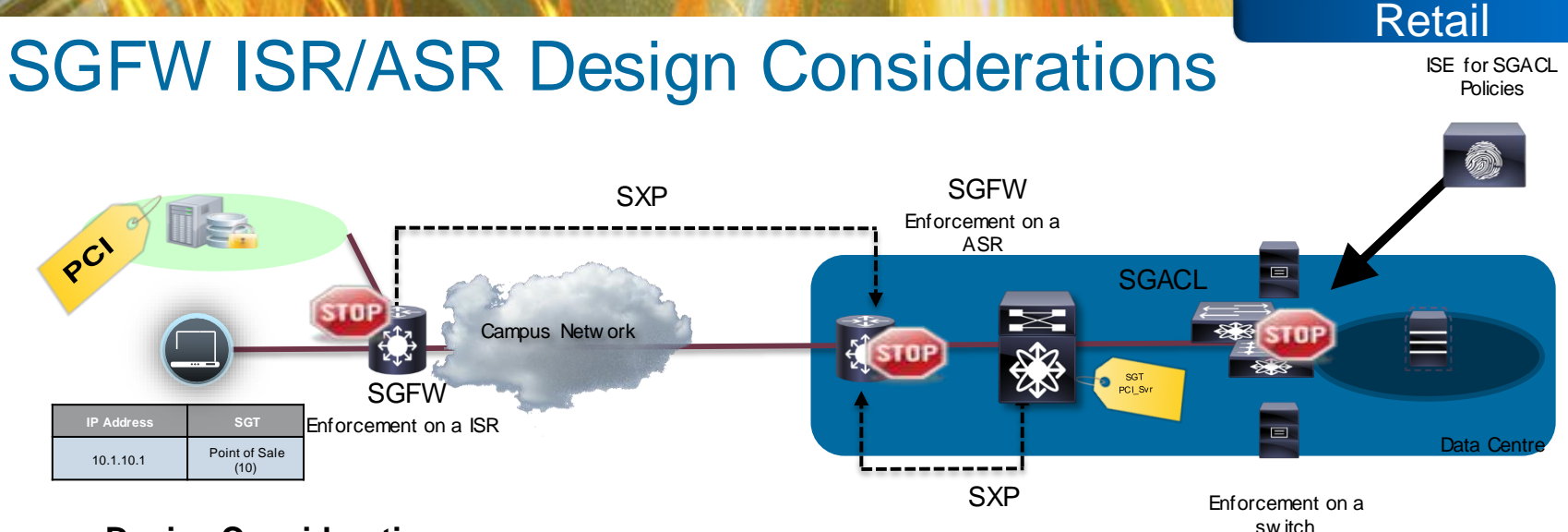

- **Design Considerations**
	- **Consistent Classification/enforcement between ISR/ASR SGFW and switching.**
	- *In general SGACL and SGFW policy should be sync'd via policy administration UI*
	- **SGT allows more dynamic classification in the branch and DC WAN edge**
		- **SGT only used in the** *source* **for ISR IOS Classic platforms**
		- **SGT can be source and destination on ASR/ISR44xx IOS-XE platforms**
	- **Rich Logging requirements will be fulfilled on SGFW – URL logging, etc.**
	- **Active/Active support in ZBFW allows for async routing**
		- active/active assumes shared L3 subnet on router interfaces for redundancy groups

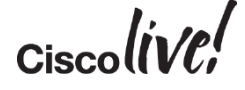

#### ISR G2 SGFW Configuration Example

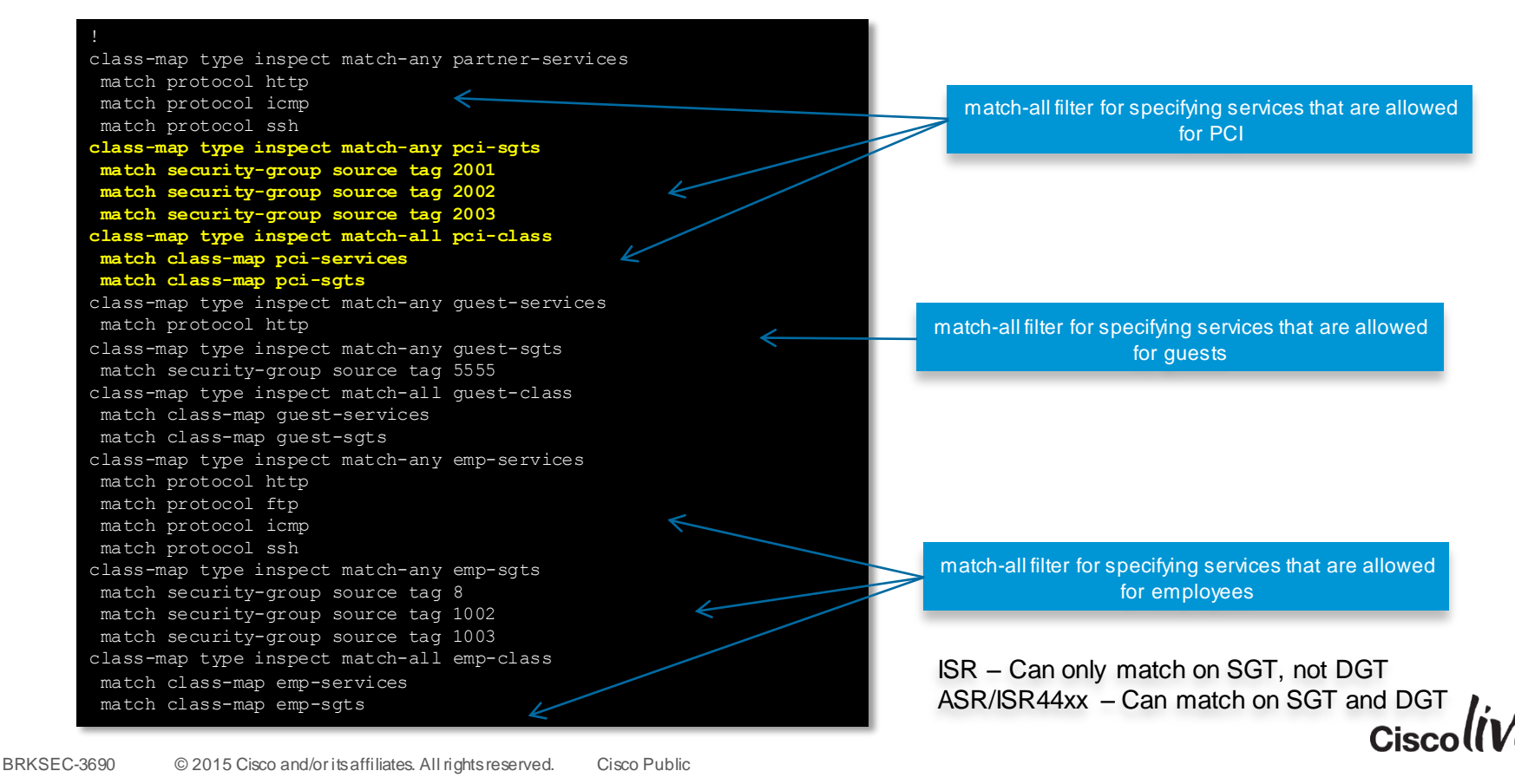

Retail

#### ISR G2 SGFW Configuration

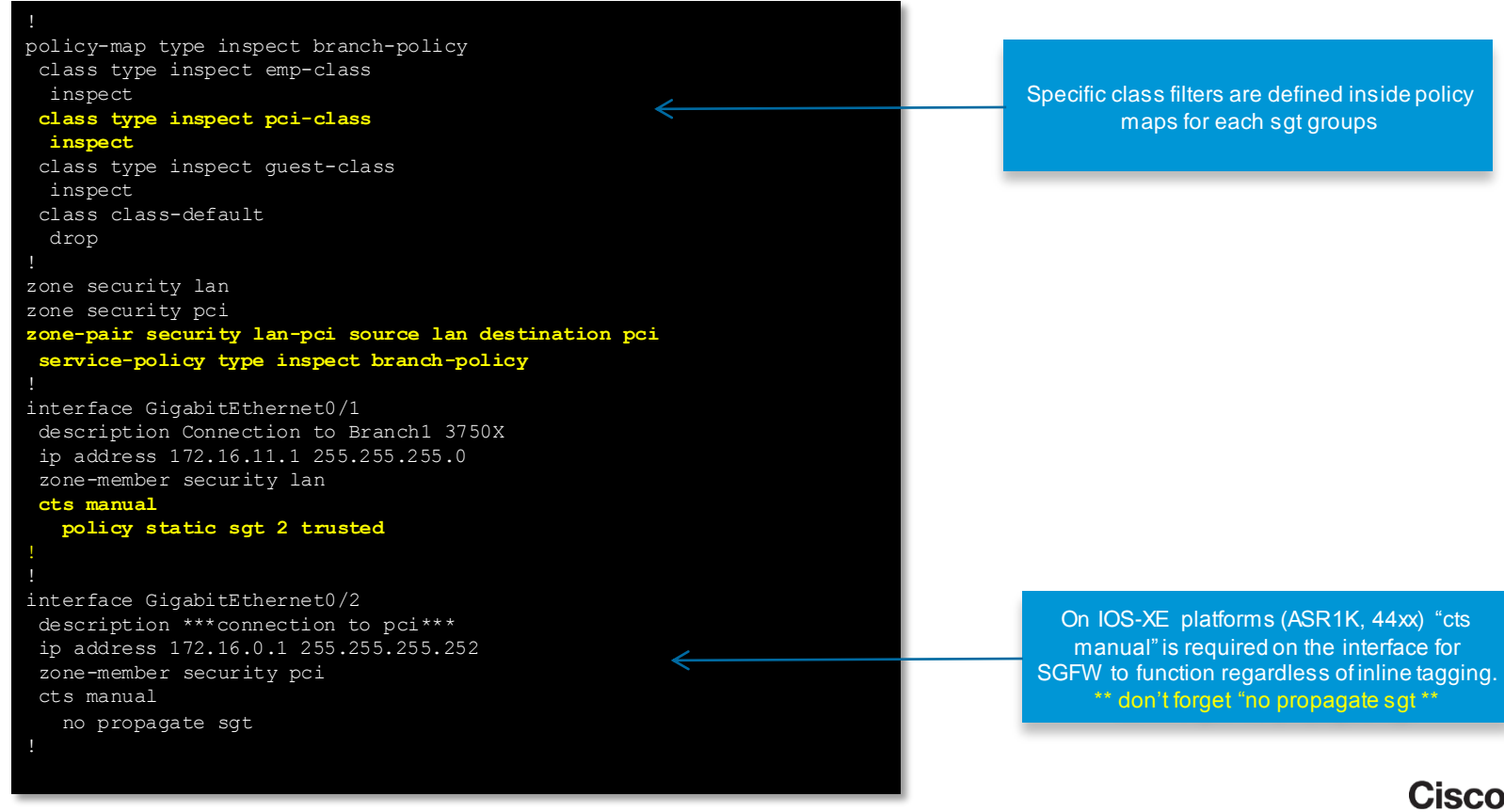

105

## Data Centre Access Control/Segmentation

- Business Problem/Background
	- New Business Risk and regulatory concerns requires the business to implement security controls for users to the data centre and within the data centre
	- Users should only be allowed to base services and corresponding line of business applications
	- Applications should be segregated by Line of Business as well as restricted within the line of business.
	- Heavily leveraging partner/contractors/outsourcing for application and other services.
- Solution Overview
	- User to Data Centre Access is handles via SXP for wired, wireless, RAS VPN, and dedicated partner VPN
	- Line of Business (LOB) and PCI
		- Inter LOB handled at FW (between LOBs)
		- Intra LOB handed at N1KV/N7K/N5K (within the LOB)
	- Allow partner/contractors/outsourcing policies in a more automated fashion

#### Data Centre Details

- SXP scale on ASA and N7K is insufficient, so we need to change change from IP/SGT to SGToEthernet. SGToEthernet to ASA and N7K for shared services.
- ASA cannot do SGT caching, so in net effect it can only receive SGToEthernet on the outside interface for Source Group Tag derivation.
- ASA can do Destination Group Tag derivation by receiving SXP from the data centre switches
- ASA can optionally propagate the SGT to the DC switches SGFW and SGACL need to be in sync
	- If ASA says "Employee is allowed to LOB1 Web App" then the SGACL needs to allow the same Access and vice versa
- N7K will enforce policy access to common services (AD, DNS, DHCP)
	- VPC supported with IP/SGT received via IP/SGT CLI or SXP

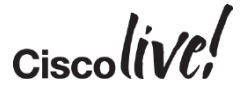

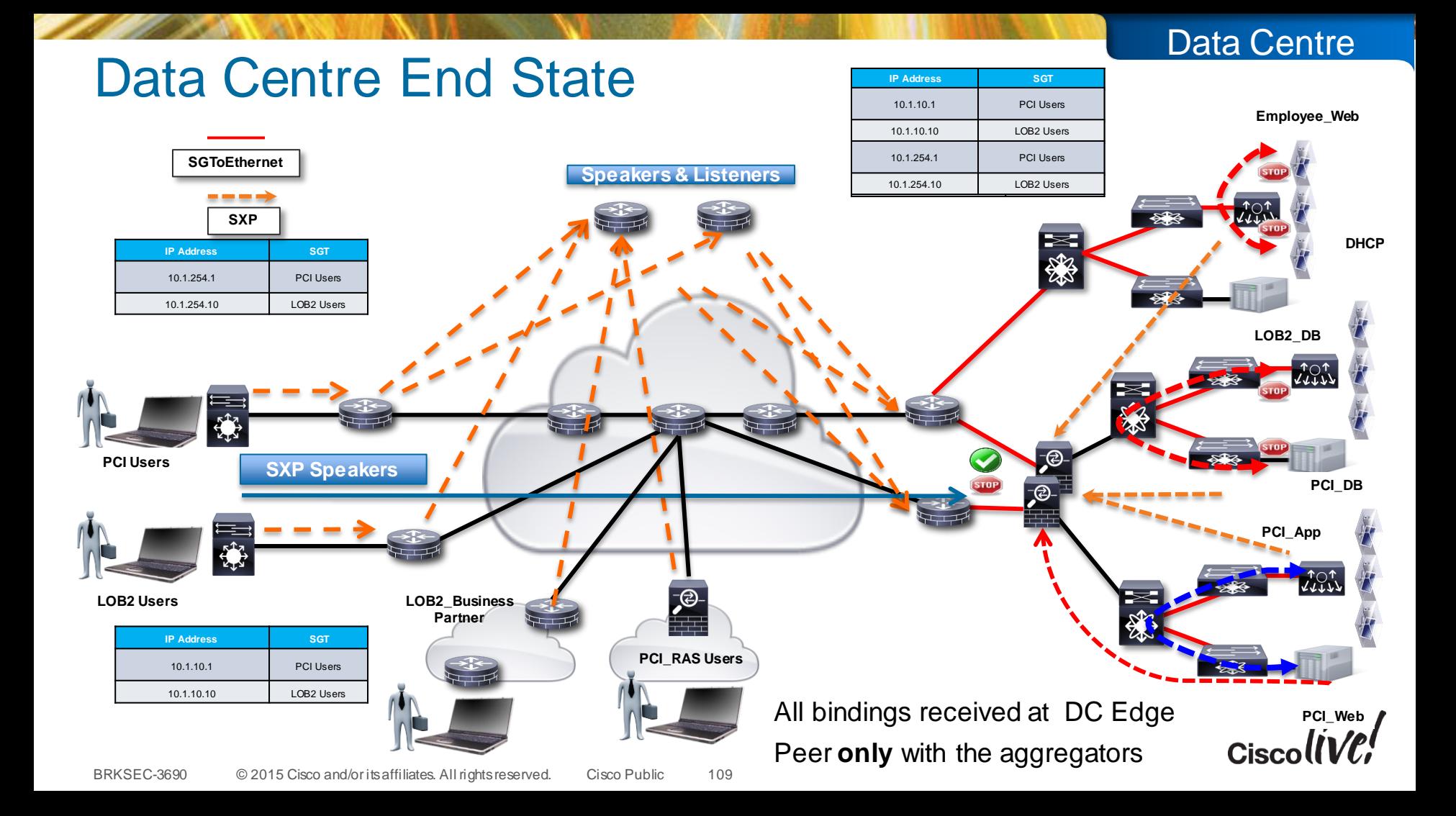

# Layer 3 Interface to SGT – L3IF

- Route Prefix Monitoring on a specific Layer 3 Port with mapping to the associate SGT
- Can be applied to Layer 3 interfaces regardless of the underlying physical interface:
	- Routed port, SVI (VLAN interface), Layer 3 subinterface of a Layer2 port , Tunnel interface

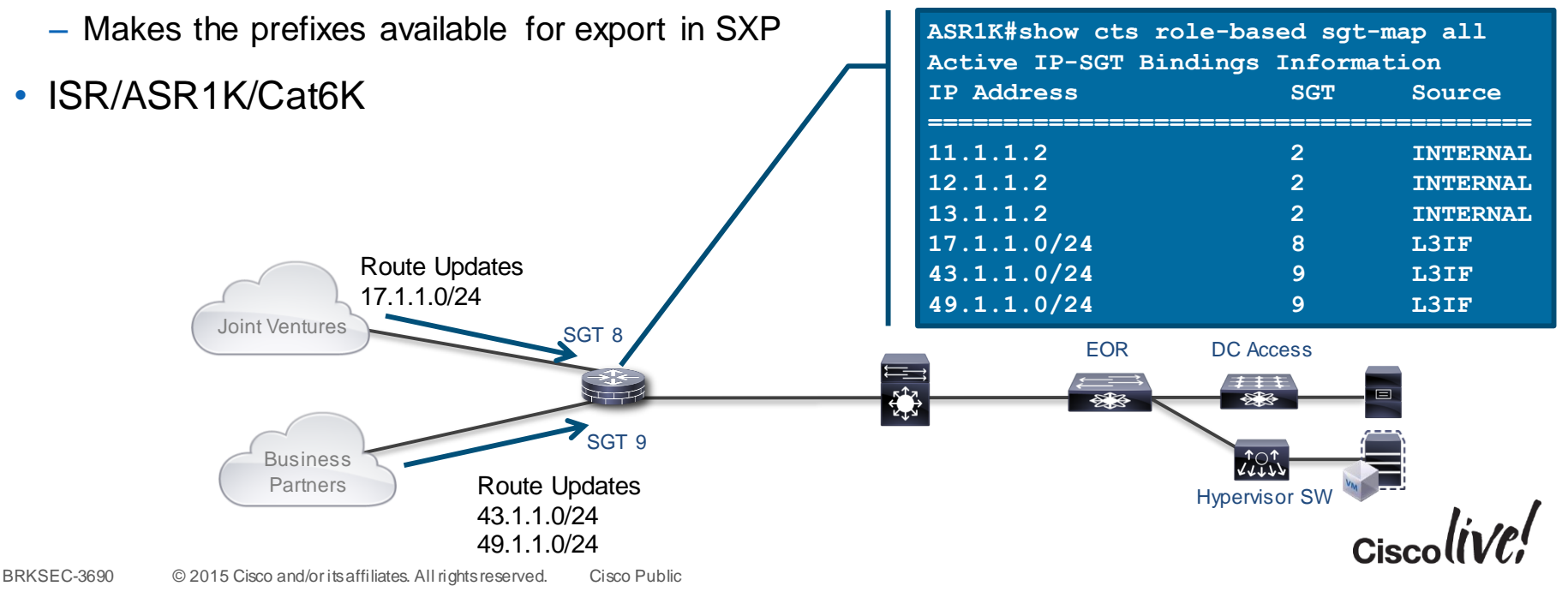

## Layer 3 Interface to SGT – Port/SGT Mapping

- Port to Interface Mapping does not learn IP Prefixes via route learning
- All traffic coming into the interface is tagged with the SGT on the interface
- Will not make prefixes learned available in SXP

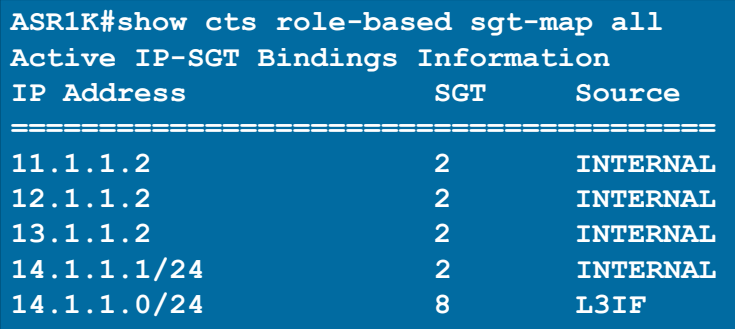

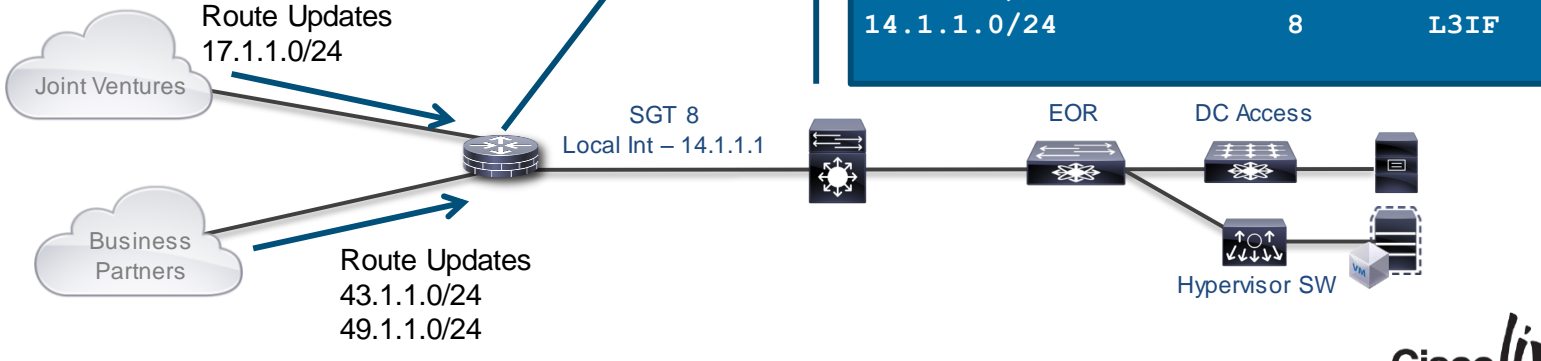

#### Business Partner Router – Port Classification Options Data Centre

- For our topology we're using SXP from the router to the data centre. We will use configuration on the right
- If we had to put into the frame we would use configuration on the left

```
interface GigabitEthernet0/0/0
ip address 10.1.47.2 255.255.255.0
cts manual 
 policy static sgt 2 trusted
interface GigabitEthernet0/0/2
ip address 8.8.8.1 255.255.255.0
cts manual 
 policy static sgt 50
 no propagate-sgt
cdp enable
ASR1K-2#sho cts role-based sgt-map all
Active IP-SGT Bindings Information
IP Address SGT Source
============================================
8.8.8.0/24 50 L3IF
8.8.8.1 2 INTERNAL
```
BRKSEC-3690 © 2015 Cisco and/or its affiliates. All rights reserved. Cisco Public

Port/SGT – Tag only transport Prefix Learning – SXP subnet/SGT

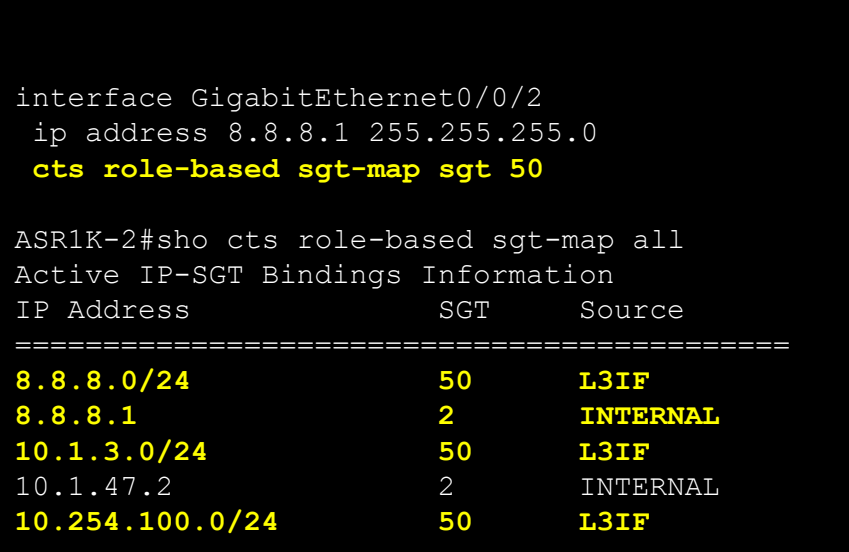

#### Data Centre

#### ASR1K Configuration – SXP to Inline SGT

ASR1K-1#sho run | incl sxp cts sxp enable cts sxp default source-ip 10.99.1.10 cts sxp default password cisco123 *cts sxp connection peer 10.99.10.12 source 10.99.1.10 password default mode local listener* cts sxp connection peer 10.99.10.13 source 10.99.1.10 password default mode local listener cts sxp connection peer 10.99.188.1 source 10.99.1.10 password default mode local listener cts sxp connection peer 10.99.200.10 source 10.99.1.10 password default mode local listener cts sxp connection peer 10.1.36.2 source 10.99.1.10 password default mode local listener cts sxp connection peer 10.3.99.2 source 10.99.1.10 password default mode local listener cts sxp connection peer 10.99.200.21 source 10.99.1.10 password default mode local listener cts sxp connection peer 10.0.1.2 source 10.99.1.10 password default mode local listener cts sxp connection peer 10.10.1.30 source 10.99.1.10 password default mode local listener ASR1K-1#sho run int g 0/0/0 interface GigabitEthernet0/0/0 ip address 10.1.46.2 255.255.255.0 shutdown negotiation auto *cts manual policy static sgt 2 trusted* cdp enable Configure SXP as normal. Arriving IP packets will have the SGT associated with them and be tagged on exit via the Gig 0/0/0 int. Standard Tagging Configuration for the Gig 0/0/0 interface connected to the N7K

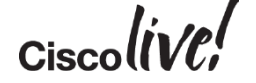

Data Centre

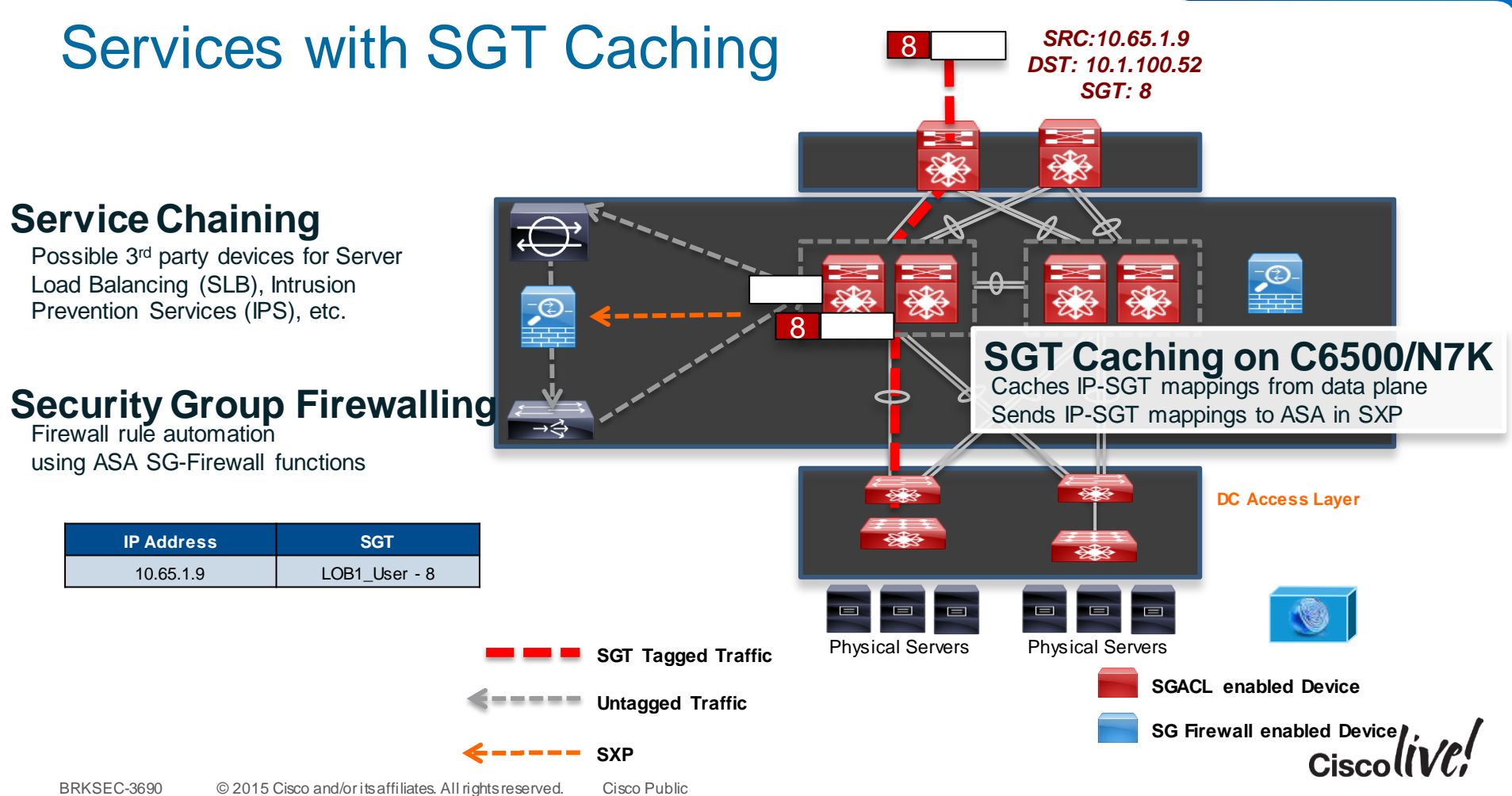

#### ASA Policy Configuration Examples

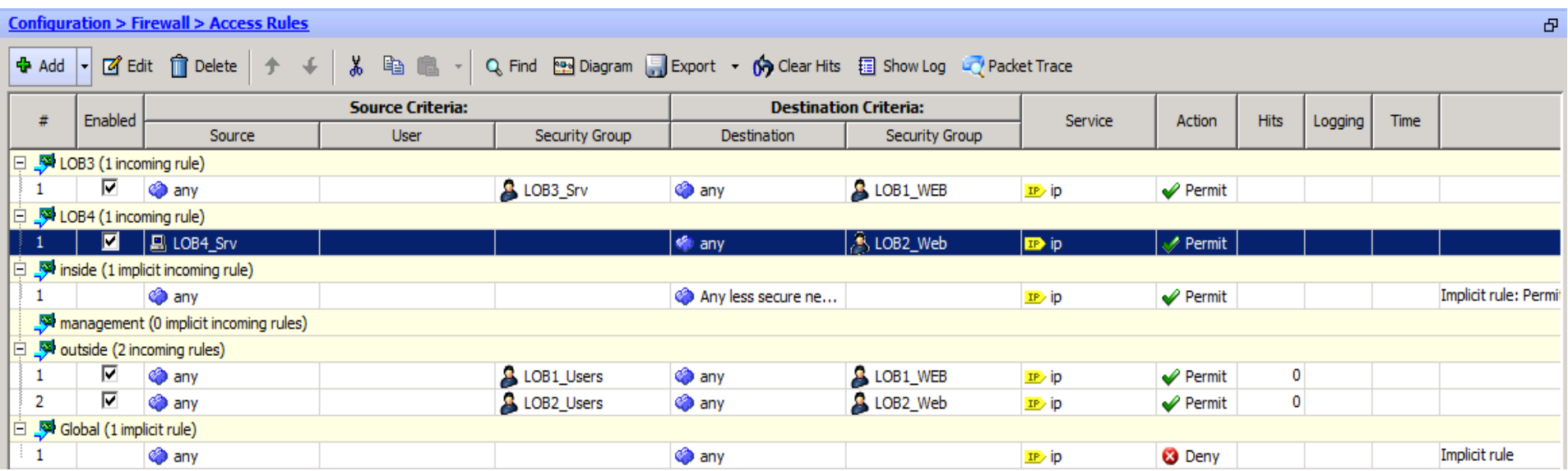

 $Ciscolive!$ 

# Hardware Forwarding SGT/SGACL - Reminder

- Two Groupings of Hardware Forwarding for SGACL
- Port/VLAN based
	- Catalyst 3K-X
	- Nexus 5500
- IP/SGT Based
	- Nexus 7000 M series and F series
	- Nexus 6000/5600
	- Cat 6K/Sup2T
	- Cat 4K/Sup7E/Sup8E
	- Cat 3850/5760
	- ASR1K
- Each type of hardware has different scaling limits
	- There are limits on the number of SGT/DGT as well as Access Control Entries (ACE) in TCAM
	- All hardware shares ACE entries when possible amongst SGT/DGT
- Each type of hardware has different logging and monitoring capabilities
	- Counters
	- ACE Logging
	- Netflow with SGT/DGT

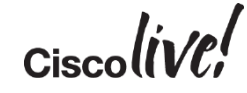

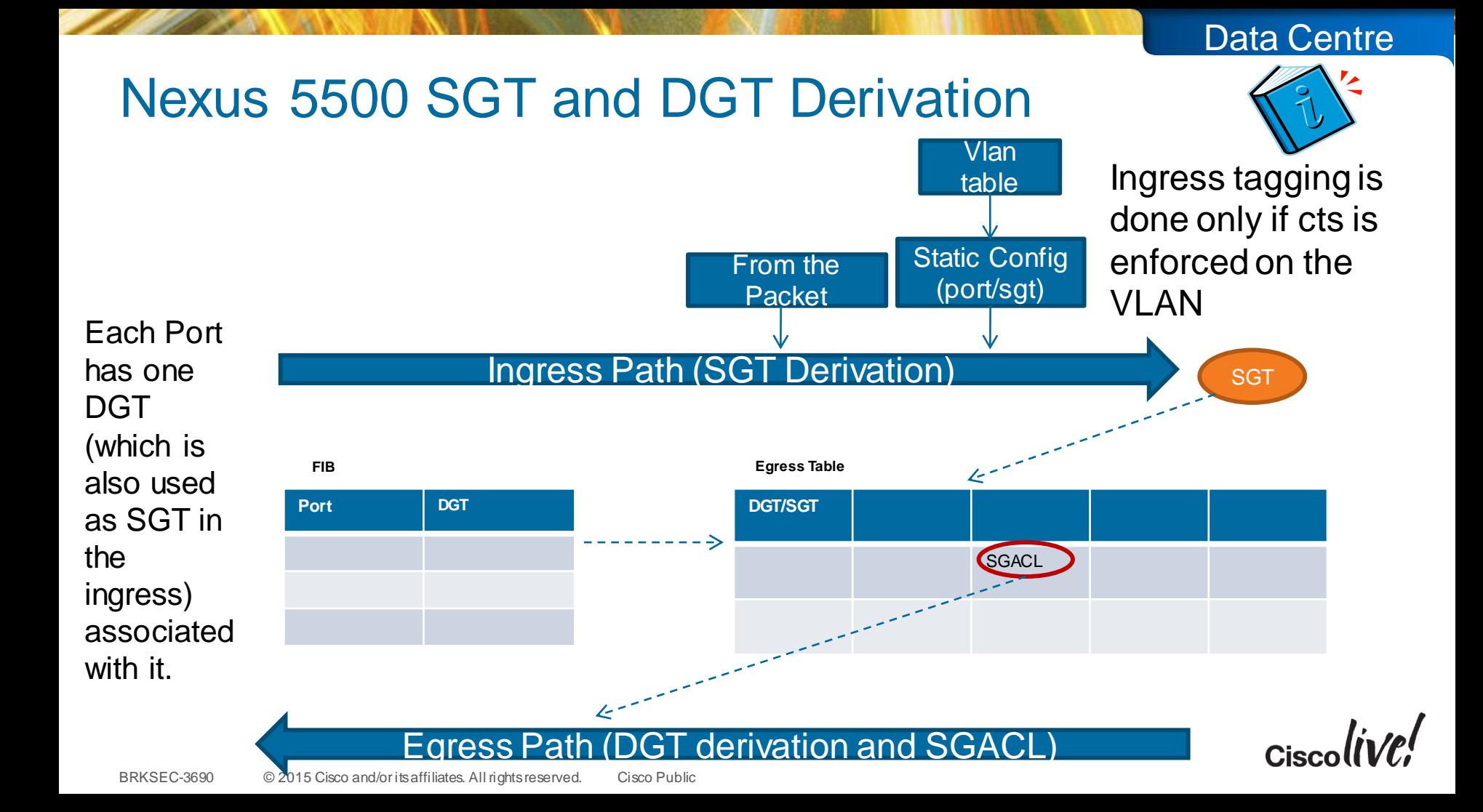

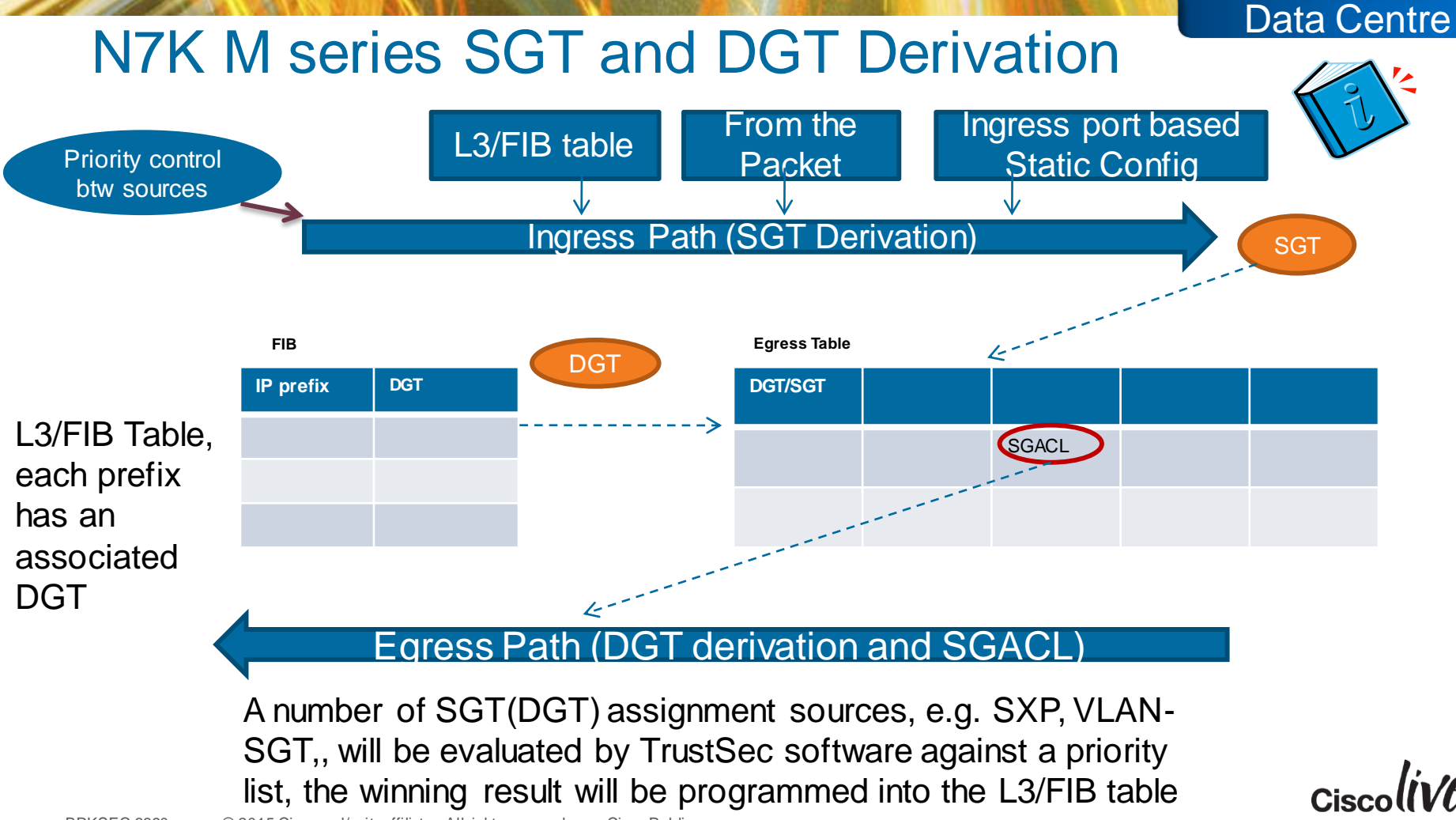

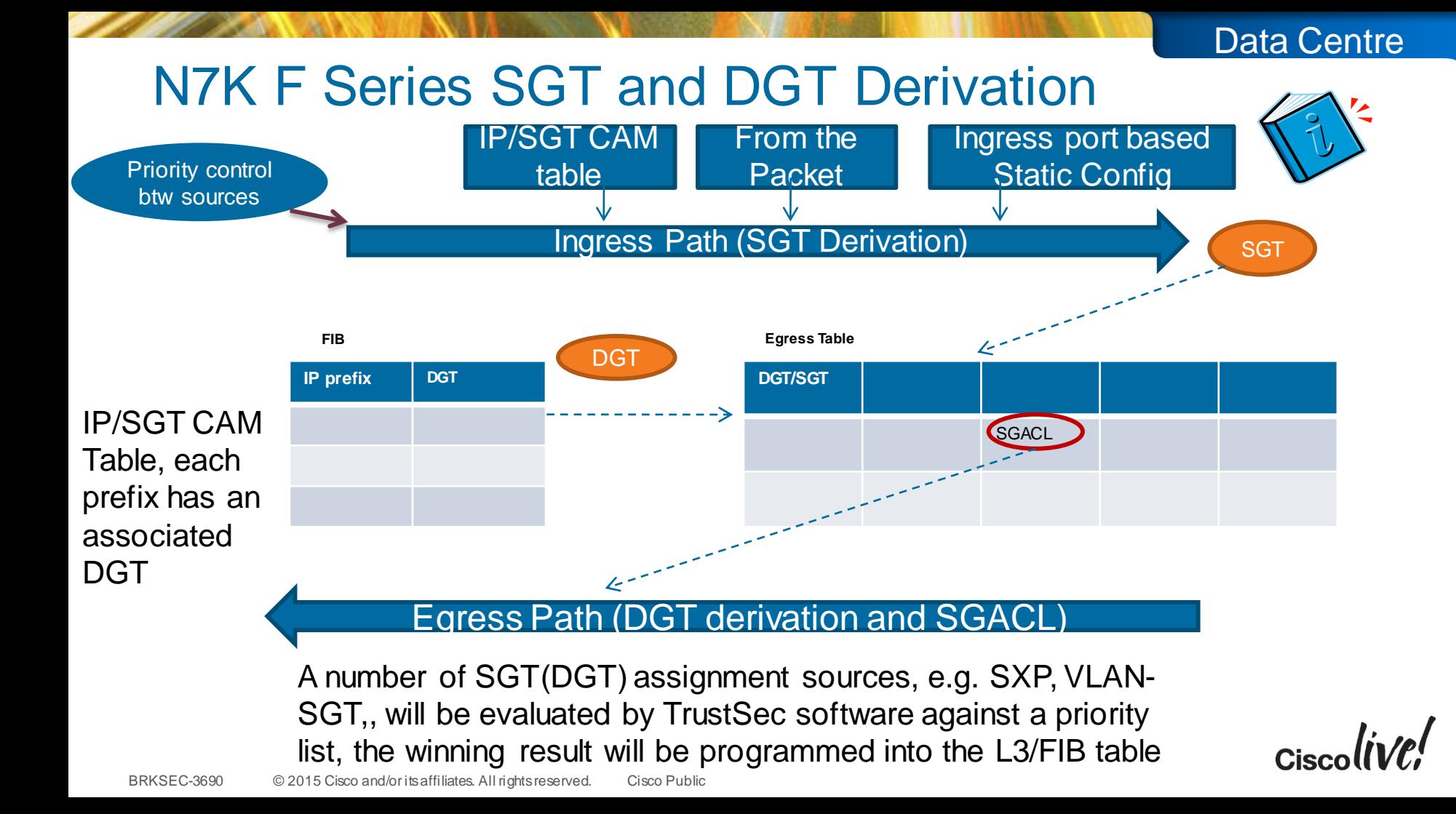

#### Nexus 7000 TrustSec Capabilities -

- SGT/SGACL supported on M series, F1, F2, F2E cards as of 6.2(6a)
- SGT/SGACL support on F3 as of 6.2(10)
- N7K does all enforcement via IP/SGT programming in ASICs. This creates an interesting design case.
- In the case where the N7K is performing intra-VLAN policy (within the same VLAN)
	- The N7K MUST have an SVI on the VLAN
	- If N7K is L2 only then create an SVI w/o IP to be able to snoop ARP/DHCP to discover the IP
	- This allows the IP/SGT to be programmed properly for intra vlan filtering
- VPC and Fabric Path supported in 6.2(10) with IP/SGT only

**N7K-DST1# sho run int vlan 3207 interface Vlan3207 no shutdown**

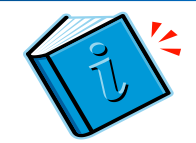

Data Centre

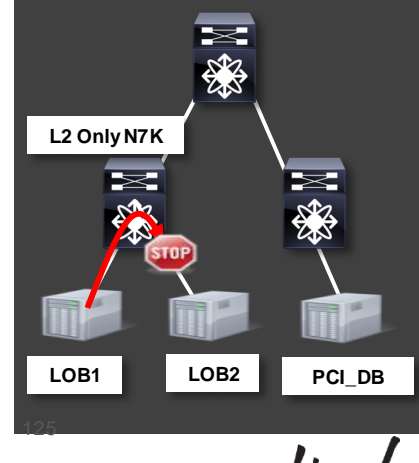

#### VLAN Designating Risk Levels / Security Zones Data Centre

- Often a VLAN is equal to a Risk Level/Security Zone
- In many cases ingress/egress ACLs are used to control flows between VLANs
- VLAN/SGT can be used on the Nexus 7000 to reduce TCAM usage substantially
	- ACL conversion has shown 60% to 88% TCAM reduction
	- Distribution layer enforcement allows any compute Does assume within a VLAN is permissible
- Flows to other risk levels/security zones still enforced on firewall
- No VPC or Fabric Path support until 7.x train

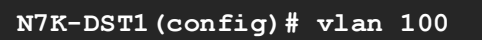

**N7K-DST1(config-vlan)# cts role-based sgt 100**

**N7K-DST1# sho cts role-based sgt-map**

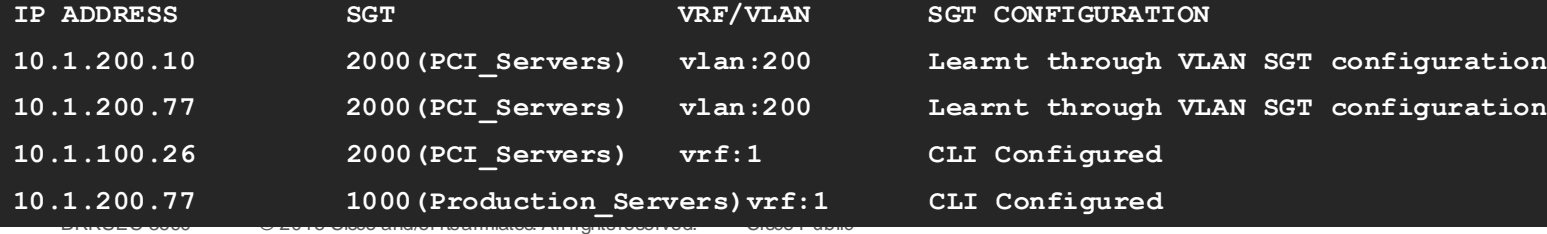

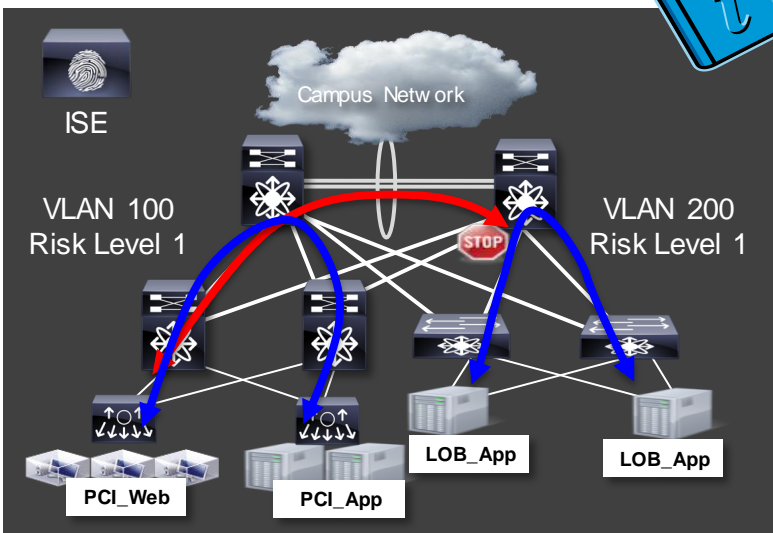

## NX-OS Large Scale SGT

- Large numbers of SGT/DGT cells and SGACLs on N7K/N6K/N5K require new handling of SGACLs.
- Large policies can also exceed a single RADIUS packet, so the below releases introduce RADIUS SGACL fragmentation to spread the SGACL policies across multiple packets.
	- $-$  N7K  $-$  6.2(6)
	- $-$  N6K  $-$  7.0
	- $-$  N5K  $-$  6.0(2)N2(6)
- N7K requires a batch programming command to scale large SGACLs

**N7K-DST1(config-vlan)# cts role-based policy batched-programming enable**

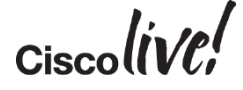

#### Configure ISE for Nexus Switch

 $\circledast$ 

#### Administration->Network Resources->Network Devices->+Add

#### SGA Attributes

▼ SGA Notifications and Updates

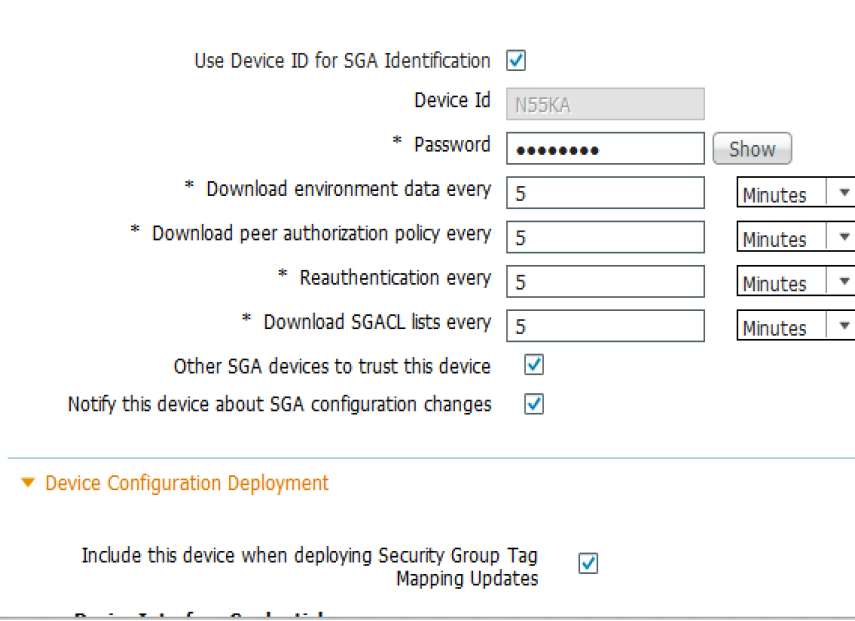

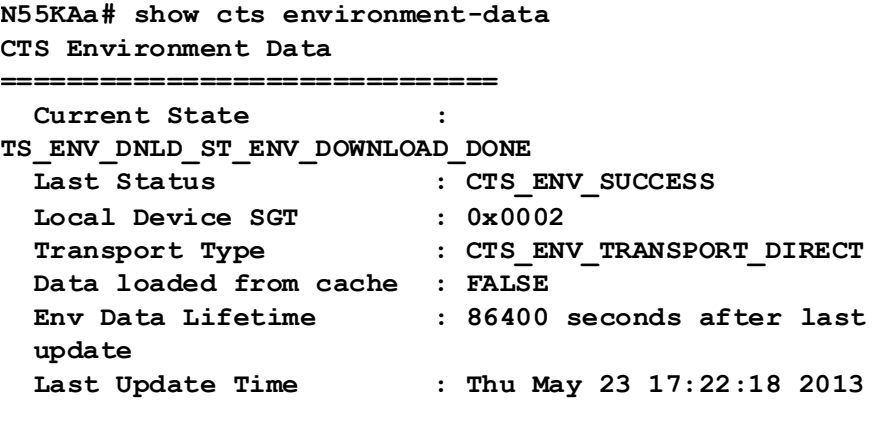

Server List : CTSServerList1 **AID:a6f054a3856a15221714bba63e968867 IP: 10.39.1.120 Port:1812**

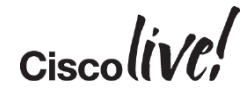

Data Centre

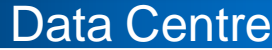

# Configure ISE SGACL Policy Matrix

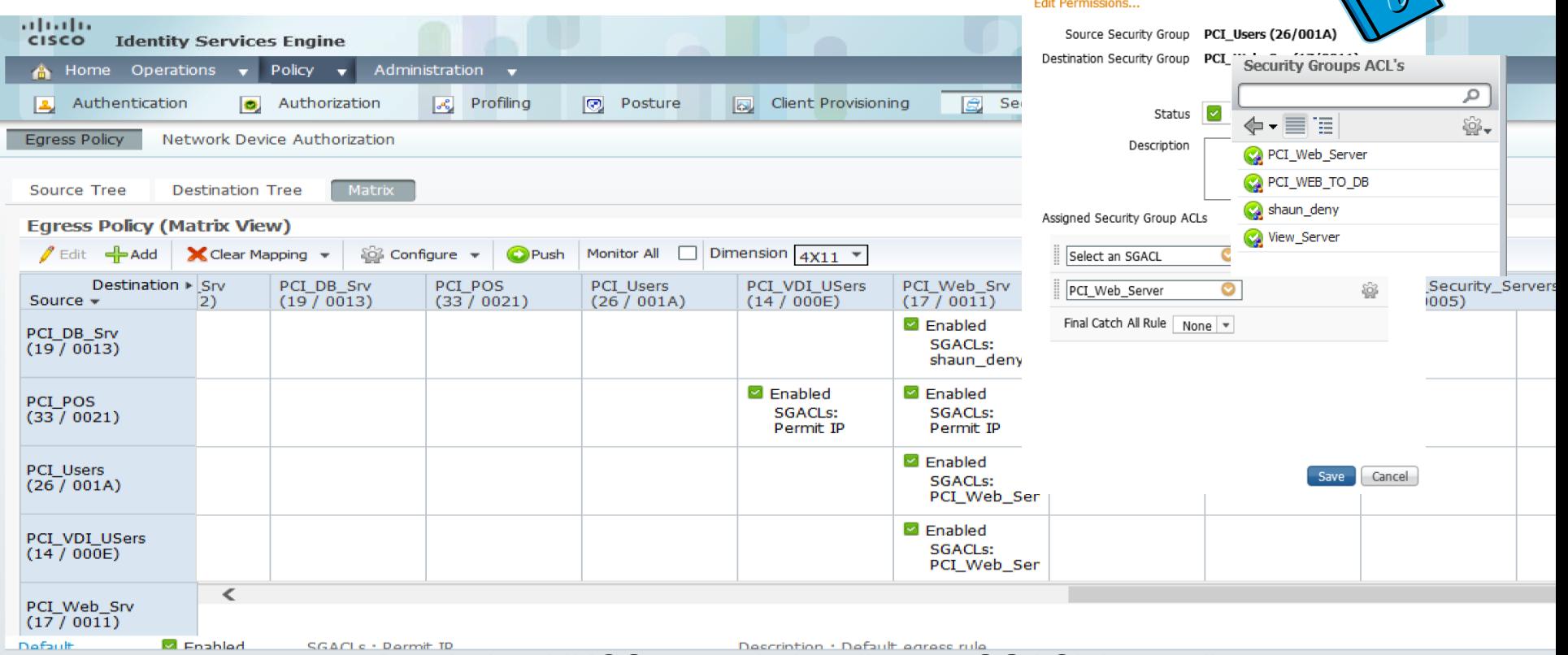

#### Reminder: NXOS can only handle one SGACL in a cell

BRKSEC-3690 © 2015 Cisco and/or its affiliates. All rights reserved. Cisco Public

**UISCOUVU** 

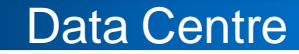

#### Nexus 7000 CTS Interface Configuration

```
feature cts
feature dot1x
cts device-id N7K-DST1 password 7 wnyxlszh123
cts role-based counters enable
cts role-based sgt-map 10.39.1.30 17
………
cts role-based sgt-map 10.87.109.72 3
cts role-based enforcement
vlan 87
  cts role-based enforcement
vlan 118
  cts role-based enforcement
interface Ethernet1/25
  description N5K connection
  cts manual
    policy static sgt 0x0002 trusted
  switchport
  switchport mode trunk
  switchport trunk allowed vlan 90,118-120,124
  spanning-tree port type normal
  channel-group 10 mode active
  no shutdown
```
# Verify Configuration

• Verify environmental data

pghlab-n7ka-n7k-shaun(config)# show cts environment-data

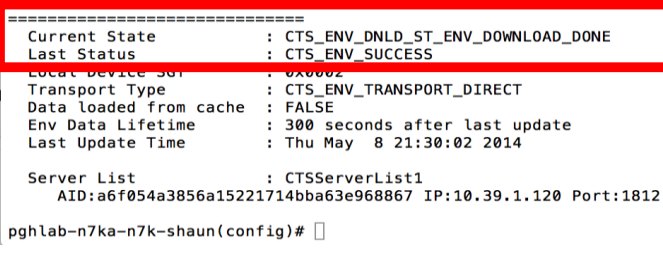

- If the N7K is protecting a host.
- Verify SGACLs downloaded and look at counters:

N5K-DST1# *show cts role-based access-list*  rbacl:Deny IP deny ip rbacl:Permit IP permit ip rbacl:PCI\_Web\_Server

N7K-DST1# *show cts role-based counters*

RBACL policy counters enabled Counters last cleared: 04/16/2014 at 06:28:11 PM

sgt:unknown dgt:19 [41677] rbacl:Deny IP deny ip [41677]

sgt:unknown dgt:24 [13269] rbacl:Deny IP deny ip [13269] sgt:4 dgt:3 [0] rbacl:Deny IP

deny ip [0]

sgt:6 dgt:12 [0] rbacl:Deny IP deny ip [0]

sgt:7 dgt:3 [53769] rbacl:Deny IP deny ip [53769]

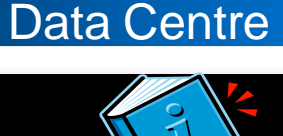

# Data Centre

## Nexus 5500 Server Segmentation Configuration: Initial Configuration

N55KA(config)# cts role-based counters enable  $\rightarrow$  Turn on SGACL counters N55KA(config)# vlan 118 N55KA(config-vlan)# cts role-based enforcement  $\rightarrow$  Enable Role Based enforcement on

- 
- VLAN 118 No Layer 3 Interface can be attached to the VIAN!

- N55KA(config-vlan)# int e 1/1
- N55KA(config-vlan)# switchport trunk
- N55KA(config-vlan)# switchport trunk native vlan 2
- 

N55KA(config-vlan)# **cts manual**  Go into CTS manual mode for the port (other int CLI clipped)

N55KA(config-if-cts-manual)# **policy static sgt 0x2 trusted →** Set SGT and Trust for Trunk to N7K-DST1

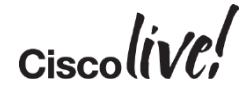

#### Nexus 5500 Server Segmentation Configuration

N55KA(config-vlan)# int e102/1/1

- N55KA(config-vlan)# switchport
- N55KA(config-vlan)# switchport access vlan 118
- 
- N55KA(config-if-cts-manual)#  $\frac{1}{2}$  **policy static sgt 0x111**  $\rightarrow$  Set SGT on the FEX port e102/1/1 to SGT 111
- N55KA(config-if-cts-manual)# **no propagate-sgt**  $\rightarrow$  "Don't send the SGT to the server"

N55KA(config-if-cts-manual)# no shut N55KA(config-vlan)# int e102/1/2 N55KA(config-vlan)# switchport N55KA(config-vlan)# switchport access vlan 118 N55KA(config-vlan)# cts manual **CONFERGANGE CONFERGANGE POINT + CONFERGANGE POINT** + Go into CTS manual mode for the port N55KA(config-if-cts-manual)# **policy static sgt 0x222** → → Set SGT on the FEX port e102/1/1 to SGT 222 N55KA(config-if-cts-manual)# **no propagate-sgt**  $\rightarrow$  "Don't send the SGT to the server"

#### $N55KA$ (config-if-cts-manual)# no shut N55KA(config)# cts sxp enable  $\rightarrow$  Enable SXP protocol for peering relationships N55KA(config)# **cts sxp connection peer 10.49.1.2 source 10.49.1.10 password none mode listener** Peer with ASA-A N55KA(config)# cts sxp connection peer  $10.49.1.3$  source  $10.49.1.10$  password none mode listener  $\rightarrow$ Peer with ASA-B

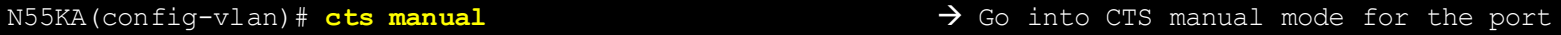

- 
- 

This would be bad.  $\odot$ 

- -
- This would be bad.  $\odot$

 $Ciscolive!$ 

#### SGACL on Nexus 1000v Use Case

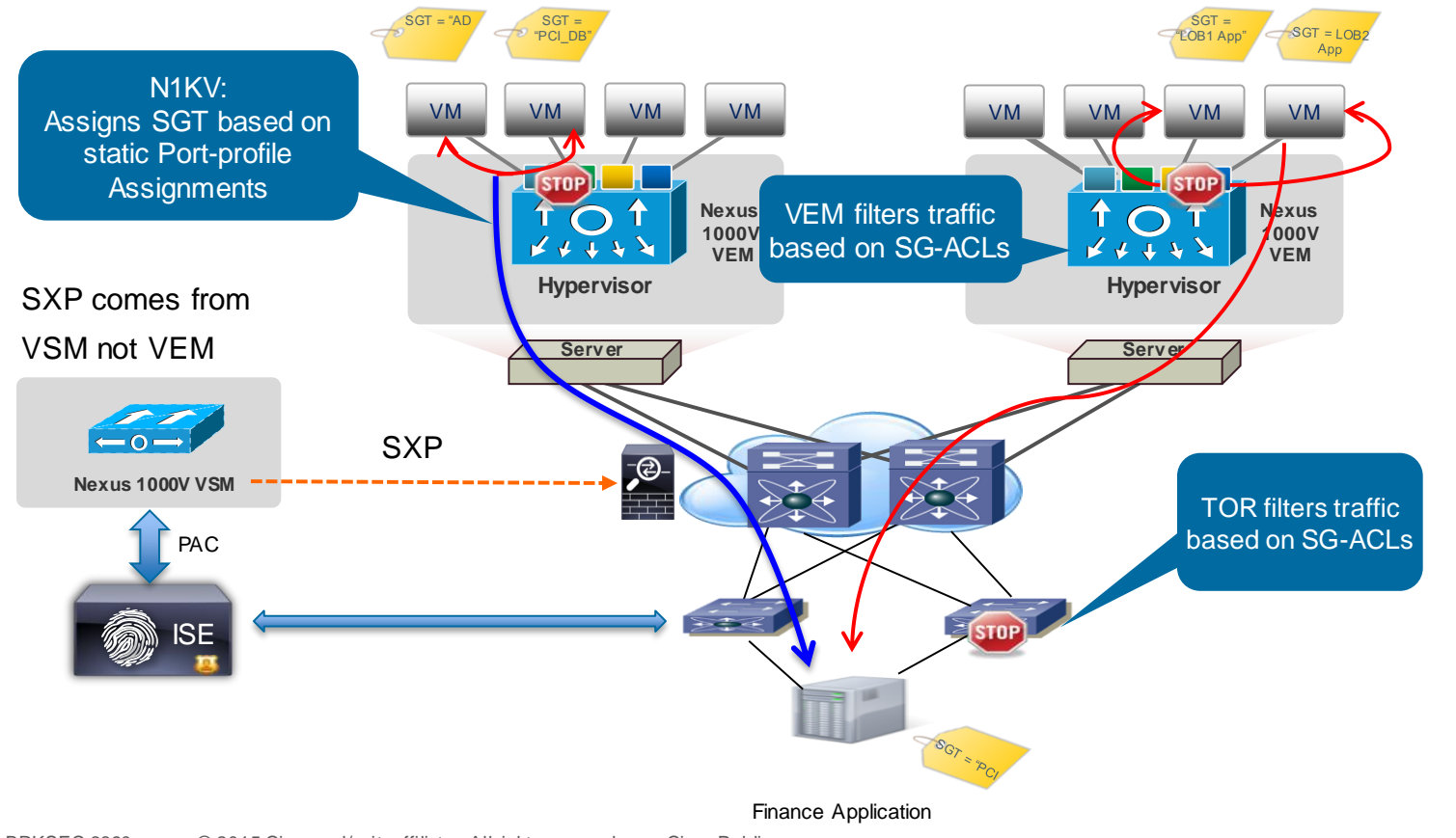

UISCU

#### Nexus 1000v - Verification

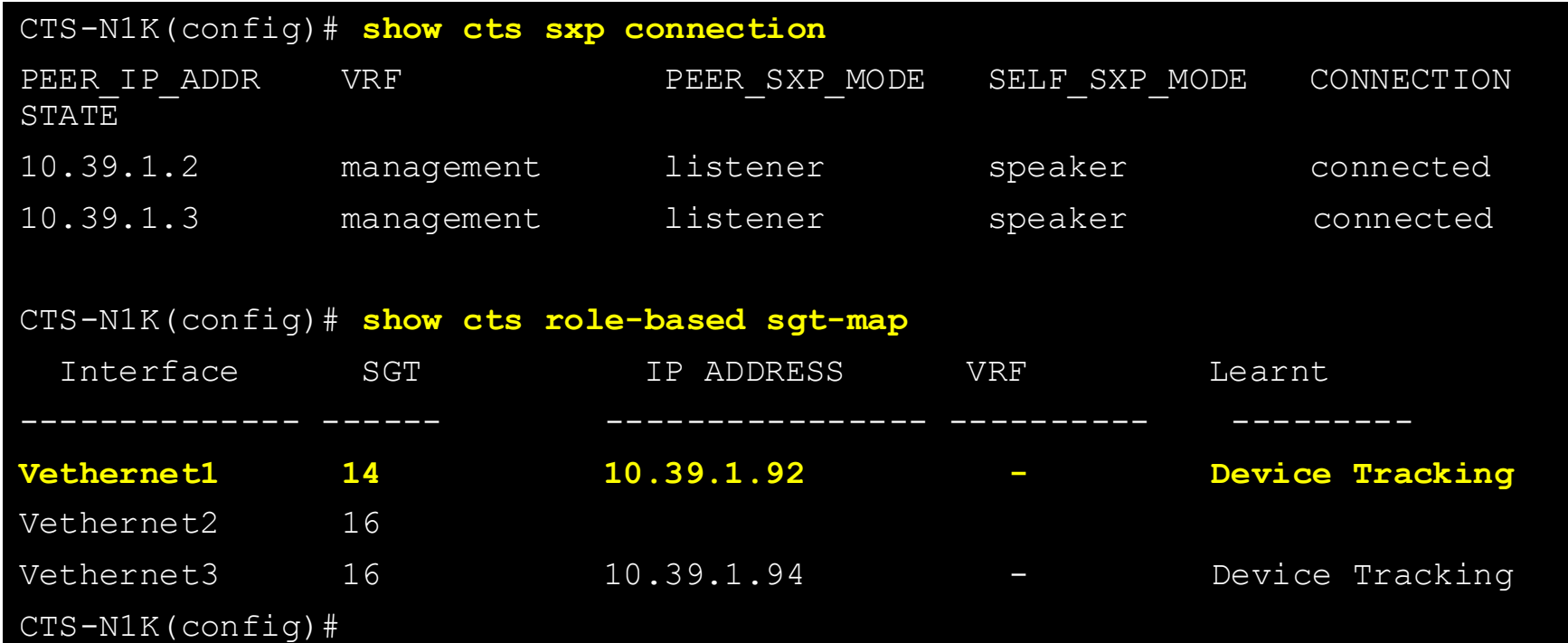

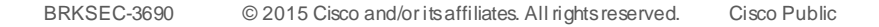

#### Nexus 1000v – SGACL Configuration

CTS-N1K(config)# *feature cts*

CTS-N1K(config)# *cts device-id cts-n1k password 0 TrustSec*

CTS-N1K(config)# radius-server host 10.39.1.120 key 0 TrustSec *pac* authentication accounting

CTS-N1K(config)# aaa group server radius cts-ise

CTS-N1K(config)# server 10.39.1.120

CTS-N1K(config)# use-vrf management

CTS-N1K(config)# source-interface mgmt0

CTS-N1K(config)# aaa authentication cts default group cts-ise

CTS-N1K(config)# aaa authorization cts default group cts-ise

CTS-N1K(config)# *cts role-based counters*

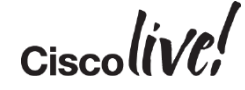

#### Nexus 1000V – Port Profile Setup

Create UPLINK port-profile:

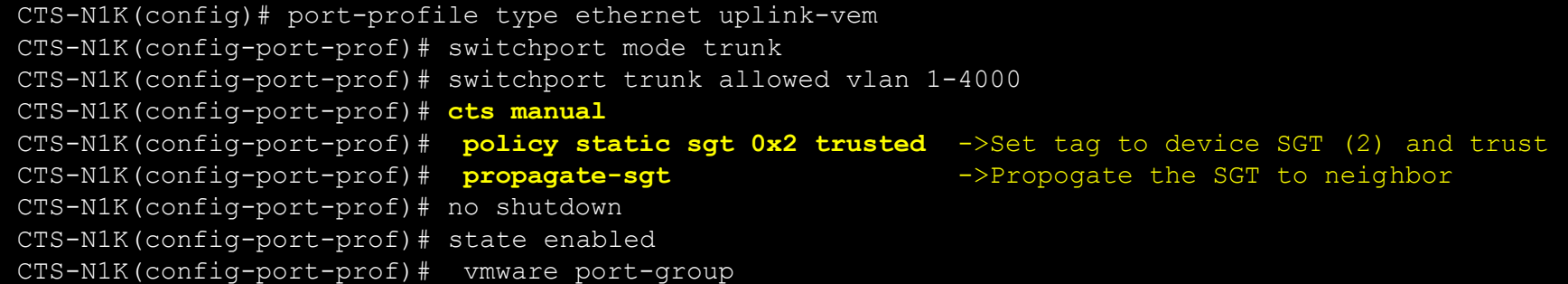

141

#### Create PCI-Server port-profile:

```
CTS-N1K(config)# port-profile type vethernet PCI_Servers
CTS-N1K(config-port-prof)# switchport mode access
CTS-N1K(config-port-prof)# switchport access vlan 200
CTS-N1K(config-port-prof)# cts manual
CTS-N1K(config-port-prof)# policy static sgt 0x7d0 ->Set the Tag to PCI-Servers
                                                     Hex 0x7d0 = 1000 Decimal
CTS-N1K(config-port-prof)# role-based enforcement ->Enable Role-based enforcement
CTS-N1K(config-port-prof)# no shutdown
```
 $B = 360$   $\frac{1}{200}$  its affiliates. All rights reserved. City reserved. City reserved. City reserved. City reserved. City reserved. City reserved. City reserved. City reserved. City reserved. City reserved. City reserved

CTS-N1K(config-port-prof)# state enabled CTS-N1K(config-port-prof)# vmware port-group

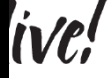

#### Nexus 1000v – SGACL Verification

#### **CTS-N1K# show cts role-based counters**

**RBACL policy counters enabled Counters last cleared: 05/02/2014 at 04:41:47 AM Counters last updated on 05/08/2014 at 06:30:03 PM: rbacl:Permit IP permit ip [129105] rbacl:deny\_log deny icmp log [522997] rbacl:permit\_log permit ip**  $log$  [119029] **sampg-n1kv-vsm-1# show cts role-based access-list rbacl:Permit IP permit ip rbacl:deny\_log deny icmp log rbacl:permit\_log permit ip log CTS-N1K#**

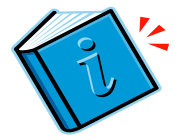

Data Centre

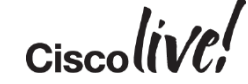

# Logging from Nexus 7000

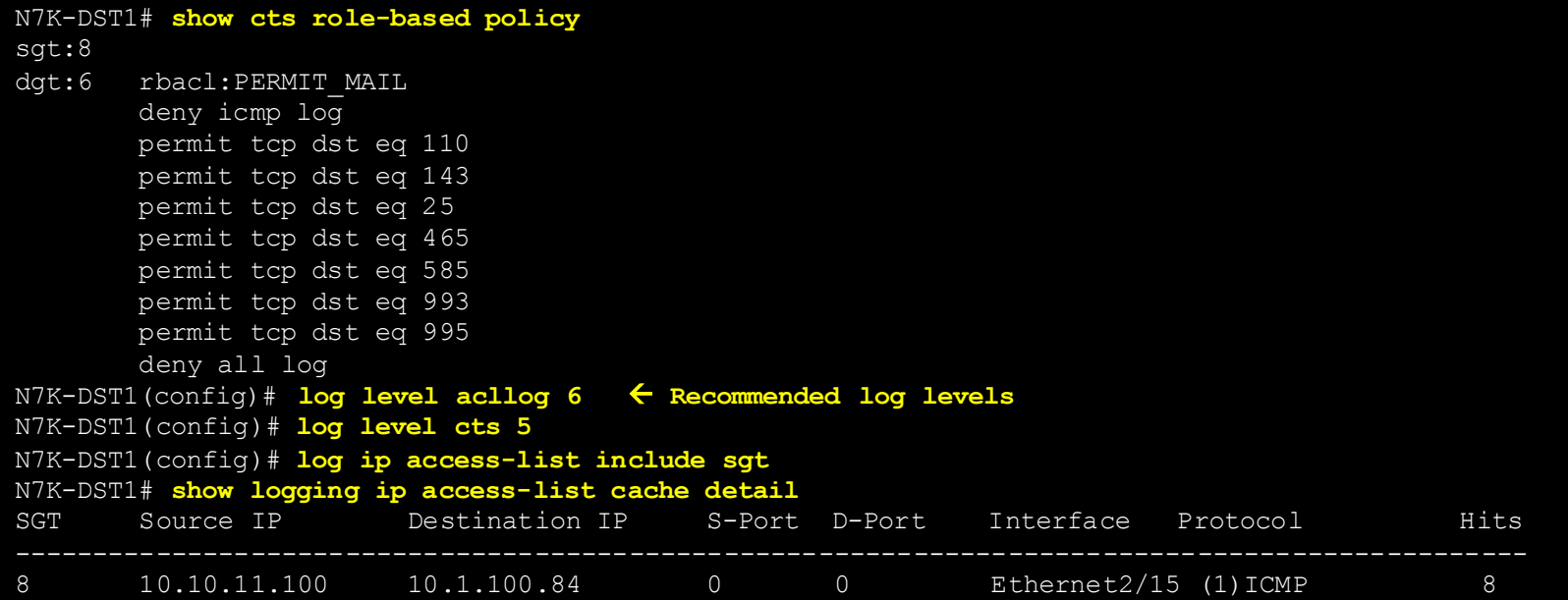

Administrator@sjc-cts-srv2 /etc/syslog-ng<br>\$ tail -f /var/log/cisco.log<br>May 28 11:58:33 10 1 100 1 : 2013 May 28 12:00:16 PDT: last message repeated 1 time.

May 28 11:58:33 10.1.100.1 : 2013 May 28 12:00:16 PDT: %ACLLOG-6-ACLLOG\_FLOW\_INTERVAL: SGT: 8, Source IP: 10.10.11.100, Destination IP: 10.1.100.84, Source Port: 0, Destination Port<br>: 0. Source Interface: Ethernet2/15, Pro

## Logging from Nexus 5500

N55KA# **show cts role-based policy** sgt:8 dgt:6 rbacl:PERMIT\_MAIL deny icmp log permit tcp dst eq 110 permit tcp dst eq 143 permit tcp dst eq 25 permit tcp dst eq 465 permit tcp dst eq 585 permit tcp dst eq 993 permit tcp dst eq 995 deny all log N55KA(config)# **log level acllog 6 Log levels to make this work**  N55KA (config)# **log level cts 7** N55KA# **show logging logfile duration 0:30:00** 2013 Jun 6 12:27:06 pghlab-55ka last message repeated 6 times 2013 Jun 6 12:27:06 pghlab-55ka %CTS-6-CTS RBACL STAT LOG: CTS ACE deny ip log, Threshold exceeded: Hit count in 10s period = 11 2013 Jun 6 12:27:16 pghlab-55ka %CTS-6-CTS RBACL STAT LOG: CTS ACE deny ip log, Threshold exceeded: Hit count in 10s period = 10 2013 Jun 6 12:27:56 pghlab-55ka last message repeated 4 times *Threshold exceeded is a message about not overwhelming the CPU with log messages on the box.*

May 31 16:09:17 10.1.100.1 : 2013 May 31 16:11:05 PDT: %ACLLOG-6-ACLLOG\_FLOW\_INTERVAL: SGT: 15, Source IP: 10.10.41.100, Destination IP: 10.1.100.77, Source Port: 0, Destination Po rt: 0, Source Interface: Ethernet2/13, Protocol: "ICMP"(1). Hit-count = 3 Jun 6 05:51:51 svlngen-4900m-gw1-vl101 <mark>|</mark> 2013 Jun 6 12:53:47 UTC: %CTS-6-CTS\_RBACL\_STAT\_LOG: CTS ACE deny ip log, Threshold exceeded: Hit count in 10s period = 8 Jun 6 05:52:01 svlngen-4900m-gw1-vl101 <mark>= 2013 Jun 6 12:53:57 UTC: %CTS-6-CTS\_RBACL\_STAT\_LOG: CTS ACE deny ip log, Threshold exceeded: Hit count in 10s period = 10</mark>

## N5500 - Monitoring SGACL Drops

N55KA# **show platform fwm info lif eth100/1/45 | grep good** Eth100/1/45 pd: rx frames: good 2755 drop 3; **tx frames**: good 2689 **drop 106**

Looking at the egress interface on the N5K protecting the server. It should show drops. This correlated with counters increments shows what server and SGACL is being hit

#### N55KA# **sho cts role-based counters**

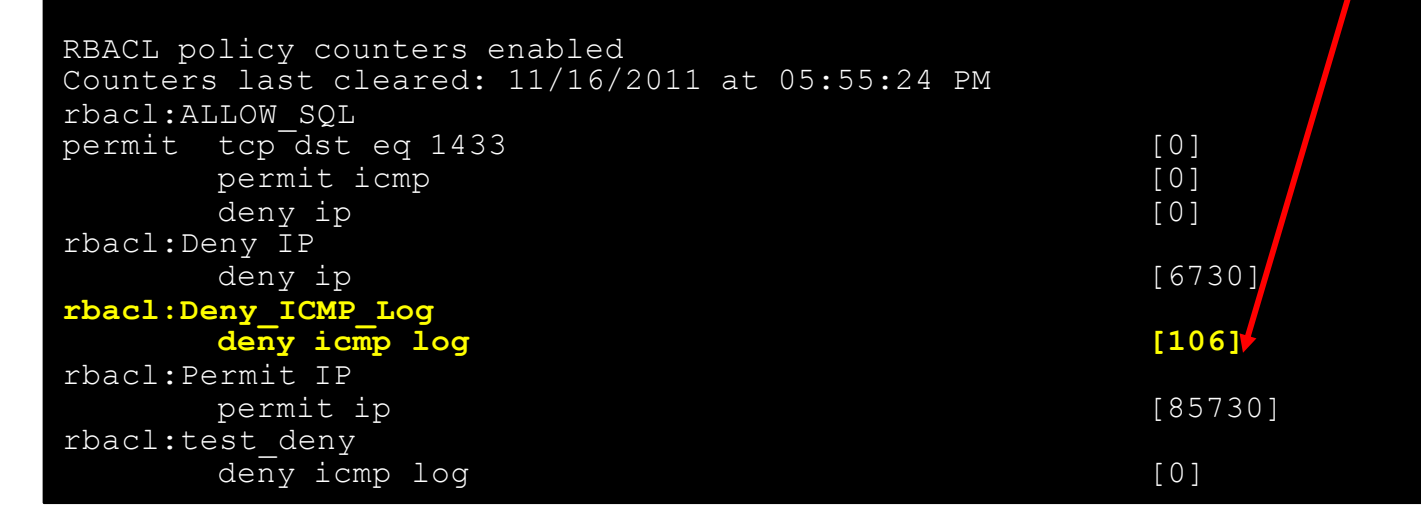
## Nexus 1000V - Syslog for for ACE Logs

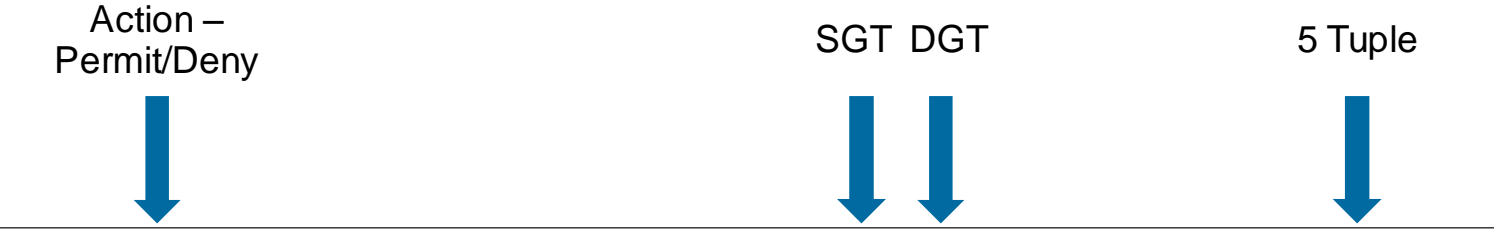

10.1.100.29 n1k-adlog - ACLLOG-DENY-FLOW-CREATE VSM ID: 10.1.100.29. VEM ID: 772a2a11-2cbc-11df-b60d-c47d4f7b04f4 SGT :100 DGT :2000 Source IP: 10.10.18.102. Destination IP: 10.1.200.115 Source Port: 49205. Destination Por 10.1.100.29 n1k-adlog - ACLLOG-DENY-FLOW-INTERVAL VSM ID: 10.1.100.29, VEM ID: 772a2a11-2dc-11df-b60d-c47d4f7b04f4 SGT :100 DGT :2000 Source IP: 10.10.18.102, Destination IP: 10.1.200.115 Source Port: 49203, Destination Po 10.1.100.29 n1k-adlog - ACLLOG-DENY-FLOW-INTERVAL VSM ID: 10.1.100.29. VEM ID: 772a2a11-2dc-11df-b60d-c47d4f7b04f4 SGT :100 DGT :2000 Source IP: 10.10.18.102. Destination IP: 10.1.200.115 Source Port: 49204. Destination Po 10.1.100.29 n1k-adlog - ACLLOG-DENY-FLOW-INTERVAL VSM ID: 10.1.100.29, VEM ID: 772a2a11-2cbc-11df-b60d-c47d4f7b04f4 SGT :100 DGT :2000 Source IP: 10.10.18.102, Destination IP: 10.1.200.115 Source Port: 0, Destination Port: 10.1.100.29 n1k-adlog - ACLLOG-DENY-FLOW-CREATE VSM ID: 10.1.100.29. VEM ID: 772a2a11-2cbc-11df-b60d-c47d4f7b04f4 SGT:100 DGT:2000 Source IP: 10.10.18.102. Destination IP: 10.1.200.115 Source Port: 49204. Destination Port: 10.1.100.29 n1k-adlog - ACLLOG-DENY-FLOW-CREATE VSM ID: 10.1.100.29, VEM ID: 772a2a11-2dc-11df-b60d-c47d4f7b04f4 SGT:100 DGT:2000 Source IP: 10.10.18.102, Destination IP: 10.1.200.115 Source Port: 49203, Destination Port: 10.1.100.29 n1k-adlog - ACLLOG-DENY-FLOW-INTERVAL VSM ID: 10.1.100.29, VEM ID: 772a2a11-2cbc-11df-b60d-c47d4f7b04f4 SGT :100 DGT :2000 Source IP: 10.10.18.102, Destination IP: 10.1.200.115 Source Port: 0, Destination Port: 10.1.100.29 n1k-adlog - ACLLOG-DENY-FLOW-INTERVAL VSM ID: 10.1.100.29, VEM ID: 772a2a11-2dbc-11df-b60d-c47d4f7b04f4 SGT:100 DGT:2000 Source IP: 10.10.18.102, Destination IP: 10.1.200.115 Source Port: 0, Destination Port: 0 10, 1, 100, 29 n 1k-adlog - ACLLOG-DENY-FLOW-INTERVAL VSM ID: 10, 1, 100, 29, VEM ID: 772a2a11-2cbc-11df-b60d-c47d4f7b04f4 SGT : 100 DGT : 2000 Source IP: 10, 10, 18, 102, Destination IP: 10, 1, 200, 115 Source Port: 0, De 10, 1, 100, 29 n 1k-adlog - ACLLOG-DENY-FLOW-INTERVAL VSM ID: 10, 1, 100, 29, VEM ID: 772a2a11-2cbc-11df-b60d-c47d4f7b04f4 SGT : 100 DGT : 2000 Source IP: 10, 10, 10, 10, 10, 10, 100, 115 Source Port: 0, Destination Port: 10, 1, 100, 29 n 1k-adlog - ACLLOG-DENY-FLOW-INTERVAL VSM ID: 10, 1, 100, 29, VEM ID: 772a2a11-2dbc-11df-b60d-c47d4f7b04f4 SGT : 100 DGT : 2000 Source IP: 10, 10, 18, 102, Destination IP: 10, 1, 200, 115 Source Port; 0, De 10,1,100,29 n1k-adlog - ACLLOG-DENY-FLOW-CREATE VSM ID: 10,1,100,29, VEM ID: 772a2a11-2dc-11df-b60d-c47d4f7b04f4 SGT:100 DGT:2000 Source IP: 10,10,18,102, Destination IP: 10,1,200,115 Source Port: 0, Destination Port: 0, S 10, 1, 100, 29 n 1k-adlog - ACLLOG-PERMIT-FLOW-INTERVAL VSM ID: 10, 1, 100, 29, VEM ID: 772a2a11-2cbc-11df-b60d-c47d4f7b04f4 SGT:100 DGT:1000 Source IP: 10, 10, 18, 102, Destination IP: 10, 1, 100, 200 Source Port: 0, Dest 10.1.100.29 n1k-adlog - ACLLOG-PERMIT-FLOW-INTERVAL VSM ID: 10.1.100.29, VEM ID: 772a2a11-2cbc-11df-b60d-c47d4f7b04f4 SGT:100D GT:1000 Source IP: 10.10.18.102, Destination IP: 10.1.200.200 Source Port: 0, Destination Port: 10, 1, 100, 29 n 1k-adlog - ACLLOG-PERMIT-FLOW-INTERVAL VSM ID: 10, 1, 100, 29, VEM ID: 772a2a11-2cbc-11df-b60d-c47d4f7b04f4 SGT:100 DGT:1000 Source IP: 10, 10, 18, 102, Destination IP: 10, 1, 100, 200 Source Port: 0, Dest 10, 1, 100, 29 n 1k-adlog - ACLLOG-PERMIT-FLOW-INTERVAL VSM ID: 10, 1, 100, 29, VEM ID: 772a2a11-2cbc-11df-b60d-c47d4f7b04f4 SGT:100 DGT:1000 Source IP: 10, 10, 18, 102, Destination IP: 10, 1, 100, 200 Source Port: 0, Dest 10, 1, 100, 29 n 1k-adlog - ACLLOG-PERMIT-FLOW-INTERVAL VSM ID: 10, 1, 100, 29, VEM ID: 772a2a11-2cbc-11df-b60d-c47d4f7b04f4 SGT:100 DGT:1000 Source IP: 10, 10, 18, 102, Destination IP: 10, 1, 100, 200 Source Port: 0, Dest 10.1.100.29 n1k-adlog - ACLLOG-PERMIT-FLOW-INTERVAL VSM ID: 10.1.100.29, VEM ID: 772a2a11-2cbc-11df-b60d-c47d4f7b04f4 SGT:100D GT:1000 Source IP: 10.10.18.102, Destination IP: 10.1.200.200 Source Port: 0, Destination Port:

 $Cisch/11$ 

## ASA Firewall Logging

• Firewall logging will show the SGT/DGT in the logs if known by the firewall

| 国団<br>Real-Time Log Viewer - 10.1.48.2 |             |           |                      |             |                |                  |                                                                                                    |
|----------------------------------------|-------------|-----------|----------------------|-------------|----------------|------------------|----------------------------------------------------------------------------------------------------|
| File Tools Window Help                 |             |           |                      |             |                |                  |                                                                                                    |
|                                        |             |           |                      |             |                |                  |                                                                                                    |
| Filter By: 10.2.200.10                 |             |           |                      |             |                |                  |                                                                                                    |
| Date                                   | <b>Time</b> | Syslog ID | Source IP            | Source Port | Destination IP | Destination Port | Description                                                                                                    |
| May 11 2014 22:22:20                   |             |           | 106023 10.10.11.110  | 199         | 10.2.200.10    |                  | Deny icmp src outside: 10.10.11.110(199:Employee_Unknown_BYOD) dst DC-Inside: 10.2.200.10 (type 8, code 0) by access-group "outside_access_in" [  |
| May 11 2014 22:22:15                   |             |           | 106023 10.10.11.110  | 199         | 10.2.200.10    |                  | Deny icmp src outside: 10.10.11.110(199:Employee_Unknown_BYOD) dst DC-Inside: 10.2.200.10 (type 8, code 0) by access-group "outside_access_in" [  |
| May 11 2014 22:22:10                   |             |           | 106023 10.10.11.110  | 199         | 10.2.200.10    |                  | Deny icmp src outside: 10.10.11.110 (199:Employee_Unknown_BYOD) dst DC-Inside: 10.2.200.10 (type 8, code 0) by access-group "outside_access_in" [ |
| May 11 2014 22:22:09                   |             |           | 106023 172.23.82.181 |             | 10.2.200.10    |                  | Deny icmp src outside: 172.23.82.181 dst DC-Inside: 10.2.200.10 (type 3, code 13) by access-group "outside_access_in" [0x0, 0x0]                  |
| May 11 2014 22:22:09                   |             |           | 302015 10.2.200.10   | 123         | 65.55.56.206   | 123              | Built outbound UDP connection 1397690 for outside:65.55.56.206/123 (65.55.56.206/123) to DC-Inside:10.2.200.10/123 (10.2.200.10/123)              |
| May 11 2014 22:22:09                   |             |           | 302016 10.1.100.100  | 53          | 10.2.200.10    | 58339            | Teardown UDP connection 1397689 for outside: 10.1.100.100/53(1000:Production Servers) to DC-Inside: 10.2.200.10/58339 duration 0:00:00 bytes 12   |
| May 11 2014 22:22:09                   |             |           | 302015 10.2.200.10   | 58339       | 10.1.100.100   | 53               | Built outbound UDP connection 1397689 for outside: 10.1.100.100/53 (10.1.100.100/53)(1000:Production_Servers) to DC-Inside: 10.2.200.10/58339 (10 |
| May 11 2014 22:22:05                   |             |           | 106023 10.10.11.110  | 199         | 10.2.200.10    |                  | Deny icmp src outside: 10.10.11.110(199:Employee_Unknown_BYOD) dst DC-Inside: 10.2.200.10 (type 8, code 0) by access-group "outside_access_in" [  |

#### • Firewall logging will show the IP/SGT as added and removed

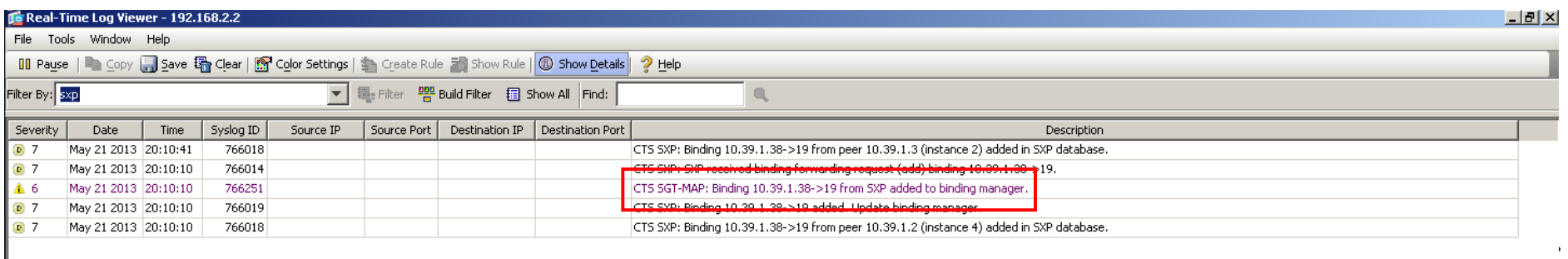

Data Centre

#### Orchestrating Security Controls for Applications Data Centre Orchestration

- Business Problem/Background
	- Developers were buying VMs in cloud environments since IT was too slow to provision
	- This led to untracked data being exposed in cloud environments
	- This led to issues with production and development cross connections by employees corrupting data sets
	- "De-provisioning" Applications/Servers never happen. Results in stale security rules
		- "What does this rule do? We don't know we better not remove it"
	- Provisioning of workloads in minutes as opposed to days "Fast IT"
- Solution Overview
	- Provide automation for on prem and cloud environments with strict access controls
	- Change provisioning to automatically reflect the existence of a new cloud instance
	- Provide best path by tunnelling or peering to the cloud providers
	- Provide access control on best path for development, user acceptance and production workloads

## Security Controls for Applications

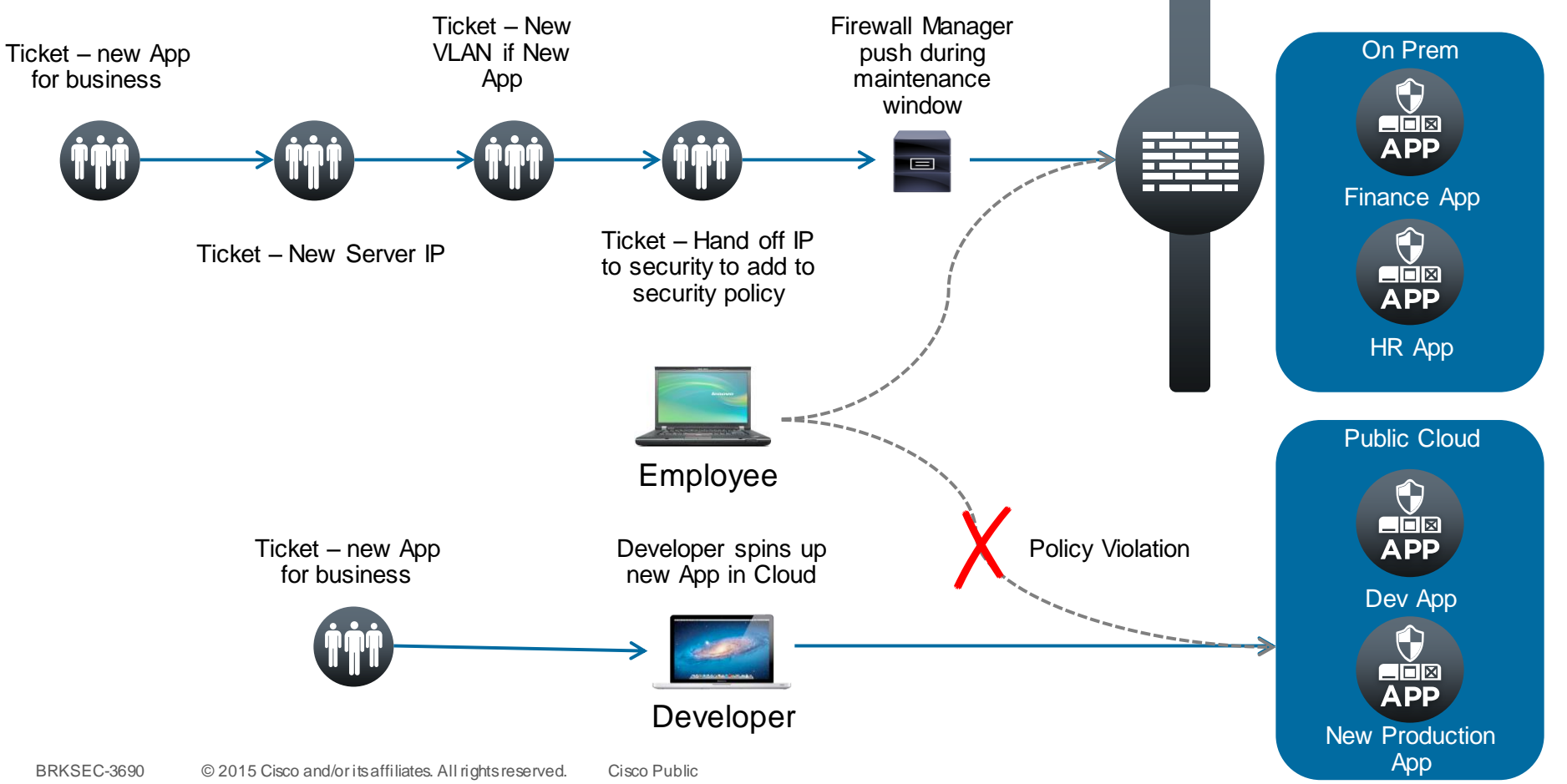

#### Developer and Production Controls for Applications Data Centre Orchestration

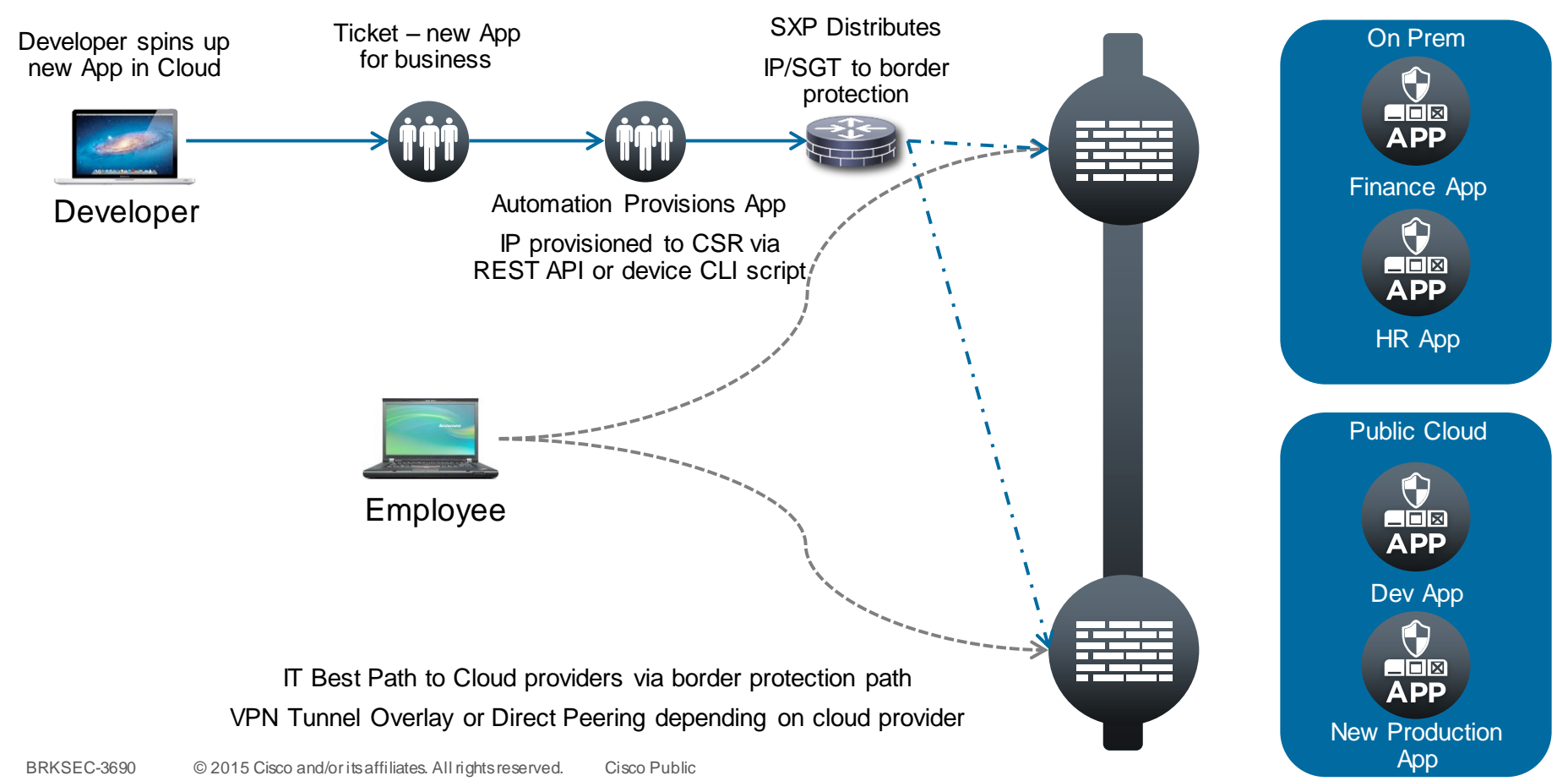

## REST API – Cloud Services Router 1000V

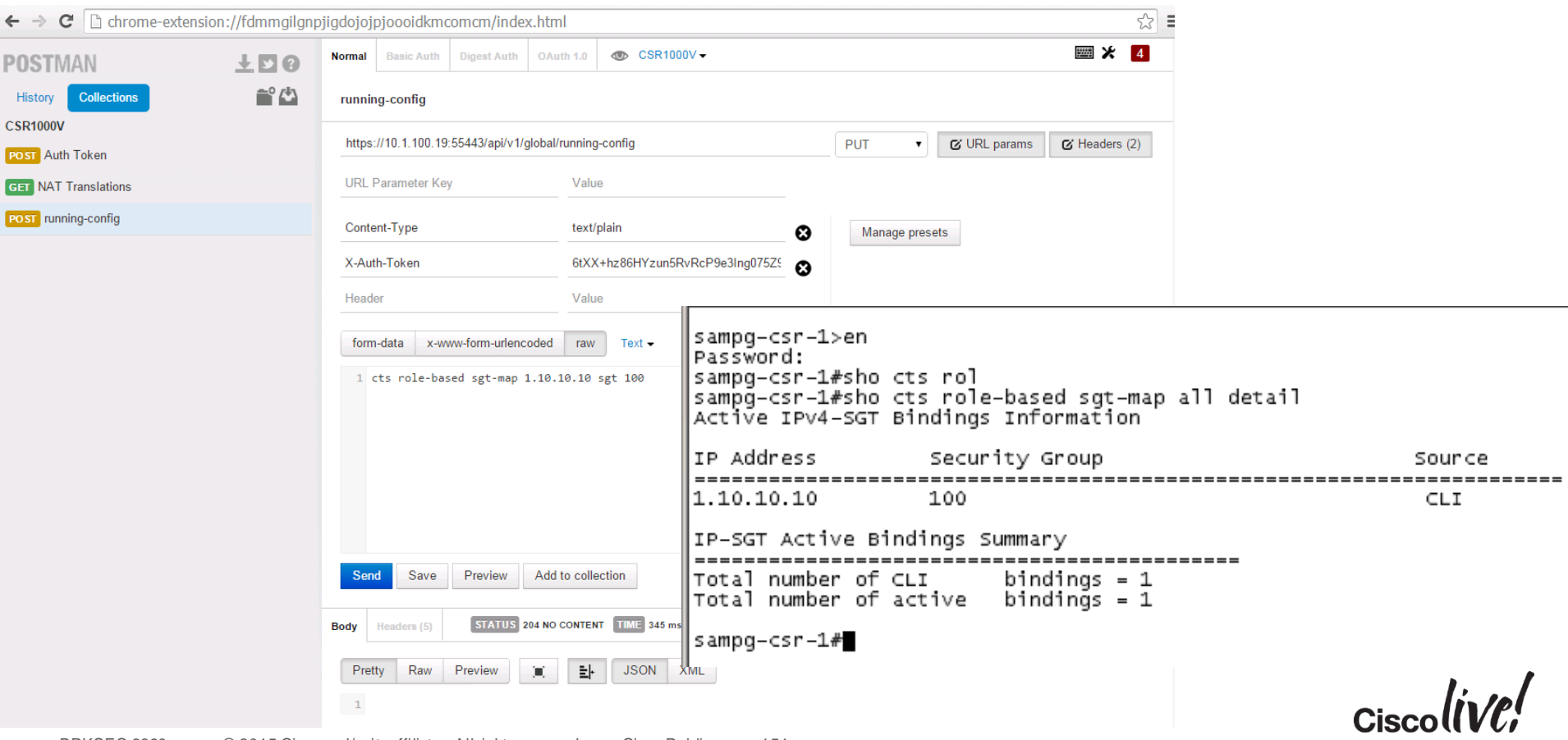

## UCS Director Custom Task for Server SGT Deployment

- This assumes some knowledge of UCSD and workflow editing.
- Create a workflow that
	- IP address of the VM/Bare-metal machine
	- Logs into the DC switches
	- Adds the IP-SGT mapping based on the Service Catalog (IE: LOB1, LOB2, PCI)

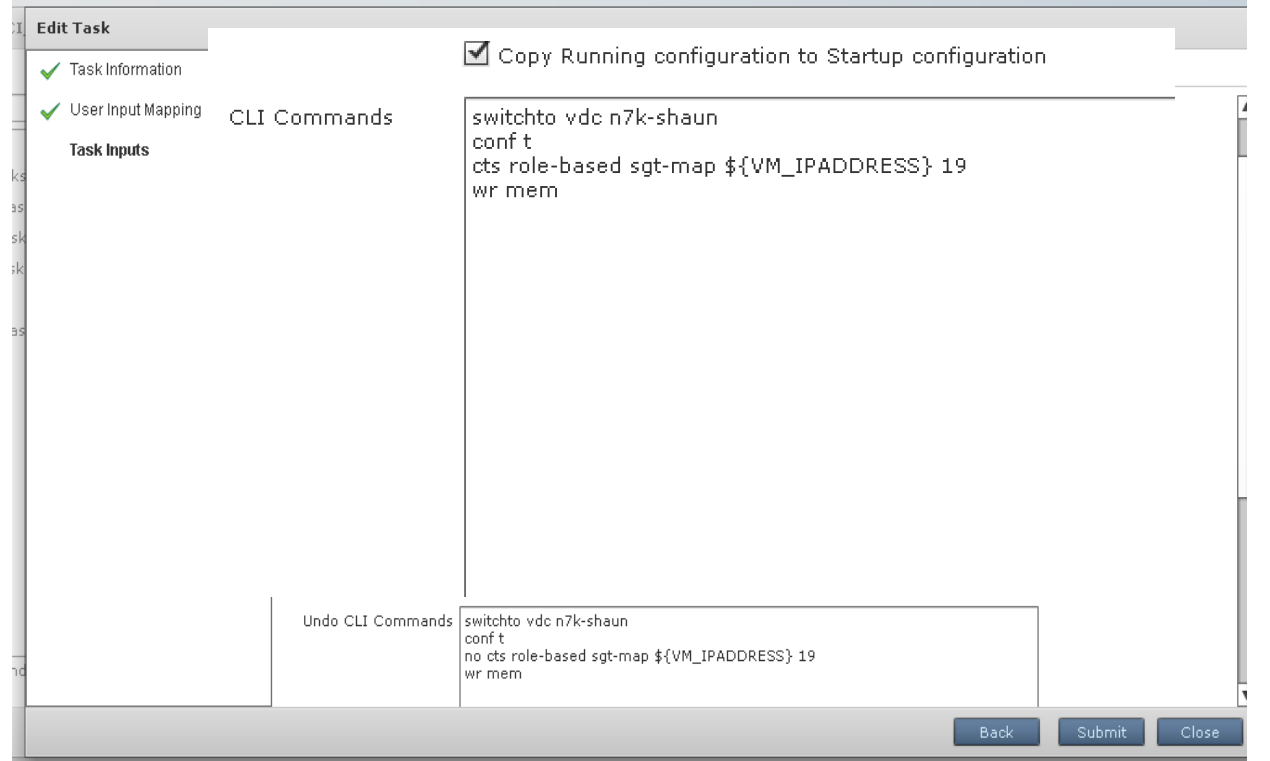

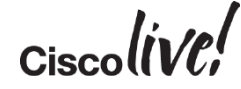

### How to Configure UCSD for Server SGT Deployment – Data Centre Orchestration

## Cont.

• Add this workflow to each service catalog we want an SGT deployed when ordering the vm/bare metal machine

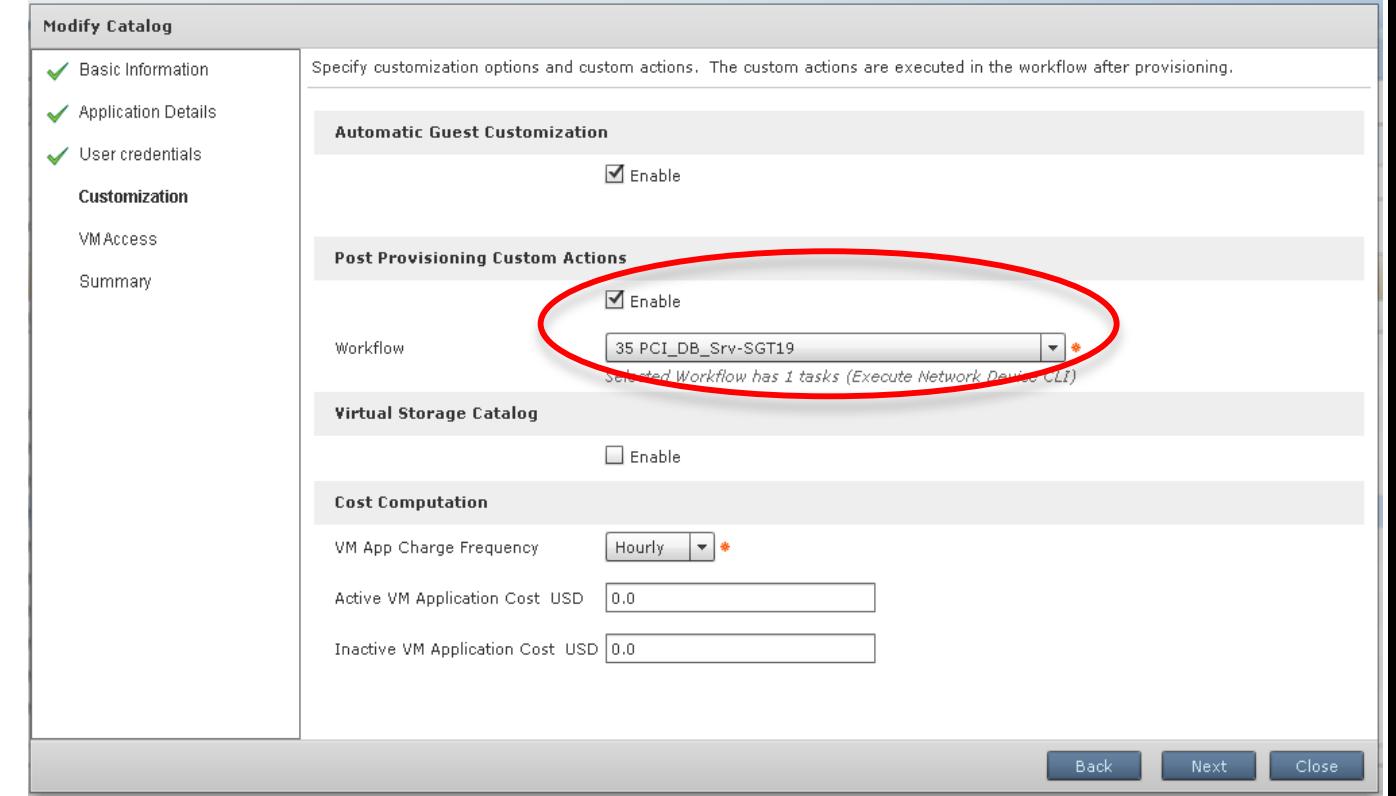

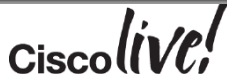

## Production and Dev Example

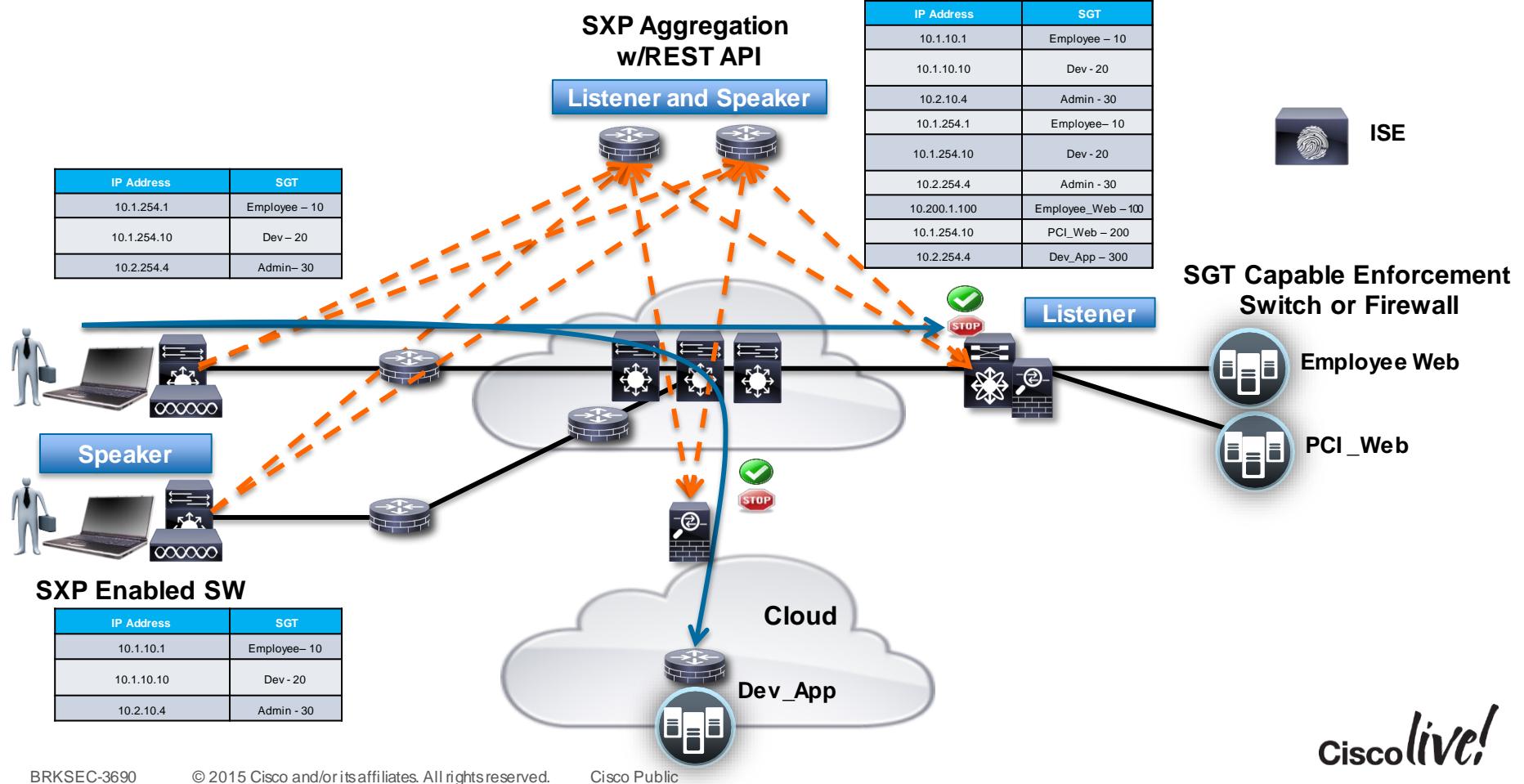

## **Summary**

- TrustSec builds upon dynamic classification (802.1X), static classification (IP/SGT) and orchestration (REST, UCS Director)
- TrustSec provides a scalable Identity and Unified Access role based access control model
- TrustSec provides operational savings by decoupling security policy from the network topology
- TrustSec has broad software and hardware support and migration strategies for deployment
- TrustSec are deployed in customer environments today
- TrustSec is deployable **today in your network**

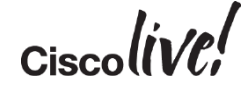

## Recommended Reading

• For reading material and further resources for this session, please visit [www.pearson-books.com/CLMilan2014](http://www.pearson-books.com/CLMilan2014) 

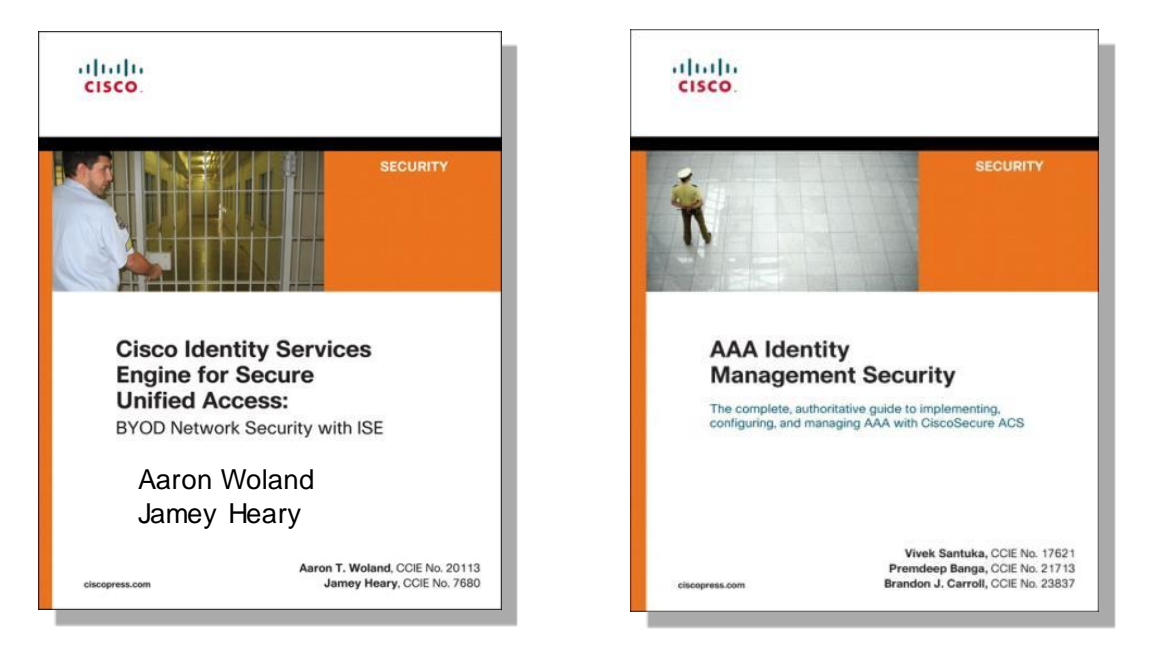

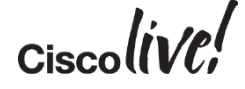

## Links

- Secure Access, TrustSec, and ISE on Cisco.com
	- [http://www.cisco.com/go/TrustSec](http://www.cisco.com/go/trustsec)
	- <http://www.cisco.com/go/ise>
	- <http://www.cisco.com/go/isepartner>
- TrustSec and ISE Deployment Guides:
	- [http://www.cisco.com/en/US/solutions/ns340/ns414/ns742/ns744/landing\\_DesignZone](http://www.cisco.com/en/US/solutions/ns340/ns414/ns742/ns744/landing_DesignZone_TrustSec.html) \_TrustSec.html
- YouTube: Fundamentals of TrustSec:
	- [http://www.youtube.com/ciscocin#p/c/0/MJJ93N-3Iew](http://www.youtube.com/ciscocin)

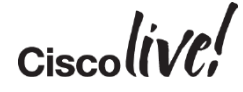

## TrustSec Related Sessions at CiscoLive Milan 2015

- TECSEC-2222 Practical Securing Networks with Cisco TrustSec Kevin Regan, Yuval Schrory, Darrin Miller
- TECSEC-2670 Data Centre Security Steinthor Bjarnason, Yves Louis, Andrew Ossipov, Fabien Gandola
- BRKSEC-2203 Deploying Security Group Tags Kevin Regan
- BRKSEC-1449 Threat Defence for Enterprise Networks with Unified Access Vaibhav Katkade
- PSOSEC-2003 How ISE helps manage access, reach, and threat in an increasing uncontrolled environment – Kevin Skahill
- BRKSEC-3691 Advanced ISE Services, Tips and Tricks Aaron Woland
- BRKSEC-3502 Advanced Enterprise Campus Design: Instant Access Divya Rao
- BRKDCT-3578 Building an End to End Policy Based Network: Multi-Tenant Networks using ACI Group Policy Model – Brenden Buresh
- CCSSEC-2500 TrustSec A Network Security Journey Manfred Brabec, Thomas Vavra

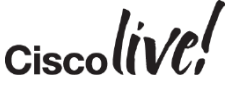

## Call to Action

- Visit the World of Solutions for
	- Cisco Campus ISE and TrustSec, Enterprise Areas
	- Walk in Labs
	- Technical Solution Clinics
- Meet the Engineer
- Lunch time Table Topics
- DevNet zone related labs and sessions
- Recommended Reading: for reading material and further resources for this session, please visit [www.pearson-books.com/CLMilan2015](http://www.pearson-books.com/CLMilan 2015)

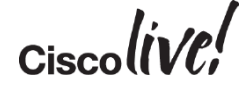

## Q & A

**EXT BIN** 

**tall** 

Don

DONN

PRES

 $\overline{1}$ 

 $\ddot{m}$ 

 $\overline{\phantom{a}}$ 

秽

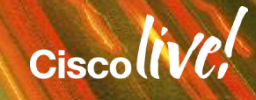

ă.

π.

## Complete Your Online Session Evaluation

#### **Give us your feedback and receive a Cisco Live 2015 T-Shirt!**

Complete your Overall Event Survey and 5 Session Evaluations.

- Directly from your mobile device on the Cisco Live Mobile App
- By visiting the Cisco Live Mobile Site <http://showcase.genie-connect.com/clmelbourne2015>
- Visit any Cisco Live Internet Station located throughout the venue

T-Shirts can be collected in the World of Solutions on Friday 20 March 12:00pm - 2:00pm

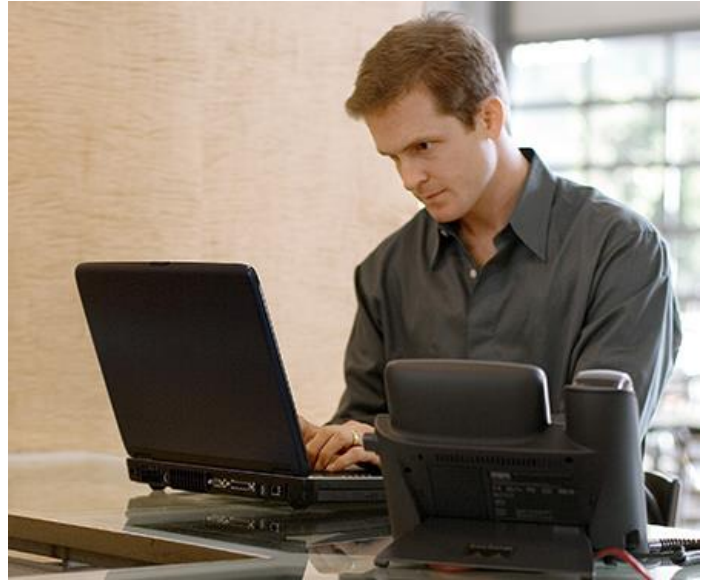

**Learn online with Cisco Live!**  Visit us online after the conference for full access to session videos and presentations. [www.CiscoLiveAPAC.com](http://www.ciscoliveapac.com/)

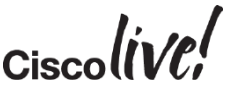

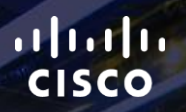

# Thank you.

E.

Ē

Ciscolive!

# CISCO